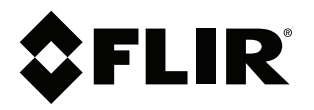

# **Manuel de l'utilisateur Série FLIR ETS3xx**

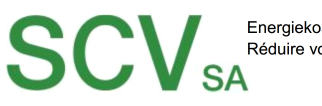

Energiekosten sparen Réduire vos dépenses énergétiques

Rue de l'Hôpital 49, 3280 Meyriez/Murten (Morat) Tel. 026 672 90 50, Fax 026 672 90 55 info@scv-sa.ch, www.scv-sa.ch

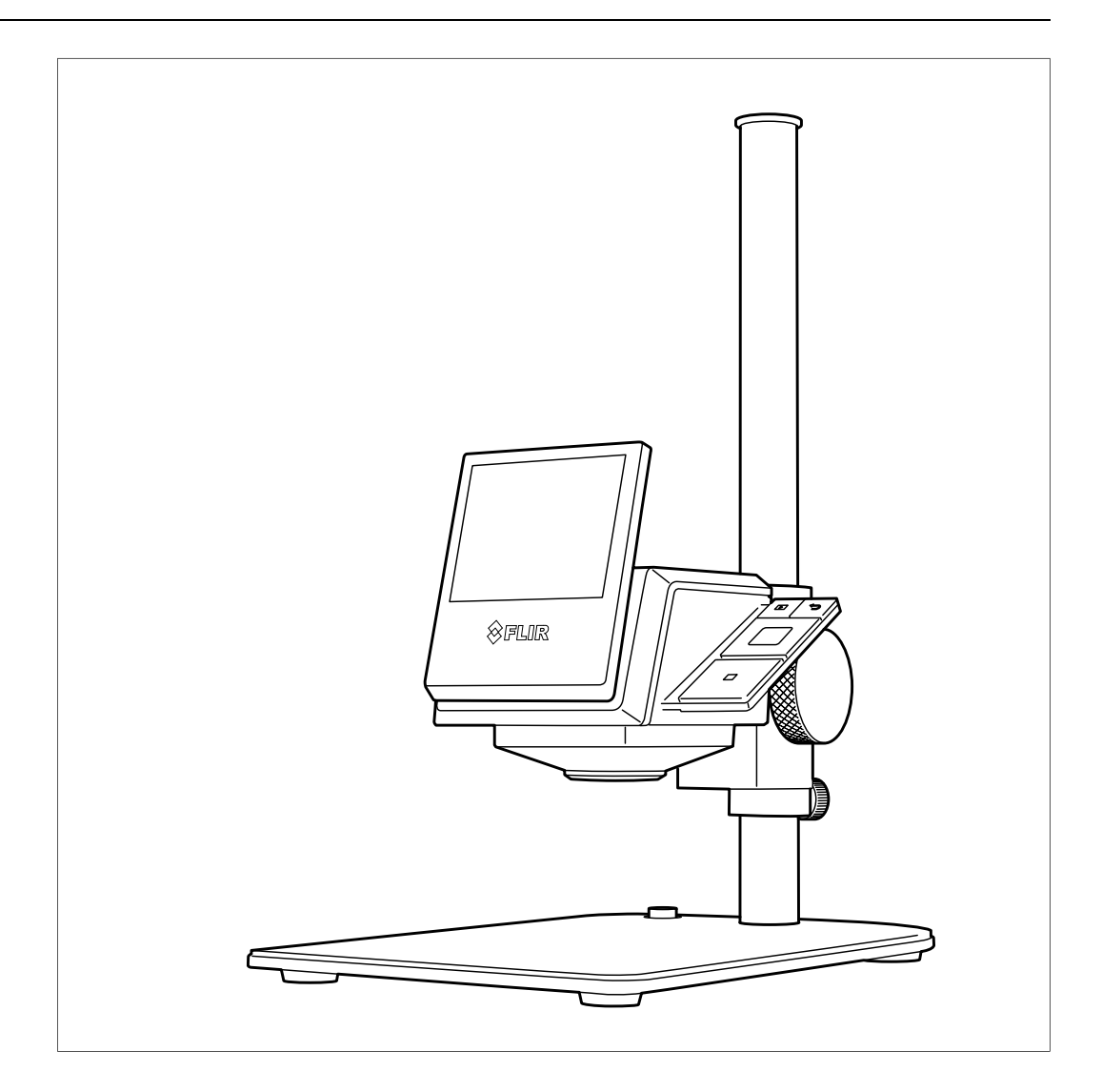

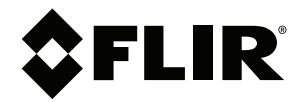

# **Manuel de l'utilisateur Série FLIR ETS3xx**

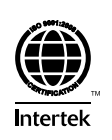

# Tables des matières

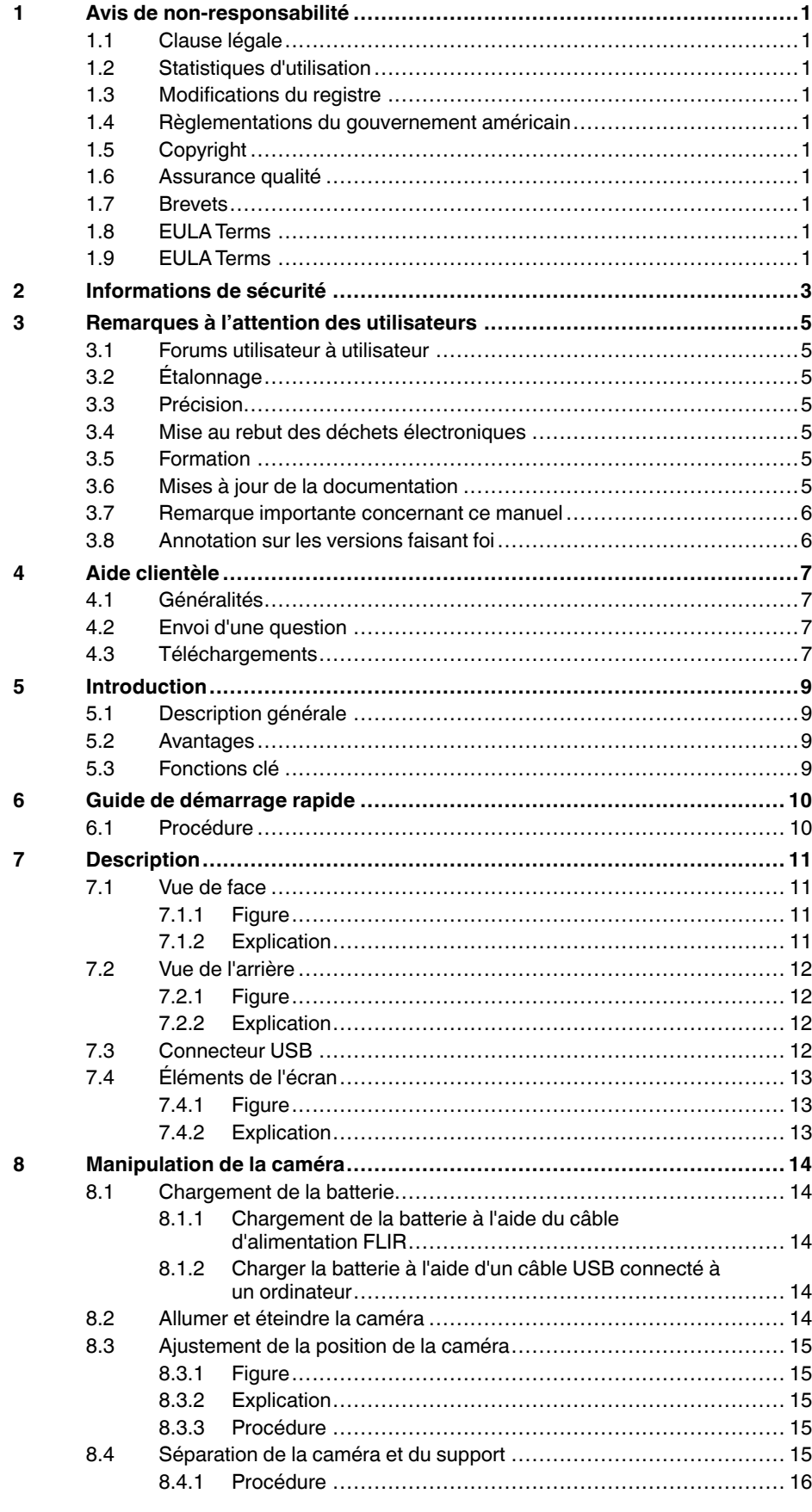

 $\boldsymbol{9}$ 

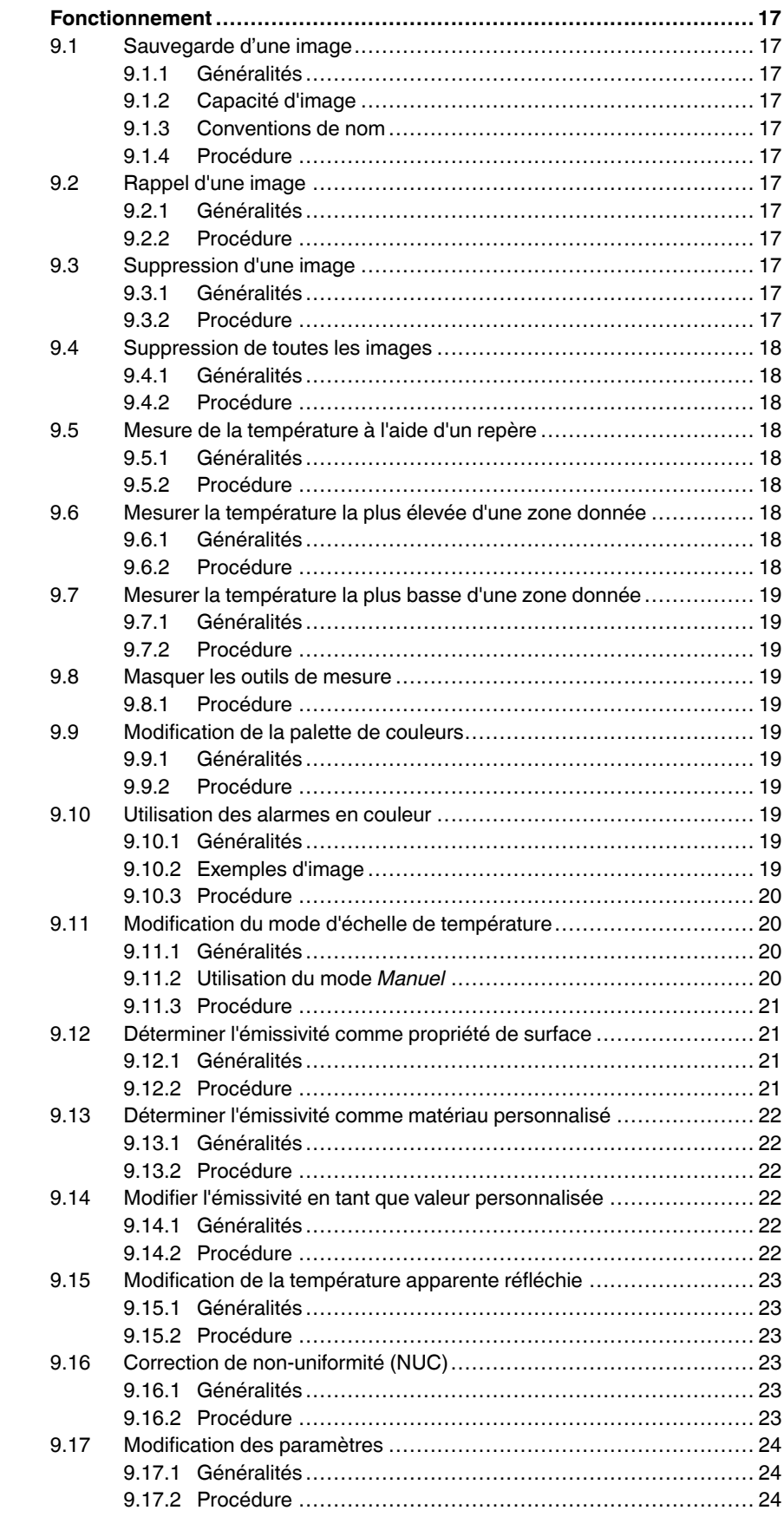

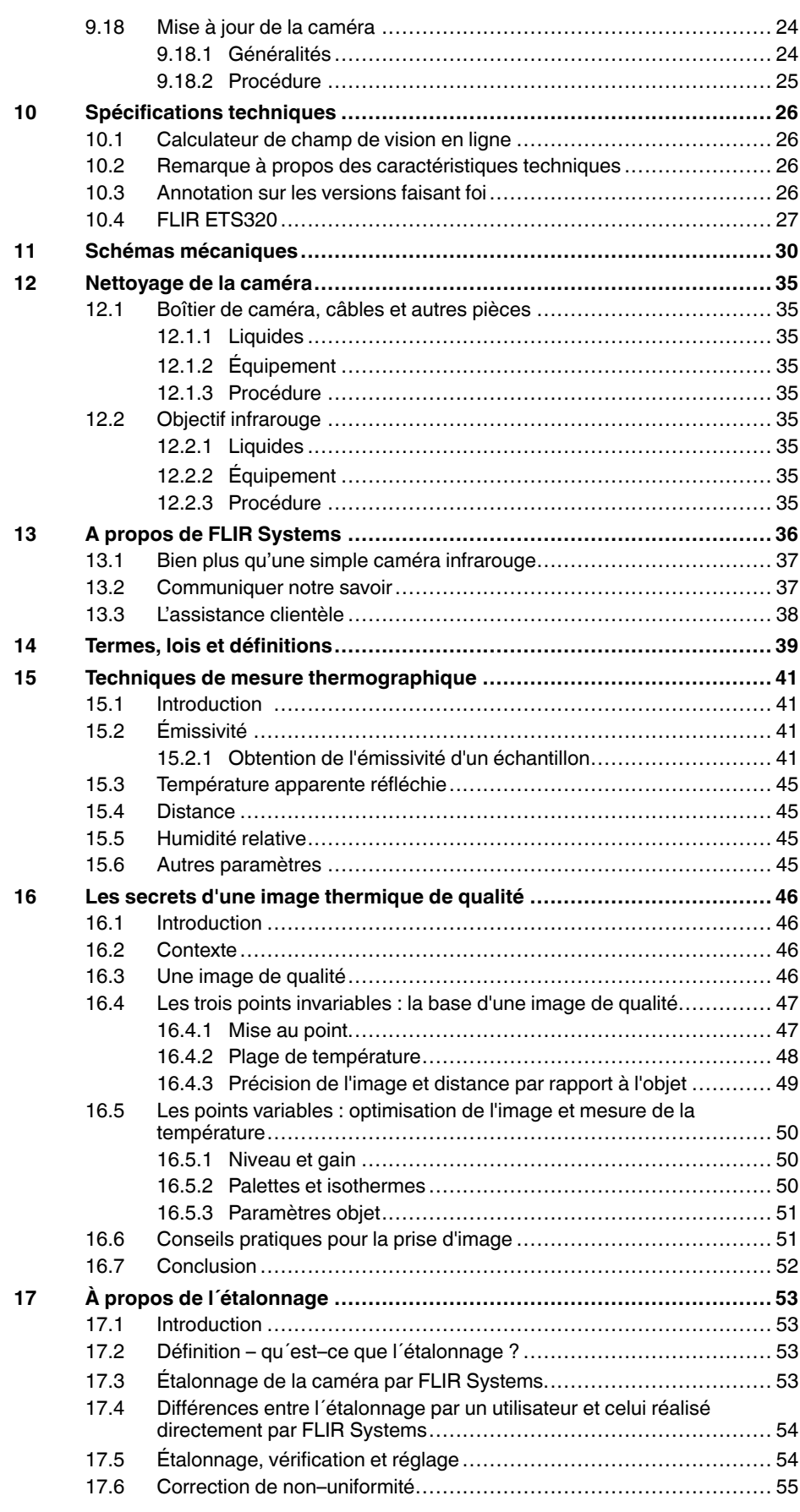

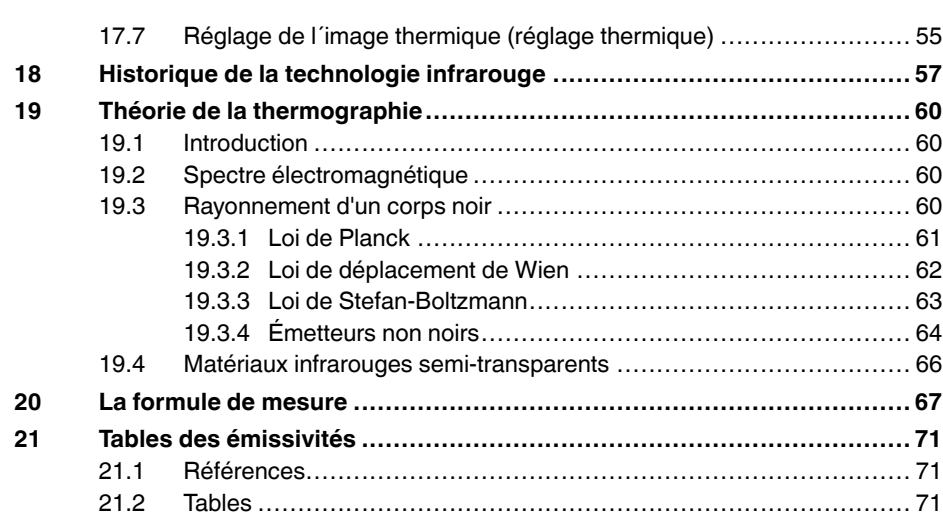

# **Avis de [non-responsabilité](#page-8-0)**

#### <span id="page-8-1"></span><span id="page-8-0"></span>**1.1 Clause légale**

**[1](#page-8-0)**

Tous les produits fabriqués par FLIR Systems sont garantis contre les vices de matériaux et de fabrication pour une période d'un an à compter de la date de livraison du produit original, à condition que ces produits fassent l'objet d'une utilisation, d'une maintenance et d'un conditionnement normaux, en accord avec les instructions de FLIR Systems.

Toutes les caméras portatives infrarouges non refroidies fabriquées par FLIR<br>Systems sont garanties contre les vices de matériaux et de fabrication pour<br>une période de deux (2) ans à compter de la date de livraison du prod maintenance et d'un conditionnement normaux, en accord ave c les instructions de FLIR Systems, et à condition que la caméra ait été enregistrée dans un délai de 60 jours suivant l'achat du produit d'origine.

Les détecteurs pour caméras portatives infrarouges non refroidies fabriqués<br>par FLIR Systems sont garantis contre les vices de matériaux et de fabrica-<br>tion pour une période de dix (10) ans à compter de la date de livraisa instructions de FLIR Systems , et à condition que la caméra ait été enregistrée dans un délai de 60 jours suivant l'achat du produit d'origine.

Tous les produits qui ne sont pas fabriqués par FLIR Systems et qui sont in-<br>clus dans les systèmes fournis par FLIR Systems à l'acquéreur initial, sont<br>soumis à la garantie du fournisseur de ces produits, le cas échéant.

La garantie ne s'applique qu'à l'acquéreur initial du produit et n'est pas transmissible. Elle ne s'applique pas aux produits ayant fait l'objet d'une utilisation incorrecte, de négligence, d'accident ou de conditions anormales d'exploita-tion. Les composants d'extension sont exclus de la garantie.

En cas de défaut d'un produit couvert par cette garantie, il convient d'inte rompre son utilisation afin d'éviter tout dommage supplémentaire. L'acqué-reur doit, dans les meilleurs délais, signaler à FLIR Systems tous les défauts, faute de quoi la présente garantie ne s'appliquera pas.

FLIR Systems s'engage à réparer ou à remplacer (selon son choix) le produit<br>défectueux, sans frais supplémentaires, si lors de l'inspection il s'avère que<br>le produit présente des vices de matériaux ou de fabrication et à c

FLIR Systems refuse toute prise d'obligation ou de responsabilité pour défauts autres que ceux indiqués ci-dessus.

Aucune autre garantie n'est exprimée ou implicite. FLIR Systems décline toute responsabilité quant aux garanties implicites de qualité marchande ou d'adéquation à un usage particulier .

FLIR Systems ne peut être tenu pour responsable des pertes ou dommages<br>directs, indirects, spéciaux ou occasionnels, qu'ils soient basés sur un<br>contrat, un délit civil ou toute autre théorie juridique.

Cette garantie est régie par la loi suédoise.

Tout litige, toute controverse ou réclamation découlant de ou lié à la garantie susmentionnée seront jugés définitivement en dernière instance suivant le<br>règlement d'arbitrage du « Arbitration Institute » (tribunal d'arbitrage) de la<br>Chambre de Commerce de Stockholm. L'arbitrage aura lieu à Stockholm

#### <span id="page-8-2"></span>**1.2 Statistiques d'utilisation**

FLIR Systems se réserve le droit de collecter des statistiques d'utilisation anonymes dans le but de maintenir et d'améliorer la qualité de nos logiciels et convince

#### <span id="page-8-3"></span>**1.3 Modifications du registre**

L'entrée de registre HKEY\_LOCAL\_MACHINE\SYSTEM\CurrentControlSet ∖Control\Lsa\LmCompatibilityLevel passera automatiquement en niveau 2 si<br>le service FLIR Camera Monitor détecte une caméra FLIR branchée sur l'or-<br>dinateur au moyen d'un câble USB. La modification ne sera exécutée que si le périphérique met en œuvre un service de réseau distant qui gère les connexions réseau.

#### <span id="page-8-4"></span>**1.4 Règlementations du gouvernement américain**

Ce produit peut être soumis aux règles d'exportations américaines. Pour toute question, veuillez nous contacter à l'adresse suivante : exportquestions@flir.com.

#### <span id="page-8-5"></span>**1.5 Copyright**

© 2016, FLIR Systems, Inc. Tous droits réservés dans le monde. Aucune<br>partie du logiciel, notamment le code source, ne peut être reproduite, trans-<br>mise, transcrite ou traduite vers une langue ou un langage informatique so quelque forme ou par quelque moyen que ce soit, électronique, magnétique, optique, manuel ou autre, sans la permission expresse et écrite de FLIR Systems.

Il est formellement interdit de copier, photocopier, reproduire, traduire ou<br>transmettre vers tout support électronique ou tout format lisible par une ma-<br>chine tout ou partie de ce document sans le consentement écrit préa FLIR Systems .

Les noms et les marques qui apparaissent sur les produits mentionnés dans ce document sont des marques déposées ou des marques de FLIR Systems<br>et/ou de ses filiales. Les autres marques, noms commerciaux et noms de so-<br>ciétés mentionnés dans ce document appartiennent à leurs propriétaires res-<br>pe

#### <span id="page-8-6"></span>**1.6 Assurance qualité**

Le Système de gestion de la qualité utilisé lors du développement et de la fa-brication de ces produits a été certifié ISO 9001.

FLIR Systems s'est engagé dans une politique de développement continu. ous nous réservons par conséquent le droit de modifier et d'améliorer sans préavis les produits.

#### <span id="page-8-7"></span>**1.7 Brevets**

000439161; 000653423; 000726344; 000859020; 001707738; 001707746<br>001707787; 001776519; 001954074; 002021543; 002021543-0002;<br>002058180; 002249953; 002531178; 002816785; 002816793; 011200326<br>014347553; 057692; 061609; 07002 1678485; 1722314; 17399650; 1880950; 1886650; 2007301511414;<br>2007303395047; 2008301285812; 2009301900619; 20100060357;<br>2010301761271; 2010301761303; 2010301761572; 2010302676195.<br>2015202354035; 2015304259171; 204465713; 20 2107799; 2115696; 2172004; 2315433; 2381417; 2794760001; 3006596; 3006597; 303330211; 4358936; 483782; 484155; 4889913; 4937897; 4995790001; 5177595; 540838; 579475; 584755; 599392; 60122153;<br>6020040116815; 622006005500.0; 6020080347796; 6020110003453;<br>615113; 615116; 664580; 664581; 665004; 66540; 67023029; 6707044;<br>677298; 68657; 69036179; 7002221 7667198; 7809258; 7826736; 8018649; 8153971; 8212210; 8289372; 8340414; 8354639; 8384783; 8520970; 8565547; 8595689; 8599262; 8654239; 8680468; 8803093; 8823803; 8853631; 8933403; 9171361; 9191583; 9279728; 9280812; 9338352; 9423940; 9471970; 9595087; D549758.

#### <span id="page-8-8"></span>**1.8 EULA Terms**

•

- You hav e acquired a device ("INFRARED CAMERA") that includes soft-ware licensed by FLIR Systems AB from Microsoft Licensing, GP or its affiliates ("MS"). Those installed software products of MS origin, as well as associated media, printed materials, and "online" or electronic documentation ("SOFTWARE") are protected by international intellectual<br>property laws and treaties. The SOFTWARE is licensed, not sold. Al property law rights reserved. • IF YOU DO NO
- IF YOU DO NOT AGREE TO THIS END USER LICENSE AGREEMENT<br>("EULA"), DO NOT USE THE DEVICE OR COPY THE SOFTWARE.<br>INSTEAD, PROMPTLY CONTACT FLIR Systems AB FOR INSTRUC-<br>TIONS ON RETURN OF THE UNUSED DEVICE(S) FOR A REFUND.<br>ANY **USE ON THE DEVICE, WILL CONSTITUTE YOUR AGREEMENT T O THIS EULA (OR RATIFICATION OF ANY PREVIOUS CONSENT).** • **GRANT OF SOFTWARE LICENSE.** This EULA grants you the following license:
	- You may use the SOFTWARE only on the DEVICE.<br>◦ **NOT FAULT TOLERANT.** THE SOFTWARE IS NOT FAULT TOLE-
	- RANT. FLIR Systems AB HAS INDEPENDENTLY DETERMINED HOW T O USE THE SOFTWARE IN THE DEVICE, AND MS HAS RELIED UPON FLIR Systems AB ΤΟ CONDUCT SUFFICIENT<br>TESTING TO DETERMINE THAT THE SOFTWARE IS SUITABLE<br>← **FOR SUCH USE.**<br>◇ **NO WARRANTIES FOR THE SOFTWARE**. THE SOFTWARE is
	- provided "AS IS" and with all faults. THE ENTIRE RISK AS TO SA<br>TISFACTORY QUALITY, PERFORMANCE, ACCURACY, AND EF-FORT (INCLUDING LACK OF NEGLIGENCE) IS WITH YOU. ALSO , THERE IS NO WARRANTY AGAINST INTERFERENCE WITH YOUR ENJOYMENT OF THE SOFTWARE OR AGAINST<br>INFRINGEMENT. IF YOU HAVE RECEIVED ANY WARRANTIES<br>REGARDING THE DEVICE OR THE SOFTWARE, THOSE WAR-<br>RANTIES DO NOT ORIGINATE FROM, AND ARE NOT BINDING **ON, MS.**
	- No Liability for Certain Damages. **EXCEPT AS PROHIBITED BY** LAW, MS SHALL HAVE NO LIABILITY FOR ANY INDIRECT,<br>SPECIAL, CONSEQUENTIAL OR INCIDENTAL DAMAGES<br>ARISING FROM OR IN CONNECTION WITH THE USE OR PER-<br>FORMANCE OF THE SOFTWARE. THIS LIMITATION SHALL<br>POSE. IN NO EVENT SHALL MS B
	- LARS (U.S.\$250.00).<br>Limitations on Reverse Engineering, Decompilation, and Distriktions on Reverse engineer, decompile, or disas-<br>sembly. You may not reverse engineer, decompile, or disas-<br>semble the SOFTWARE, except and o
	- **SOFTWARE TRANSFER ALLOWED BUT WITH RESTRIC-TIONS.** You may permanently transfer rights under this EULA only<br>as part of a permanent sale or transfer of the Device, and only if
	- as part of a permanent sale or transfer of the Device, and only if<br>the recipient agrees to this EULA. If the SOFTWARE is an upgrade<br>any transfer must also include all prior versions of the SOFTWARE.<br>EXPORT RESTRICTIONS. Yo well as end-user, end-use and destination restrictions issued by U. S. and other governments. For additional information see http:// and other governmoner. . . .<br>w microsoft.com/exporting/

#### <span id="page-8-9"></span>**1.9 EULA Terms**

Qt4 Core and Qt4 GUI, Copyright ©2013 Nokia Corporation and FLIR Sys-<br>tems AB. This Qt library is a free software; you can redistribute it and/or modi<br>fy it under the terms of the GNU Lesser General Public License as publ option) any later version. This library is distributed in the hope that it will be useful, but WITHOUTANY WARRANTY ; without even the implied warranty of MERCHANTABILITYor FITNESS FOR A PARTICULAR PURPOSE. See the GNU Lesser General Public License, http://www.gnu.org/licenses/lgpl-2.1.

html. The source code for the libraries Qt4 Core and Qt4 GUI may be reques-ted from FLIR Systems AB.

# **[2](#page-10-0) [Informations](#page-10-0) de sécurité**

#### <span id="page-10-0"></span>′! **AVERTISSEMENT**

#### **Champ d'application** : appareils numériques de Classe B

Cet équipement a été testé et déclaré conforme aux normes relatives au matériel numérique de Classe B, fixées par la section 15 de la réglementation FCC. Ces limitations visent à assurer une protection raisonnable contre les interférences dans le cadre d'une installation résidentielle. Cet équipement génère, utilise et peut émettre de l'énergie de fréquence radio. S'il n'est pas installé et utilisé conformément aux instructions du fabricant, il risque de provoquer des interférences qui affecteront la réception radiophonique. Il n'y a toutefois aucune garantie qu'il ne se produira pas d'interférences dans une installation particulière. Si cet équipement provoque des interférences avec la radio et la télévision (allumez et éteignez vos appareils pour vous en assurer), nous vous conseillons d'essayer de corriger les interférences de la façon suivante :

- Réorientez ou déplacez l'antenne de réception.
- Augmentez la distance entre l'équipement et le récepteur.
- Branchez l'équipement sur une prise de courant faisant partie d'un autre circuit que celui sur lequel est branché le récepteur.
- Consultez le fournisseur ou un technicien expérimenté en radio/télévision afin d'obtenir de l'assistance.

#### $\bigwedge$ **AVERTISSEMENT**

**Champ d'application** : appareils numériques soumis aux normes 15.19/RSS-210

**AVERTISSEMENT** : cet appareil est conforme aux normes fixées par la section 15 de la réglementation FCC et à la norme RSS-210 d'Industrie Canada. Son fonctionnement est soumis aux deux conditions suivantes :

- Cet appareil ne doit pas provoquer d'interférences.
- 2. Cet appareil doit accepter les interférences reçues, y compris les interférences susceptibles d'entraîner un fonctionnement non souhaité.

#### ⁄≬\ **AVERTISSEMENT**

**Champ d'application** : appareils numériques soumis aux normes 15.21

**AVERTISSEMENT** : les modifications apportées à cet équipement sans l'accord exprès de FLIR Systems peuvent annuler l'autorisation de la FCC concernant l'utilisation de cet équipement.

#### ∕N **AVERTISSEMENT**

**Champ d'application** : appareils numériques soumis aux normes 2.1091/2.1093/OET Bulletin 65

**Informations relatives à l'exposition à un rayonnement à fréquence radioélectrique** : le rayonnement de puissance émis par cet appareil est inférieur aux limites d'exposition aux radiofréquences de la FCC/IC. Cet appareil doit néanmoins être utilisé de manière à minimiser les contacts avec les êtres humains en mode de fonctionnement normal.

#### Æ **AVERTISSEMENT**

**Champ d'application** : caméras équipées d'une ou de plusieurs batteries.

Arrêtez la recharge de la batterie si le temps de chargement spécifié ne suffit pas pour la recharger. Si vous n'interrompez pas le processus, la batterie peut surchauffer et exploser ou prendre feu, risquant ainsi de provoquer des blessures corporelles.

#### ∕!` **AVERTISSEMENT**

**Champ d'application** : caméras équipées d'une ou de plusieurs batteries.

Utilisez l'équipement adéquat pour retirer l'alimentation électrique de la batterie, sans quoi vous risquez d'en réduire les performances ou la durée de vie. Ne pas utiliser l'équipement approprié peut également générer une mauvaise circulation du courant dans la batterie. Elle est alors susceptible de surchauffer ou d'exploser, risquant ainsi de provoquer des blessures corporelles.

#### $\bigwedge$ **AVERTISSEMENT**

Lisez toutes les FDS (fiches de données de sécurité) et les mises en garde présentes sur les récipients avant d'utiliser un liquide. Ces liquides peuvent être dangereux et provoquer des blessures corporelles.

### **ATTENTION**

N'orientez pas la caméra infrarouge (avec ou sans cache objectif) vers des sources d'énergie intenses, telles que des rayonnements laser ou des rayons solaires. Cela peut affecter la précision de la caméra. Le détecteur de la caméra pourrait également être endommagé.

#### $\bigwedge$ **ATTENTION**

N'utilisez pas la caméra à des températures supérieures à +50 °C, sauf indications contraires figurant dans le manuel ou dans les spécifications techniques. Les températures élevées peuvent endommager la caméra.

#### ∕≬∖ **ATTENTION**

Ne branchez pas la caméra directement sur la prise allume-cigare d'une voiture, sauf si FLIR Systems vous fournit un adaptateur spécialement conçu à cette fin. La caméra pourrait être endommagée.

#### ⁄≬\ **ATTENTION**

**Champ d'application** : caméras équipées d'une ou de plusieurs batteries.

Lorsque vous rechargez la batterie, utilisez exclusivement le chargeur prévu à cet effet. À défaut, la batterie pourrait être endommagée.

#### ⁄≬\ **ATTENTION**

**Champ d'application** : caméras équipées d'une ou de plusieurs batteries.

La batterie peut être chargée à une température comprise entre ±0 °C et +45 °C , sauf pour le marché coréen ou la plage est comprise entre +10 °C et + 45 °C. Si vous chargez la batterie à une température inférieure ou supérieure à cette plage, la batterie peut chauffer ou se fissurer. Les performances ou la durée de vie de la batterie peuvent également s'en trouver réduites.

#### ∕心 **ATTENTION**

**Champ d'application** : caméras équipées d'une ou de plusieurs batteries.

L'alimentation électrique de la batterie peut être retirée à une température comprise entre +10 °C et +40 °C, sauf indications contraires dans le manuel ou dans les spécifications techniques. L'utilisation de la batterie à des températures se situant en dehors de cette plage peut réduire les performances ou la durée de vie de la batterie.

#### ∕≬∖ **ATTENTION**

N'appliquez pas de diluant ni tout autre liquide similaire sur la caméra, les câbles ou les autres éléments. La batterie pourrait être endommagée et des blessures corporelles pourraient survenir.

#### ⁄≬\ **ATTENTION**

Nettoyez l'objectif infrarouge avec précaution. L'objectif possède un revêtement antireflet qui peut être facilement endommagé. L'objectif infrarouge pourrait être endommagé.

#### $/ \!\! \Lambda$ **ATTENTION**

N'appuyez pas trop fort lorsque vous nettoyez l'objectif infrarouge. Vous pourriez endommager le revêtement antireflet.

**Remarque** L'évaluation du boîtier est applicable uniquement lorsque toutes les ouvertures de la caméra sont hermétiquement fermées par leur couvercle ou trappe respectifs. Cela inclut, entre autres, les compartiments de stockage de données, les batteries et les connecteurs.

# **[Remarques](#page-12-0) à l'attention des [utilisateurs](#page-12-0)**

## <span id="page-12-1"></span><span id="page-12-0"></span>**3.1 Forums utilisateur à utilisateur**

Partagez vos idées, problèmes et solutions infrarouges avec les thermographistes du monde entier via nos forums d'utilisateur à utilisateur. Pour accéder aux forums, rendezvous sur ce site :

http://forum.infraredtraining.com/

## <span id="page-12-2"></span>**3.2 Étalonnage**

Nous vous recommandons de retourner vos caméras pour un étalonnage une fois par an. Contactez votre revendeur le plus proche pour connaître les modalités d'envoi.

## <span id="page-12-3"></span>**3.3 Précision**

Pour obtenir les résultats les plus précis possibles, nous vous recommandons d'attendre 5 minutes après le démarrage de la caméra avant de mesurer la température.

## <span id="page-12-4"></span>**3.4 Mise au rebut des déchets électroniques**

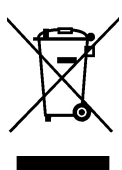

Comme pour la plupart des appareils électroniques, cet équipement doit être mis au rebut de manière à préserver l'environnement et conformément aux réglementations existantes en matière de déchets électroniques.

Pour plus de détails, contactez votre représentant FLIR Systems.

## <span id="page-12-5"></span>**3.5 Formation**

Pour en savoir plus sur nos formations à la technologie infrarouge, rendez-vous sur le site :

- http://www.infraredtraining.com
- http://www.irtraining.com
- http://www.irtraining.eu

## <span id="page-12-6"></span>**3.6 Mises à jour de la documentation**

Nos manuels sont mis à jour plusieurs fois par an et nous publions également régulièrement des notifications de produits essentielles à propos des modifications.

Pour accéder aux derniers manuels et notifications, ainsi que leurs traductions, allez dans l'onglet Download sur :

http://support.flir.com

Vous pouvez vous inscrire en ligne en quelques minutes. Dans la zone de téléchargement, vous trouverez également les dernières publications des manuels pour nos autres produits, ainsi que les manuels de nos produits historiques et obsolètes.

### <span id="page-13-0"></span>**3.7 Remarque importante concernant ce manuel**

FLIR Systems publie des manuels génériques adaptés pour plusieurs caméras d'une même gamme de modèles.

Cela signifie que ce manuel contient des descriptions et des explications susceptibles de ne pas concerner votre modèle de caméra.

## <span id="page-13-1"></span>**3.8 Annotation sur les versions faisant foi**

La version faisant foi de cette publication est l'anglais. En cas de divergences dues à des erreurs de traduction, c'est le texte anglais qui prévaut.

Toutes les modifications ultérieures sont d'abord effectuées dans la version anglaise.

# **[4](#page-14-0) Aide [clientèle](#page-14-0)**

<span id="page-14-0"></span>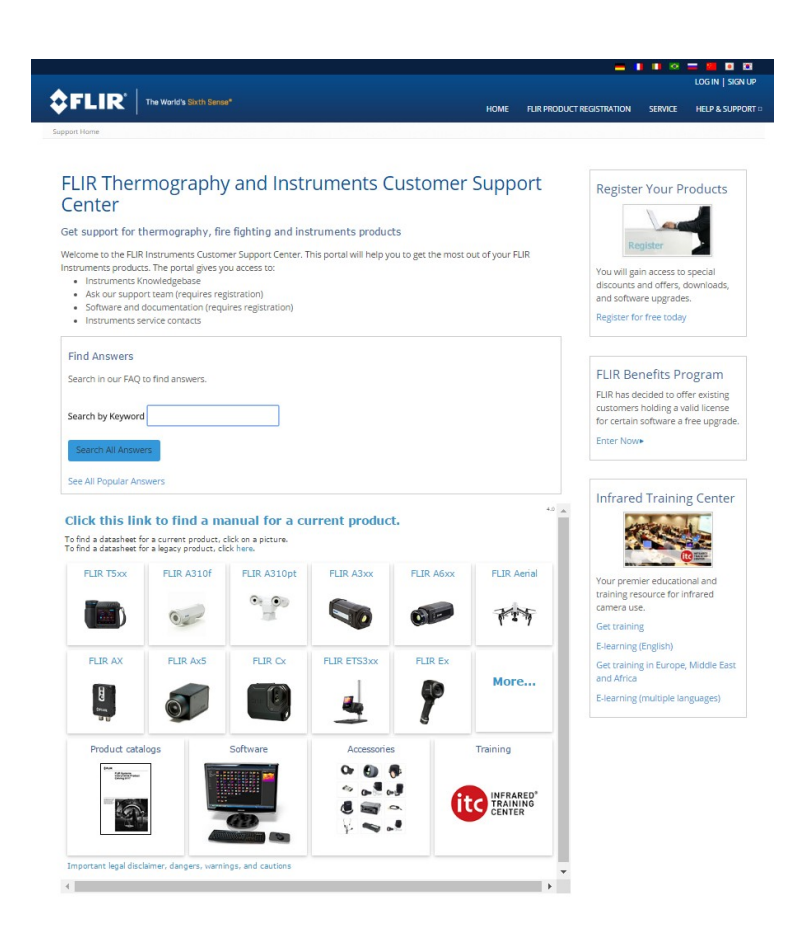

## <span id="page-14-1"></span>**4.1 Généralités**

Pour obtenir de l'aide, accédez au site suivant :

http://support.flir.com

## <span id="page-14-2"></span>**4.2 Envoi d'une question**

Pour envoyer une question à l'aide clientèle, vous devez posséder un compte. Vous pouvez vous inscrire en ligne en quelques minutes. Si vous souhaitez simplement effectuer une recherche dans la base de connaissances, votre inscription n'est pas obligatoire.

Si vous souhaitez envoyer une question, veuillez fournir les informations suivantes :

- Modèle de caméra
- Numéro de série de la caméra
- Protocole ou méthode de communication entre la caméra et votre appareil (par exemple lecteur de carte SD, HDMI, Ethernet, USB, ou FireWire)
- Type d'appareil (PC/Mac/iPhone/iPad/Android, etc.)
- Version de n'importe quel programme de FLIR Systems
- Nom complet, numéro de publication et numéro de révision du manuel

## <span id="page-14-3"></span>**4.3 Téléchargements**

Sur le site d'aide clientèle, les téléchargements suivants sont disponibles, s'ils s'appliquent au produit :

• Mises à jour du micrologiciel de votre caméra infrarouge.

- Mises à jour du logiciel installé sur votre ordinateur/Mac.
- Versions logicielles gratuites et d'évaluation de logiciels PC/Mac.
- Documentation pour les utilisateurs de produits actuels, obsolètes et historiques.
- Schémas mécaniques (aux formats \*.dxf et \*.pdf).
- Modèles de données CAO (au format \*.stp).
- Exemples d'applications.
- Fiches techniques.
- Catalogues de produits.

# **[5](#page-16-0) [Introduction](#page-16-0)**

## <span id="page-16-1"></span><span id="page-16-0"></span>**5.1 Description générale**

La FLIR ETS3xx est la première caméra électronique de banc de test de FLIR. Elle est conçue pour contrôler rapidement la température des circuits imprimés et des appareils électroniques. La FLIR ETS3xx est suffisamment sensible pour détecter d'infimes différences de température avec une précision de  $\pm 3$  °C, afin que vous puissiez trouver les points chauds et les points de défaillance potentiels rapidement. Le détecteur infrarouge de 320 × 240 pixels offre plus de 76 000 points de mesure de température, ce qui permet de bannir les conjectures que les anciens outils de mesure rendaient nécessaires. Conçue exprès pour le travail en laboratoire, la caméra FLIR ETS3xx, alimentée par batterie, peut être connectée à votre PC pour analyser et partager des données thermiques immédiatement.

## <span id="page-16-2"></span>**5.2 Avantages**

- Réduction du temps de test : identifiez rapidement les points chauds, les gradients thermiques et les points de défaillance potentiels.
- Amélioration de la conception de votre produit : sachez où et quand ajouter des ventilateurs et des dissipateurs de chaleur et garantissez le fonctionnement, conforme aux spécifications, de vos produits durant leur durée de vie maximum.
- Gain d'argent : améliorez le prototypage rapide et réduisez les cycles de développement des produits.
- Optimisation du temps laboratoire : effectuez les mesures et l'analyse dans leur intégralité à l'intérieur de la caméra. Celle-ci est conçue pour être alimentée par batterie et commandée depuis un ordinateur.

## <span id="page-16-3"></span>**5.3 Fonctions clé**

- > 76 000 points de mesure de température sans contact en appuyant sur un bouton.
- Détecteur de  $320 \times 240$  pixels qui fournit des images thermiques nettes.
- Mesure de la température en fonction du temps avec FLIR Tools+.
- Mesure de petits composants, pouvant aller jusqu'à 170 µm par dimension de pixel.
- Objectif qui permet une vue thermique à 45° de la cible pour la détection rapide de points chauds.
- Enregistrement des images radiométriques au format JPEG standard pour faciliter le partage.
- Précision de ±3 % parfaite pour l'assurance qualité et l'acceptation d'usine des circuits imprimés.
- S'élève rapidement le long de la béquille pour une utilisation immédiate.
- Écran LCD de 3 pouces précis qui fournit les données thermiques immédiatement.
- Logiciel haut de gamme qui fournit des corrections et des capacités de mesure avancées.

# **[6](#page-17-0) Guide de [démarrage](#page-17-0) rapide**

## <span id="page-17-1"></span><span id="page-17-0"></span>**6.1 Procédure**

Procédez comme suit :

- 1. Chargez la batterie à l'aide de l'une des deux méthodes suivantes :
	- Utilisez le câble d'alimentation FLIR.
	- Chargement de la batterie à l'aide d'un câble USB connecté à un ordinateur.

**Remarque** Charger la caméra à l'aide d'un câble USB connecté à un ordinateur prend *considérablement* plus de temps qu'avec un câble d'alimentation FLIR ou un chargeur autonome FLIR.

- 2. Branchez un câble de masse à la borne de masse se trouvant sur le tapis antistatique du support de la caméra.
- 3. Appuyez sur le bouton Marche/Arrêt pour allumer la caméra.
- 4. Ajustez la position de la caméra.
- 5. Appuyez sur le bouton Enregistrer pour enregistrer une image.

(Étapes facultatives)

6. Accédez au site Web suivant pour télécharger FLIR Tools/Tools+1

#### http://support.flir.com/tools

- 7. Installez FLIR Tools/Tools+ sur votre ordinateur.
- 8. Démarrez FLIR Tools/Tools+.
- 9. Connectez la caméra à votre ordinateur à l'aide du câble USB.
- 10. Importez les images dans FLIR Tools/Tools+.

<sup>1.</sup> Pour consulter en ligne de la documentation concernant FLIR Tools/Tools+, accédez à http://support.flir.com/ resources/f22s/. FLIR Tools+ est un logiciel sous licence.

# **[7](#page-18-0) [Description](#page-18-0)**

### <span id="page-18-1"></span><span id="page-18-0"></span>**7.1 Vue de face**

### <span id="page-18-2"></span>**7.1.1 Figure**

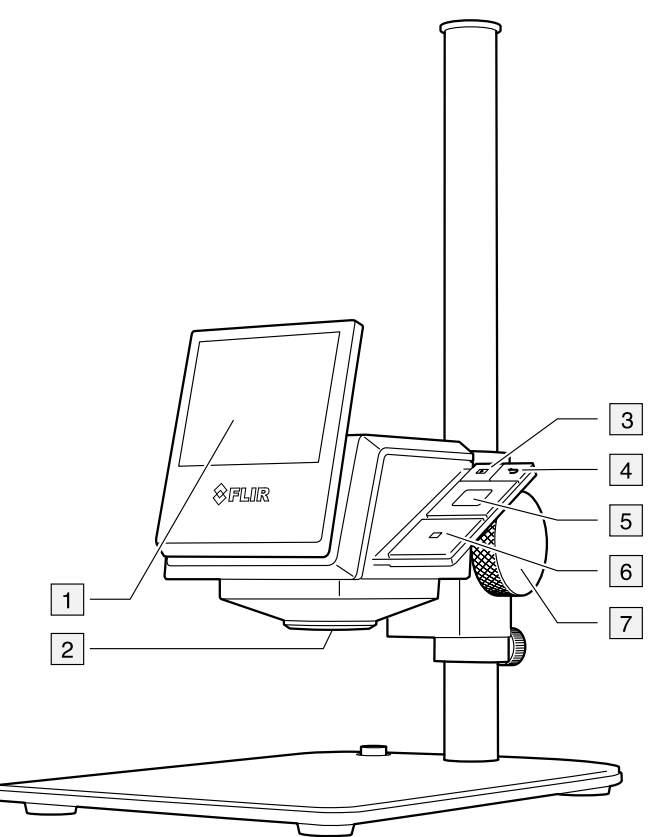

### <span id="page-18-3"></span>**7.1.2 Explication**

- 1. Écran LCD.
- 2. Objectif de la caméra infrarouge
- 3. Bouton des images archivées Fonction :
	- Permet d'ouvrir les images archivées.
- 4. Bouton de retour et d'annulation Fonction :
	- Appuyez pour revenir au menu.
	- Appuyez pour annuler votre choix.
- 5. Pavé de navigation.
	- Fonction :
	- Appuyez sur les touches gauche/droite ou haut/bas pour naviguer dans les menus, les sous-menus et les boîtes de dialogue.
	- Appuyez au centre pour valider votre choix.
- 6. Bouton Enregistrer.
	- Fonction :
		- Un appui sur le bouton permet d'enregistrer l'image
- 7. Molette de réglage précis

### <span id="page-19-0"></span>**7.2 Vue de l'arrière**

<span id="page-19-1"></span>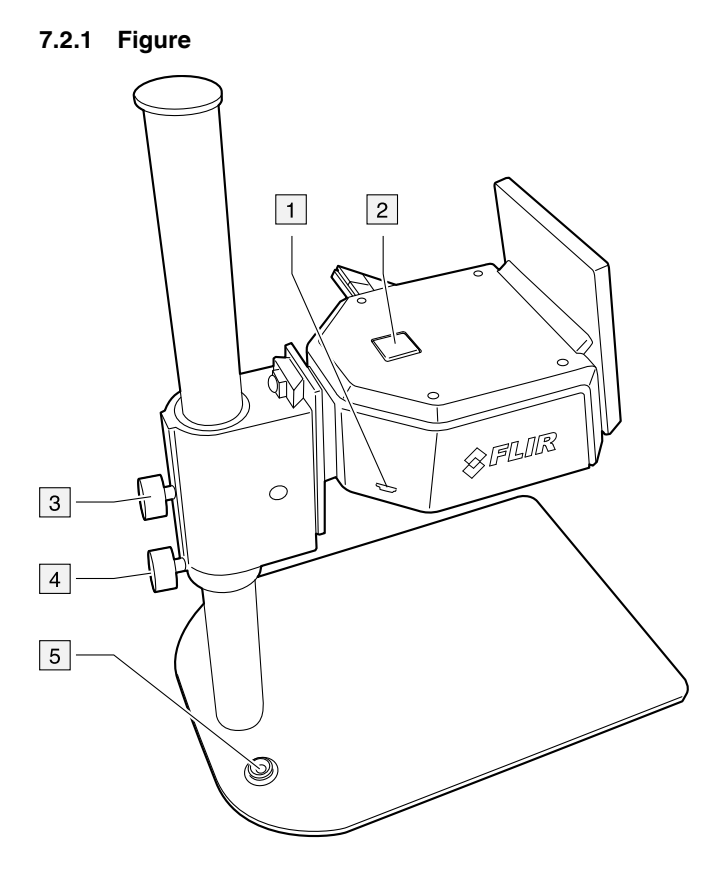

### <span id="page-19-2"></span>**7.2.2 Explication**

- 1. Connecteur USB.
- 2. Bouton Marche/Arrêt. Fonction :
	- Appuyez sur le bouton Marche/Arrêt pour allumer la caméra.
	- Maintenez le bouton Marche/Arrêt enfoncé pendant moins de 5 secondes pour mettre la caméra en veille. Elle s'éteint automatiquement au bout de 48 heures.
	- Maintenez le bouton Marche/Arrêt enfoncé pendant plus de 10 secondes pour éteindre la caméra.
- 3. Molette du support
- 4. Molette de l'anneau de support
- 5. Borne de masse

## <span id="page-19-3"></span>**7.3 Connecteur USB**

Les fonctions de ce connecteur USB sont les suivantes :

- Chargement de la batterie à l'aide du câble d'alimentation FLIR.
	- Chargement de la batterie à l'aide d'un câble USB connecté à un ordinateur.

**Remarque** Le chargement de la caméra à l'aide d'un câble USB connecté à un ordinateur prend *beaucoup* plus de temps qu'avec le câble d'alimentation FLIR.

• Déplacement des images de la caméra vers un ordinateur pour effectuer une analyse approfondie dans FLIR Tools/Tools+.

**Remarque** Installez FLIR Tools/Tools+ sur votre ordinateur avant de déplacer les images.

<span id="page-20-0"></span>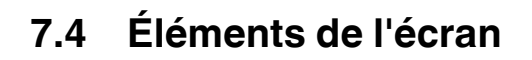

### <span id="page-20-1"></span>**7.4.1 Figure**

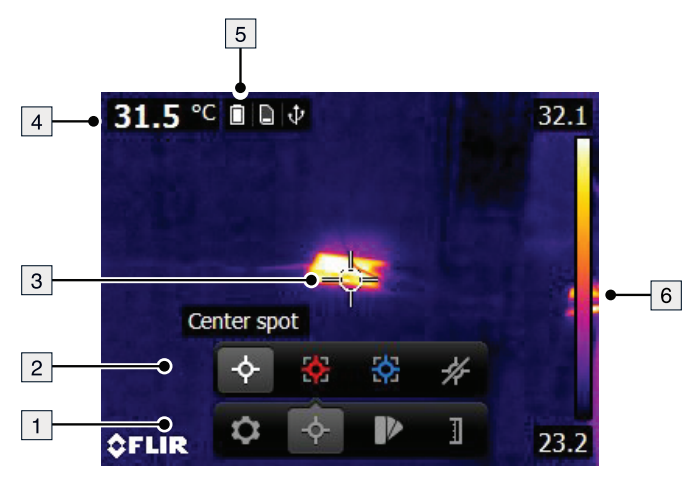

### <span id="page-20-2"></span>**7.4.2 Explication**

- 1. Barre d'outils du menu principal.
- 2. Barre d'outils du sous-menu.
- 3. Point de mesure.
- 4. Tableau de résultats.
- 5. Icônes d'état.
- 6. Échelle de température.

# **[8](#page-21-0) [Manipulation](#page-21-0) de la caméra**

## <span id="page-21-1"></span><span id="page-21-0"></span>**8.1 Chargement de la batterie**

#### $\bigwedge$ **AVERTISSEMENT**

Assurez-vous d'avoir la prise de courant à proximité de l'équipement pour faciliter son accès.

### <span id="page-21-2"></span>**8.1.1 Chargement de la batterie à l'aide du câble d'alimentation FLIR**

Procédez comme suit :

- 1. Branchez le câble d'alimentation sur une prise secteur.
- 2. Branchez le câble d'alimentation au connecteur USB de la caméra.
- 3. Il est recommandé de déconnecter le câble d'alimentation de la prise secteur lorsque la batterie est entièrement chargée.

**Remarque** Pour une batterie entièrement déchargée, le temps de chargement est de 2 heures.

#### <span id="page-21-3"></span>**8.1.2 Charger la batterie à l'aide d'un câble USB connecté à un ordinateur**

Procédez comme suit :

1. Branchez la caméra à l'ordinateur à l'aide d'un câble USB.

### **Remarque**

- Pour que la caméra se charge, l'ordinateur doit être allumé.
- Le chargement de la caméra à l'aide d'un câble USB connecté à un ordinateur prend *beaucoup* plus de temps qu'avec le câble d'alimentation FLIR.

## <span id="page-21-4"></span>**8.2 Allumer et éteindre la caméra**

- Appuyez sur le bouton Marche/Arrêt pour allumer la caméra.
- Maintenez le bouton Marche/Arrêt enfoncé pendant moins de 5 secondes pour mettre la caméra en veille. Elle s'éteint automatiquement au bout de 48 heures.
- Maintenez le bouton Marche/Arrêt enfoncé pendant plus de 10 secondes pour éteindre la caméra.

## <span id="page-22-0"></span>**8.3 Ajustement de la position de la caméra**

<span id="page-22-1"></span>**8.3.1 Figure**

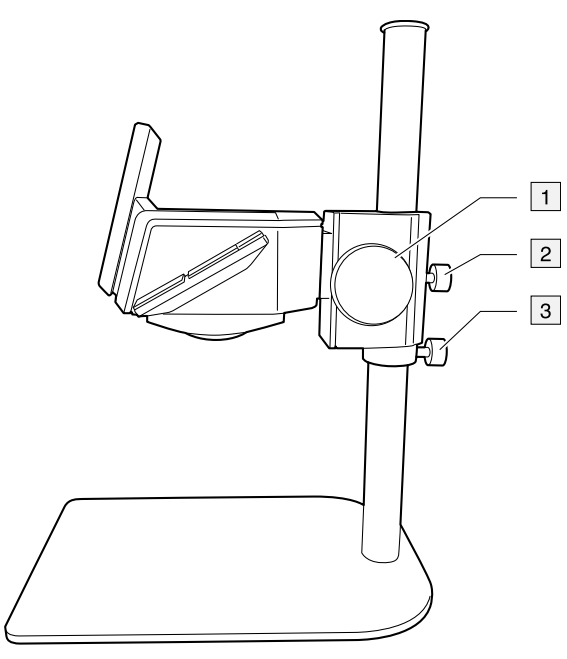

### <span id="page-22-2"></span>**8.3.2 Explication**

- 1. Molette de réglage précis
- 2. Molette du support
- 3. Molette de l'anneau de support

#### <span id="page-22-3"></span>**8.3.3 Procédure**

**Remarque** Ne touchez pas la surface de l'objectif. Si vous touchez par mégarde la surface de l'objectif, nettoyez-la en suivant les instructions fournies au point 12.2 *[Objectif](#page-42-5) in[frarouge](#page-42-5)*, page [35.](#page-42-5)

Procédez comme suit :

- 1. Pour effectuer un réglage exact, utilisez la molette de réglage précis.
- 2. Pour effectuer un réglage approximatif, procédez comme suit :
	- 2.1. Desserrez la molette du support, placez le support à la hauteur souhaitée, puis resserrez la molette.
	- 2.2. Desserrez la molette de l'anneau de support, placez-la près du support, puis resserrez-la.

## <span id="page-22-4"></span>**8.4 Séparation de la caméra et du support**

**Remarque** Ne touchez pas la surface de l'objectif. Si vous touchez par mégarde la surface de l'objectif, nettoyez-la en suivant les instructions fournies au point 12.2 *[Objectif](#page-42-5) in[frarouge](#page-42-5)*, page [35.](#page-42-5)

### <span id="page-23-0"></span>**8.4.1 Procédure**

Procédez comme suit :

1. Dévissez et retirez la partie supérieure du support.

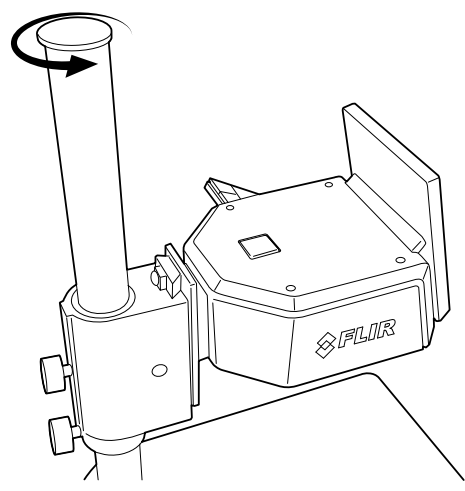

- 2. Desserrez la molette du support, puis ôtez la caméra du support.
- 3. Tournez la molette de réglage précis dans le sens contraire des aiguilles d'une montre jusqu'à voir apparaître une vis. Retirez la vis.

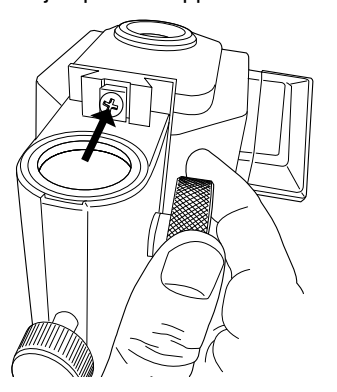

- 4. Tournez la molette de réglage précis dans le sens des aiguilles d'une montre jusqu'à voir apparaître une vis de l'autre côté. Retirez la vis.
- 5. Retirez la caméra du support.
- 6. Retirez les deux vis maintenant la caméra sur le support.

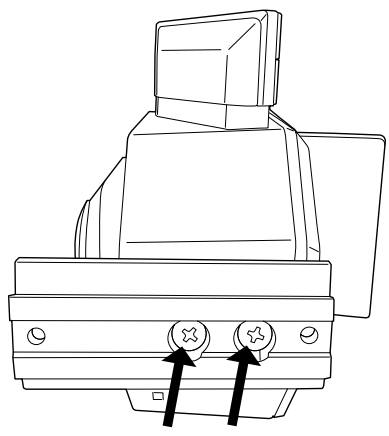

- 7. Retirez les deux vis maintenant la caméra sur le support.
- 8. Retirez la caméra du support.

# **[9](#page-24-0) [Fonctionnement](#page-24-0)**

## <span id="page-24-1"></span><span id="page-24-0"></span>**9.1 Sauvegarde d'une image**

### <span id="page-24-2"></span>**9.1.1 Généralités**

Vous pouvez enregistrer plusieurs images dans la mémoire interne de la caméra.

#### <span id="page-24-3"></span>**9.1.2 Capacité d'image**

Vous pouvez stocker environ 1500 images dans la mémoire interne de la caméra.

#### <span id="page-24-4"></span>**9.1.3 Conventions de nom**

La convention d'appellation des images est *FLIRxxxx.jpg*, où *xxxx* est un compteur unique.

#### <span id="page-24-5"></span>**9.1.4 Procédure**

Procédez comme suit :

1. Pour enregistrer une image, appuyez sur le bouton Enregistrer.

### <span id="page-24-6"></span>**9.2 Rappel d'une image**

### <span id="page-24-7"></span>**9.2.1 Généralités**

Lorsque vous enregistrez une image, elle est stockée dans la mémoire interne de la caméra. Pour afficher une nouvelle fois l'image, vous pouvez la rappeler depuis la mémoire interne de la caméra.

### <span id="page-24-8"></span>**9.2.2 Procédure**

Procédez comme suit :

- 1. Appuyez sur le bouton Archive.
- 2. Appuyez sur les boutons droite/gauche ou haut/bas du pavé de navigation pour sélectionner l'image que vous souhaitez afficher.
- 3. Appuyez au centre du pavé de navigation pour afficher l'image sélectionnée.
- 4. Effectuez une ou plusieurs actions parmi les suivantes :
	- Pour afficher l'image en plein écran, la supprimer ou afficher des informations relatives à l'image, appuyez au centre du pavé de navigation. Une barre d'outils s'affiche.
	- Pour visualiser l'image précédente ou suivante, appuyez sur les boutons gauche/ droite du pavé de navigation.
- 5. Pour retourner au mode direct, appuyez plusieurs fois sur le bouton d'annulation ou appuyez sur le bouton des images archivées.

### <span id="page-24-9"></span>**9.3 Suppression d'une image**

### <span id="page-24-10"></span>**9.3.1 Généralités**

Vous pouvez supprimer une ou plusieurs images de la mémoire interne de la caméra.

#### <span id="page-24-11"></span>**9.3.2 Procédure**

Procédez comme suit :

- 1. Appuyez sur le bouton Archive.
- 2. Appuyez sur les boutons droite/gauche ou haut/bas du pavé de navigation pour sélectionner l'image que vous souhaitez supprimer.
- 3. Appuyez au centre du pavé de navigation pour afficher l'image sélectionnée.
- 4. Appuyez au centre du pavé de navigation. Une barre d'outils s'affiche à l'écran.

5. Dans la barre d'outils, sélectionnez *Delete* . Dans la boîte de dialogue apparaissant à l'écran, vous pouvez choisir de supprimer l'image ou d'annuler l'action de suppression.

### <span id="page-25-0"></span>**9.4 Suppression de toutes les images**

#### <span id="page-25-1"></span>**9.4.1 Généralités**

Vous pouvez supprimer toutes les images de la mémoire interne de la caméra.

#### <span id="page-25-2"></span>**9.4.2 Procédure**

Procédez comme suit :

- 1. Appuyez au centre du pavé de navigation. Une barre d'outils s'affiche à l'écran.
- 2. Dans la barre d'outils, sélectionnez *Options* . Une boîte de dialogue s'affiche à l'écran.
- 3. Dans la boîte de dialogue, sélectionnez *Configuration du périphérique*. Une boîte de dialogue s'affiche à l'écran.
- 4. Dans la boîte de dialogue, sélectionnez *Réinitialiser*. Une boîte de dialogue s'affiche à l'écran.
- 5. Dans la boîte de dialogue, sélectionnez *Delete all saved images*. Dans la boîte de dialogue apparaissant à l'écran, vous pouvez choisir de supprimer définitivement toutes les images enregistrées ou d'annuler l'action de suppression.

### <span id="page-25-3"></span>**9.5 Mesure de la température à l'aide d'un repère**

#### <span id="page-25-4"></span>**9.5.1 Généralités**

Vous pouvez mesurer la température à l'aide d'un point de mesure. Il affichera à l'écran la température mesurée à son emplacement.

#### <span id="page-25-5"></span>**9.5.2 Procédure**

Procédez comme suit :

- 1. Appuyez au centre du pavé de navigation. Une barre d'outils s'affiche à l'écran.
- 2. Dans la barre d'outils, sélectionnez *Mesures* . Une barre d'outils s'affiche à l'écran.
- 3. Dans la barre d'outils, sélectionnez *Point central* . La température relevée à l'emplacement du point de mesure sera désormais affichée dans le coin supérieur gauche de l'écran.

### <span id="page-25-6"></span>**9.6 Mesurer la température la plus élevée d'une zone donnée**

### <span id="page-25-7"></span>**9.6.1 Généralités**

Vous pouvez mesurer la température la plus élevée d'une zone donnée. Un point de mesure mobile indiquant la température la plus élevée apparaîtra sur l'écran.

#### <span id="page-25-8"></span>**9.6.2 Procédure**

Procédez comme suit :

- 1. Appuyez au centre du pavé de navigation. Une barre d'outils s'affiche à l'écran.
- 2. Dans la barre d'outils, sélectionnez *Mesures* . Une barre d'outils s'affiche à l'écran.
- 3. Dans la barre d'outils, sélectionnez *Hot spot* .

### <span id="page-26-0"></span>**9.7 Mesurer la température la plus basse d'une zone donnée**

### <span id="page-26-1"></span>**9.7.1 Généralités**

Vous pouvez mesurer la température la plus basse d'une zone donnée. Un point de mesure mobile indiquant la température la plus basse apparaîtra sur l'écran.

#### <span id="page-26-2"></span>**9.7.2 Procédure**

Procédez comme suit :

- 1. Appuyez au centre du pavé de navigation. Une barre d'outils s'affiche à l'écran.
- 2. Dans la barre d'outils, sélectionnez *Mesures*  $\overrightarrow{P}$ . Une barre d'outils s'affiche à l'écran.
- 3. Dans la barre d'outils, sélectionnez *Cold spot* .

### <span id="page-26-3"></span>**9.8 Masquer les outils de mesure**

#### <span id="page-26-4"></span>**9.8.1 Procédure**

Procédez comme suit :

- 1. Appuyez au centre du pavé de navigation. Une barre d'outils s'affiche à l'écran.
- 2. Dans la barre d'outils, sélectionnez *Mesures* . Une barre d'outils s'affiche à l'écran.
- 3. Dans la barre d'outils, sélectionnez *Aucune mesure* .

## <span id="page-26-5"></span>**9.9 Modification de la palette de couleurs**

### <span id="page-26-6"></span>**9.9.1 Généralités**

Vous pouvez modifier la palette de couleurs que la caméra utilise pour afficher différentes températures. L'utilisation d'une palette différente peut simplifier l'analyse d'une image.

#### <span id="page-26-7"></span>**9.9.2 Procédure**

Procédez comme suit :

- 1. Appuyez au centre du pavé de navigation. Une barre d'outils s'affiche à l'écran.
- 2. Dans la barre d'outils, sélectionnez *Couleur* **D**. Une barre d'outils s'affiche à l'écran.
- 3. Dans la barre d'outils, sélectionnez une nouvelle palette de couleurs.

### <span id="page-26-8"></span>**9.10 Utilisation des alarmes en couleur**

### <span id="page-26-9"></span>**9.10.1 Généralités**

En utilisant des alarmes couleurs (isothermes), il est très facile de détecter les anomalies dans une image infrarouge. La commande isotherme applique une couleur contrastée à tous les pixels avec une température supérieure ou inférieure au niveau de température défini.

#### <span id="page-26-10"></span>**9.10.2 Exemples d'image**

Le tableau suivant explique les différentes alarmes couleurs (isothermes).

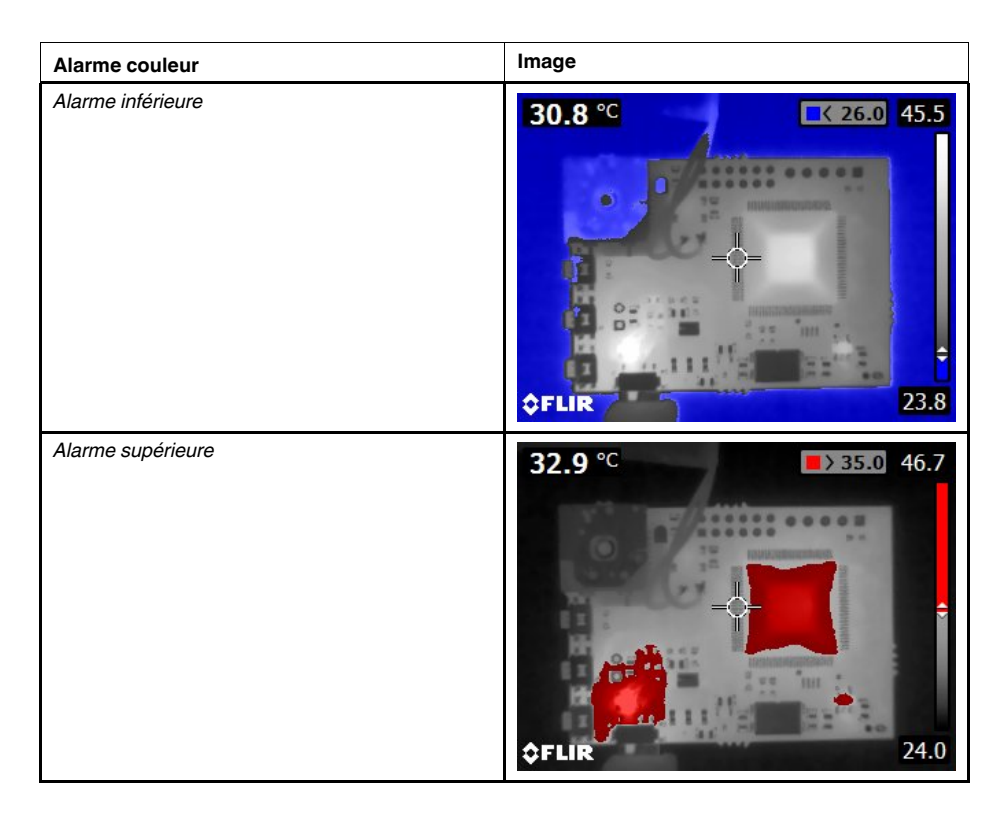

#### <span id="page-27-0"></span>**9.10.3 Procédure**

Procédez comme suit :

- 1. Appuyez au centre du pavé de navigation. Une barre d'outils s'affiche à l'écran.
- 2. Dans la barre d'outils, sélectionnez *Couleur* <sup>■</sup>. Une barre d'outils s'affiche à l'écran.
- 3. Dans la barre d'outils, sélectionnez le type d'alarme :
	- *Sous le seuil d'alarme*
	- *Au-dessus du seuil d'alarme*
- 4. Appuyez au centre du pavé de navigation. La température de seuil s'affiche en haut de l'écran.
- 5. Pour modifier la température de seuil, utilisez les boutons haut/bas du pavé de navigation.

### <span id="page-27-1"></span>**9.11 Modification du mode d'échelle de température**

#### <span id="page-27-2"></span>**9.11.1 Généralités**

Selon le modèle, la caméra peut fonctionner sous différents modes d'échelle de température :

- Mode *Auto* : en mode Auto, la caméra fait l'objet d'un réglage automatique permanent, de manière à optimiser le contraste et la luminosité.
- Mode *Manuel* : ce mode permet de régler manuellement la plage et le niveau de température.

#### <span id="page-27-3"></span>**9.11.2 Utilisation du mode** *Manuel*

Voici deux images infrarouges d'un circuit imprimé. Afin de faciliter l'analyse des variations de température dans le composant dans l'angle supérieur gauche, l'échelle de température dans l'image de droite a été modifiée de façon à appliquer des valeurs proches de la température du composant.

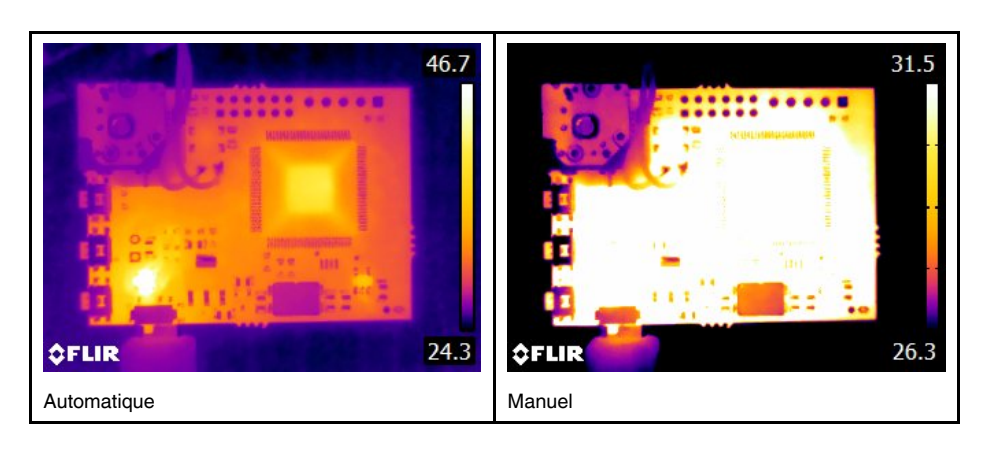

#### <span id="page-28-0"></span>**9.11.3 Procédure**

Procédez comme suit :

- 1. Appuyez au centre du pavé de navigation. Une barre d'outils s'affiche à l'écran.
- 2. Dans la barre d'outils, sélectionnez *Temperature scale* . Une barre d'outils s'affiche à l'écran.
- 3. Dans la barre d'outils, sélectionnez l'un des éléments suivants :
	- *Auto* .
	- Manuel **II**
- 4. Pour modifier la plage et le niveau de température en mode *Manuel*, procédez comme suit :
	- Appuyez sur les boutons droite/gauche du pavé de navigation pour sélectionner (surbrillance) la température maximale et/ou minimale.
	- Utilisez les boutons haut/bas du pavé de navigation pour modifier la valeur de la température mise en surbrillance.

## <span id="page-28-1"></span>**9.12 Déterminer l'émissivité comme propriété de surface**

### <span id="page-28-2"></span>**9.12.1 Généralités**

Pour obtenir des valeurs de température précises, vous devez configurer la caméra de manière à ce qu'elle détecte le type de surface à mesurer. Vous pouvez choisir parmi les propriétés de surfaces suivantes :

- *Mat*.
- *Semi-mat*.
- *Semi brillant*.

Pour plus d'informations sur l'émissivité, reportez-vous à la section 15 *[Techniques](#page-48-0) de mesure [thermographique](#page-48-0)*, page [41.](#page-48-0)

#### <span id="page-28-3"></span>**9.12.2 Procédure**

Procédez comme suit :

- 1. Appuyez au centre du pavé de navigation. Une barre d'outils s'affiche à l'écran.
- 2. Dans la barre d'outils, sélectionnez *Options* . Une boîte de dialogue s'affiche à l'écran.
- 3. Dans la boîte de dialogue, sélectionnez *Paramètres de mesure*. Une boîte de dialogue s'affiche à l'écran.
- 4. Dans la boîte de dialogue, sélectionnez *Emissivité*. Une boîte de dialogue s'affiche à l'écran.
- 5. Dans la boîte de dialogue, sélectionnez l'une des options suivantes :
	- *Mat*.
	- *Semi-mat*.
	- *Semi brillant*.

### <span id="page-29-0"></span>**9.13 Déterminer l'émissivité comme matériau personnalisé**

#### <span id="page-29-1"></span>**9.13.1 Généralités**

Au lieu de désigner une propriété de surface comme matte, semi-matte ou semi-brillante, vous pouvez choisir un matériau personnalisé à partir d'une liste de matériaux.

Pour plus d'informations sur l'émissivité, reportez-vous à la section 15 *[Techniques](#page-48-0) de mesure [thermographique](#page-48-0)*, page [41.](#page-48-0)

#### <span id="page-29-2"></span>**9.13.2 Procédure**

Procédez comme suit :

- 1. Appuyez au centre du pavé de navigation. Une barre d'outils s'affiche à l'écran.
- 2. Dans la barre d'outils, sélectionnez *Options* . Une boîte de dialogue s'affiche à l'écran.
- 3. Dans la boîte de dialogue, sélectionnez *Paramètres de mesure*. Une boîte de dialogue s'affiche à l'écran.
- 4. Dans la boîte de dialogue, sélectionnez *Emissivité*. Une boîte de dialogue s'affiche à l'écran.
- 5. Dans la boîte de dialogue, sélectionnez *Matériel personnalisé*. Une liste des matériaux existant s'affiche à l'écran.
- 6. Choisissez l'un des matériaux de la liste.

### <span id="page-29-3"></span>**9.14 Modifier l'émissivité en tant que valeur personnalisée**

#### <span id="page-29-4"></span>**9.14.1 Généralités**

Pour obtenir des mesures précises, vous pouvez définir l'émissivité au lieu de sélectionner une propriété de surface ou un matériau personnalisé. Vous devez également prendre en compte les facteurs d'émissivité et de réflexion et ne pas vous contenter de sélectionner une propriété de surface.

L'émissivité est une propriété qui indique la quantité de rayonnement provenant d'un objet (en opposition avec la réflexion). Une valeur faible indique qu'une grande partie de l'objet est réfléchie. Une valeur élevée montre que la partie réfléchie est moins importante.

Par exemple, l'émissivité de l'acier inoxydable poli est de 0,14, alors que celle d'un sol en PVC s'élève à 0,93.

Pour plus d'informations sur l'émissivité, reportez-vous à la section 15 *[Techniques](#page-48-0) de mesure [thermographique](#page-48-0)*, page [41.](#page-48-0)

### <span id="page-29-5"></span>**9.14.2 Procédure**

Procédez comme suit :

- 1. Appuyez au centre du pavé de navigation. Une barre d'outils s'affiche à l'écran.
- 2. Dans la barre d'outils, sélectionnez *Options* . Une boîte de dialogue s'affiche à l'écran.
- 3. Dans la boîte de dialogue, sélectionnez *Paramètres de mesure*. Une boîte de dialogue s'affiche à l'écran.
- 4. Dans la boîte de dialogue, sélectionnez *Emissivité*. Une boîte de dialogue s'affiche à l'écran.
- 5. Dans la boîte de dialogue, sélectionnez *Valeur personnalisée*. Une boîte de dialogue s'affiche alors, dans laquelle vous pouvez établir une valeur personnalisée.

### <span id="page-30-0"></span>**9.15 Modification de la température apparente réfléchie**

#### <span id="page-30-1"></span>**9.15.1 Généralités**

Ce paramètre permet de compenser le rayonnement réfléchi par l'objet. Si l'émissivité est faible et la température de l'objet est sensiblement différente de la température réfléchie, il est important de définir et de compenser correctement la température apparente réfléchie.

Pour plus d'informations sur la température apparente réfléchie, reportez-vous à la section 15 *Techniques de mesure [thermographique](#page-48-0)*, page [41.](#page-48-0)

#### <span id="page-30-2"></span>**9.15.2 Procédure**

Procédez comme suit :

- 1. Appuyez au centre du pavé de navigation. Une barre d'outils s'affiche à l'écran.
- 2. Dans la barre d'outils, sélectionnez *Options* . Une boîte de dialogue s'affiche à l'écran.
- 3. Dans la boîte de dialogue, sélectionnez *Paramètres de mesure*. Une boîte de dialogue s'affiche à l'écran.
- 4. Dans la boîte de dialogue, sélectionnez *Température réfléchie*. Une boîte de dialogue s'affiche alors, dans laquelle vous pouvez établir une valeur.

### <span id="page-30-3"></span>**9.16 Correction de non-uniformité (NUC)**

#### <span id="page-30-4"></span>**9.16.1 Généralités**

Lorsque la caméra thermique affiche *Étalonnage....*, une opération appelée correction de non-uniformité (NUC) en thermographie est effectuée. La correction de non-uniformité est *la correction de l'image effectuée par le logiciel de la caméra pour compenser les différentes sensibilités des éléments de détection et d'autres perturbations optiques et géométriques*2. Pour plus d'information, voir la section 17 *À propos de [l´étalonnage](#page-60-0)*, page [53.](#page-60-0)

La correction de non-uniformité est effectuée automatiquement, par exemple au démarrage ou lorsque la température de l'environnement est modifiée.

Vous pouvez également effectuer une correction de non-uniformité manuellement. Cette fonctionnalité est utile lorsque vous devez effectuer une mesure importante avec le moins de perturbations possible.

#### <span id="page-30-5"></span>**9.16.2 Procédure**

Procédez comme suit :

1. Pour effectuer une correction de non-uniformité manuelle, maintenez enfoncé le bouton des images archivées pendant plus de 2 secondes.

<sup>2.</sup> Définition tirée de la norme européenne EN 16714-3:2016 Essais non destructifs - Analyses thermographiques - Partie 3 : Termes et définitions.

### <span id="page-31-0"></span>**9.17 Modification des paramètres**

#### <span id="page-31-1"></span>**9.17.1 Généralités**

De nombreux paramètres de la caméra peuvent être modifiés.

Le menu *Paramètres* comprend les éléments suivants :

- *Paramètres de mesure*.
- *Configuration du périphérique*.
- *9.17.1.1 Paramètres de mesure*
- *Émissivité* : valeur par défaut : 0,95.
- *Température réfléchie* : valeur par défaut : 20 °C.
- *Distance* : valeur par défaut : 1,0 m.

**Remarque** Il n'est généralement pas nécessaire de modifier les paramètres de mesure par défaut pour une utilisation normale. Pour obtenir des mesures très précises, vous devrez peut-être définir l'*émissivité* et/ou la *température réfléchie*. Pour en savoir plus, consultez les sections 9.12 *[Déterminer](#page-28-1) l'émissivité comme propriété de surface*, 9.13 *Déterminer l'émissivité comme matériau [personnalisé](#page-29-0)*, 9.14 *Modifier [l'émissivité](#page-29-3) en tant que valeur [personnalisée](#page-29-3)* et 9.15 *[Modification](#page-30-0) de la température apparente réfléchie*.

#### *9.17.1.2 Paramètres de l'appareil*

- *Langue, heure et unités* :
	- *Langue*.
	- *Unité de température*.
	- *Unité de distance*.
	- *Date et heure*.
	- *Format de date et d'heure*.
- *Réinitialiser* :
	- *Réinitialiser le mode caméra par défaut*.
	- *Réinit. les paramètres d'usine du périphérique*.
	- *Supprimer toutes les images*.
- *Arrêt automatique*.
- *Intensité de l'écran*.
- *Camera information* : cette commande de menu permet d'afficher des informations relatives à la caméra telles que le modèle, le numéro de série et la version du logiciel. version.

#### <span id="page-31-2"></span>**9.17.2 Procédure**

Procédez comme suit :

- 1. Appuyez au centre du pavé de navigation. Une barre d'outils s'affiche à l'écran.
- 2. Dans la barre d'outils, sélectionnez *Options* . Une boîte de dialogue s'affiche à l'écran.
- 3. Dans la boîte de dialogue, sélectionnez le paramètre que vous souhaitez modifier et utilisez le pavé de navigation pour afficher d'autres boîtes de dialogues.

### <span id="page-31-3"></span>**9.18 Mise à jour de la caméra**

#### <span id="page-31-4"></span>**9.18.1 Généralités**

Pour profiter des fonctionnalités de notre dernier micrologiciel de caméra, il est important que votre appareil soit à jour. Utilisez FLIR Tools/Tools+ pour mettre à jour votre caméra.

### <span id="page-32-0"></span>**9.18.2 Procédure**

Procédez comme suit :

- 1. Démarrez FLIR Tools/Tools+.
- 2. Démarrez la caméra.
- 3. Branchez la caméra à l'ordinateur à l'aide du câble USB.
- 4. Dans le menu *Aide* de FLIR Tools/Tools+, cliquez sur *Vérifier les mises à jour*.
- 5. Suivez les instructions à l'écran.

# **[10](#page-33-0) [Spécifications](#page-33-0) techniques**

## <span id="page-33-1"></span><span id="page-33-0"></span>**10.1 Calculateur de champ de vision en ligne**

Veuillez vous rendre sur le site http://support.flir.com et cliquer sur la photo de la série de caméra pour consulter les tableaux de champs de vision de toutes les combinaisons de caméras à objectif.

### <span id="page-33-2"></span>**10.2 Remarque à propos des caractéristiques techniques**

FLIR Systems se réserve le droit de modifier ces spécifications à tout moment et sans préavis. Veuillez consulter le site http://support.flir.com pour connaître les dernières modifications.

## <span id="page-33-3"></span>**10.3 Annotation sur les versions faisant foi**

La version faisant foi de cette publication est l'anglais. En cas de divergences dues à des erreurs de traduction, c'est le texte anglais qui prévaut.

Toutes les modifications ultérieures sont d'abord effectuées dans la version anglaise.

## <span id="page-34-0"></span>**10.4 FLIR ETS320**

### P/N: 63950-1001 Rev.: 42969

#### **Description générale**

FLIR ETS320 est la première caméra de banc de test de FLIR. Elle est conçue pour le contrôle rapide de la température des circuits imprimés et des appareils électroniques. FLIR ETS320 est suffisamment sensible pour détecter d'infimes différences de température avec une précision de ±3°C, afin que vous puissiez trouver les points chauds et les points de défaillance potentiels rapidement. Le détecteur infrarouge de 320 × 240 pixels offre plus de 76 000 points de mesure de température, ce qui permet de bannir les conjectures que les anciens outils de mesure rendaient nécessaires. Conçue exprès pour le travail en laboratoire, la caméra FLIR ETS 320, alimentée par batterie, peut être connectée à votre PC pour une analyse et un partage des données thermiques immédiats.

**Avantages** 

- Réduction du temps de test : identifiez rapidement les points chauds, les gradients thermiques et les points de défaillance potentiels.
- Amélioration de la conception de votre produit : sachez où et quand ajouter des ventilateurs et des dissipateurs de chaleur et garantissez le fonctionnement, conforme aux spécifications, de vos produits durant leur durée de vie maximum.
- Gain d'argent : améliorez le prototypage rapide et réduisez les cycles de développement des produits.
- Optimisation du temps laboratoire : effectuez les mesures et l'analyse dans leur intégralité à l'intérieur de la caméra. Celle-ci est conçue pour être alimentée par batterie et commandée depuis un ordinateur.

Fonctions clés :

- > 76 000 points de mesure de température sans contact en appuyant sur un bouton.
- Détecteur de 320 × 240 pixels qui fournit des images thermiques nettes.
- Mesure de la température en fonction du temps grâce aux FLIR Tools+.
- Mesure de petits composants, pouvant aller jusqu'à 170 µm par dimension de pixel.
- Objectif qui permet une vue thermique à 45° de la cible pour la détection rapide de points chauds.
- Enregistrement des images radiométriques au format JPEG standard pour faciliter le partage.
- Précision de ±3 % parfaite pour l'assurance qualité et l'acceptation d'usine des circuits imprimés.
- S'élève rapidement le long de la béquille pour une utilisation immédiate.
	- Écran LCD de 3 pouces précis qui fournit les données thermiques immédiatement.
- Logiciel haut de gamme qui fournit des corrections et des capacités de mesure avancées.

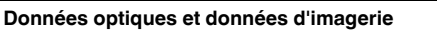

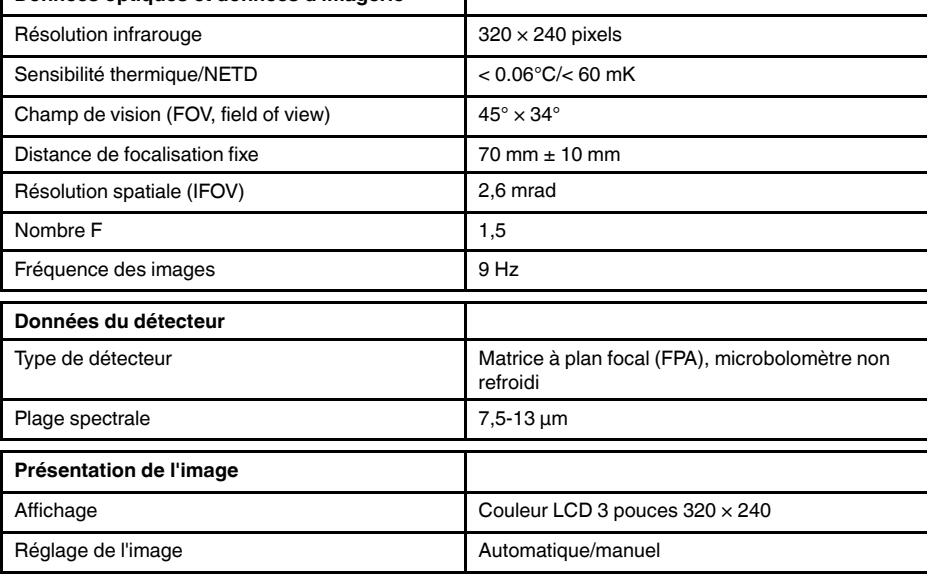

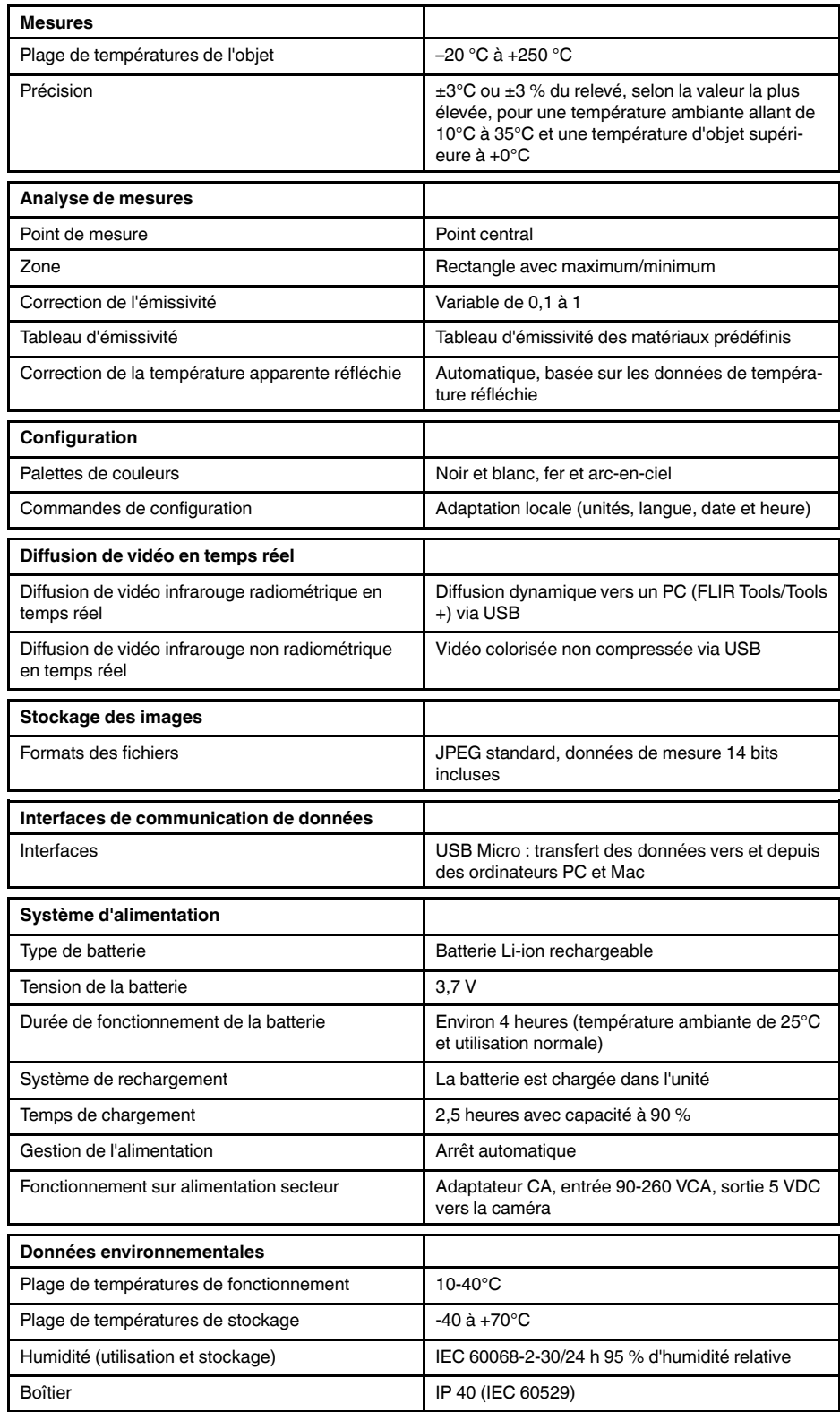
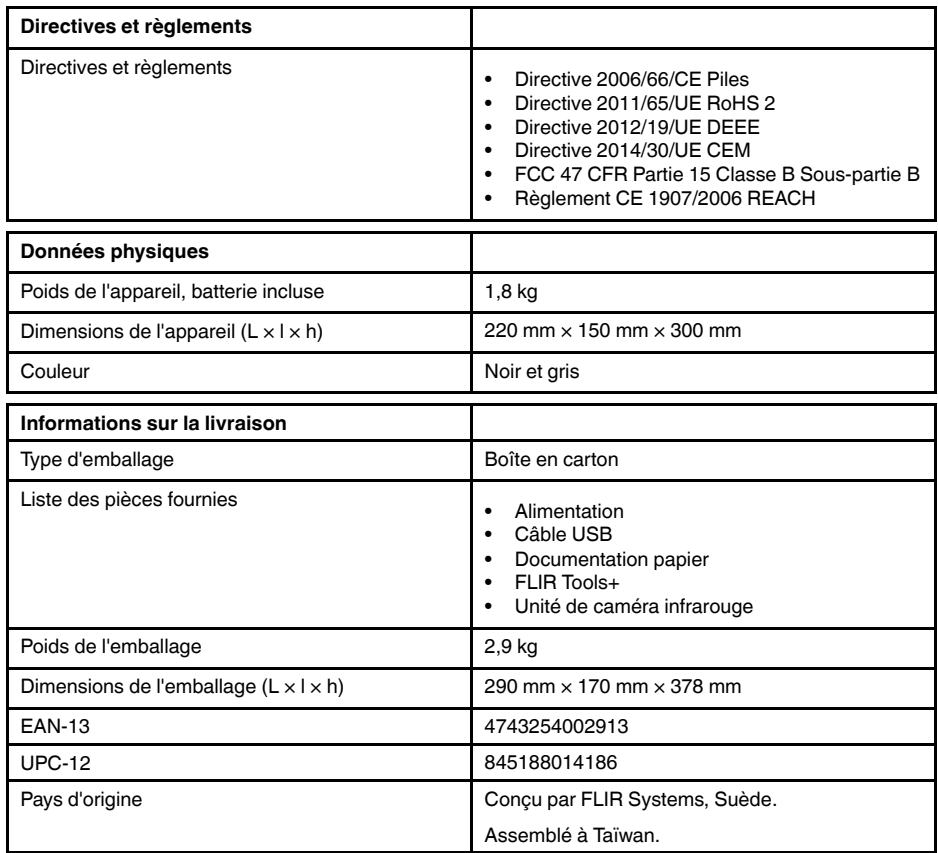

# **[11](#page-37-0) Schémas [mécaniques](#page-37-0)**

<span id="page-37-0"></span>[Voir la page suivante]

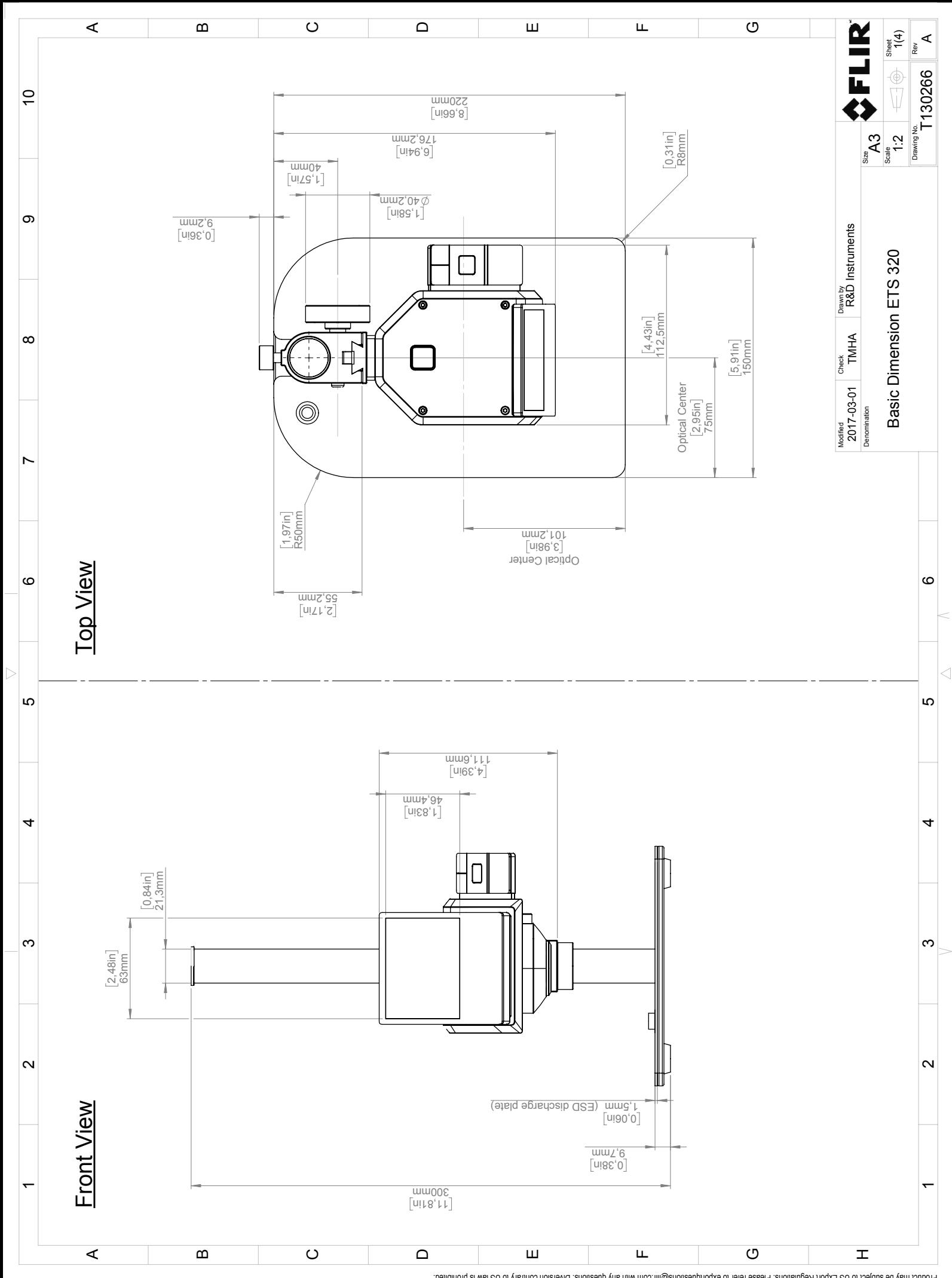

Possibly the manufact of the manufact of the section of the section of the section of the section of the section of the section of the section of the section of the section of the section of the section of the section of

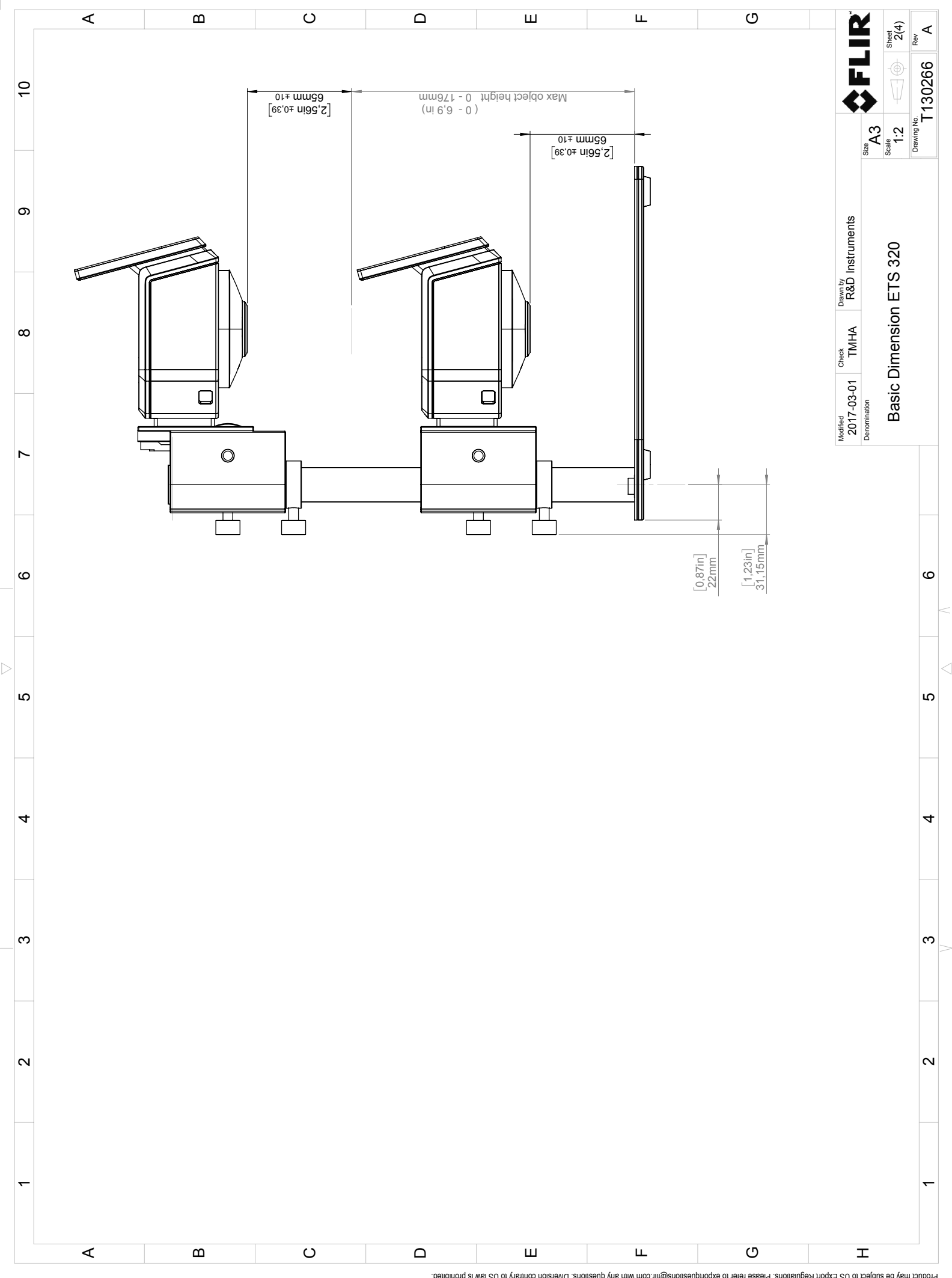

Possibly the manufact of the manufact of the season of the second of the second of the second of the second of the season second of the second of the second of the second of the second of the second of the second of the s

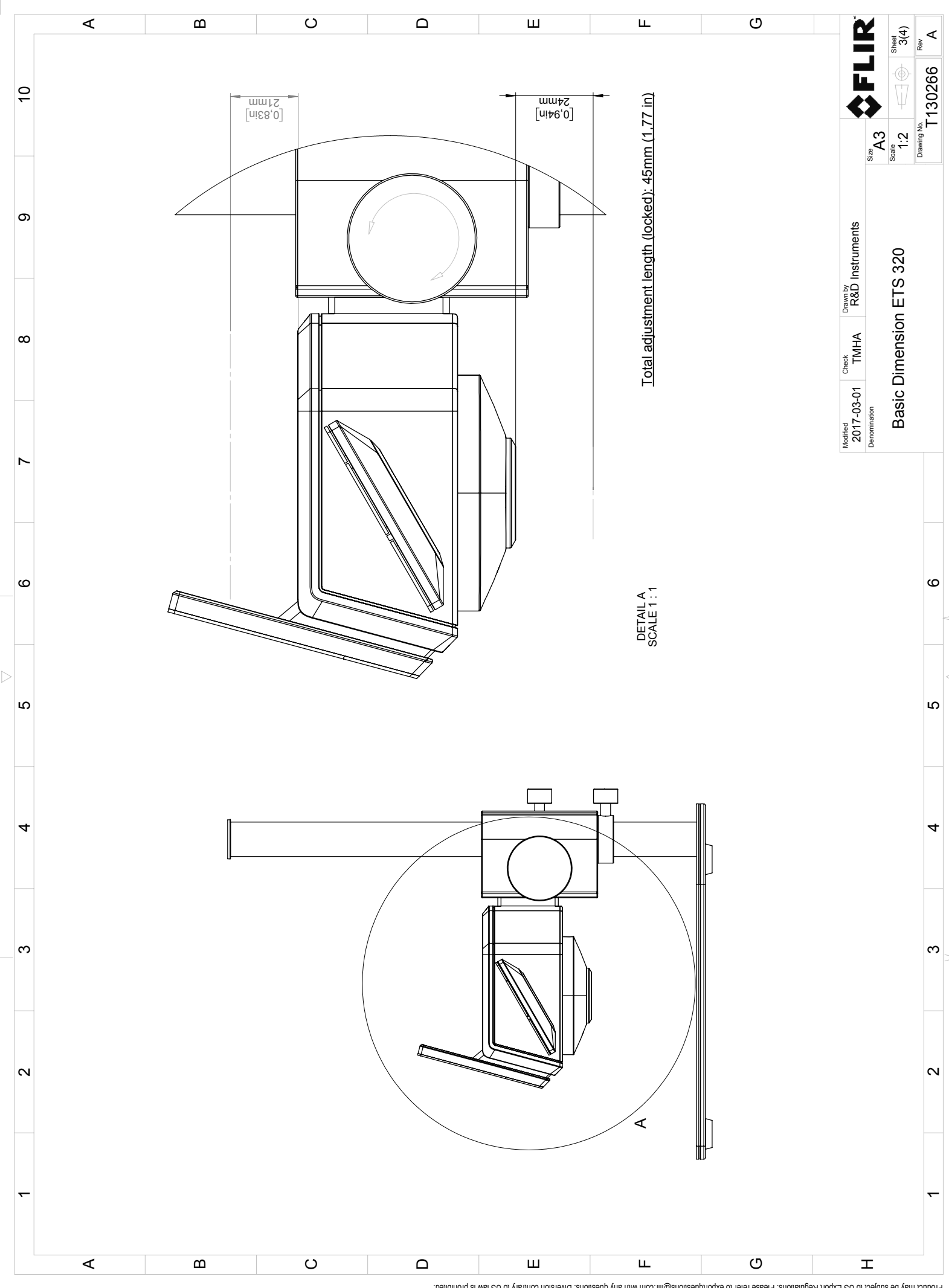

Possibly the manufact of the manufact of the season of the second of the second of the second of the second of the season second of the second of the second of the second of the second of the second of the second of the s

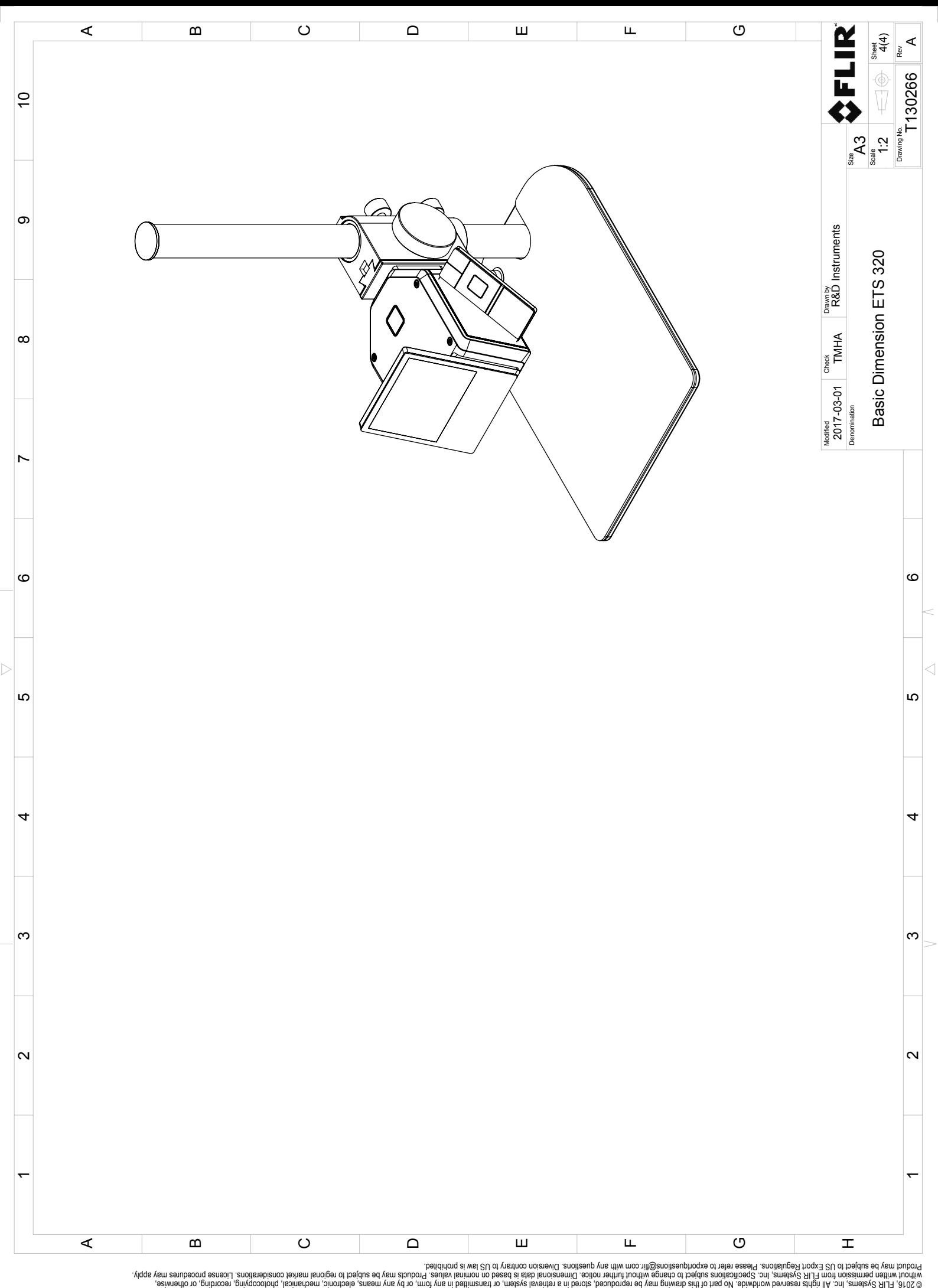

# **[12](#page-42-0) [Nettoyage](#page-42-0) de la caméra**

### <span id="page-42-0"></span>**12.1 Boîtier de caméra, câbles et autres pièces**

#### **12.1.1 Liquides**

Utilisez un de ces liquides :

- Eau chaude
- Détergent doux

#### **12.1.2 Équipement**

Tissu doux

#### **12.1.3 Procédure**

Procédez comme suit :

- 1. Trempez le tissu dans le liquide.
- 2. Essorez-le pour en éliminer l'excédent de liquide.
- 3. Nettoyez la pièce à l'aide du tissu.

#### ∕!` **ATTENTION**

N'appliquez pas de diluant ni tout autre liquide sur la caméra, les câbles ou autres éléments. Cela peut provoquer des dommages.

### **12.2 Objectif infrarouge**

#### <span id="page-42-1"></span>**12.2.1 Liquides**

Utilisez un de ces liquides :

- Liquide de nettoyage d'objectifs vendu dans le commerce et contenant plus de 30 % d'alcool isopropylique.
- Alcool éthylique (éthanol) 96 % ( $C_2H_5OH$ ).

#### **12.2.2 Équipement**

**Ouate** 

#### ⁄≬\ **ATTENTION**

Si vous utilisez un chiffon de nettoyage pour l'objectif, celui-ci doit être sec. N'utilisez pas de chiffon de nettoyage avec les liquides indiqués dans la section [12.2.1.](#page-42-1) Ces liquides peuvent endommager la matière du chiffon de nettoyage de l'objectif et avoir un effet indésirable sur la surface de l'objectif.

#### **12.2.3 Procédure**

Procédez comme suit :

- 1. Imbibez le coton de liquide.
- 2. Essorez le coton pour en éliminer l'excédent de liquide.
- 3. Nettoyez l'objectif une seule fois et jetez le coton.

#### $/ \mathfrak{k}$ **AVERTISSEMENT**

Lisez toutes les FDS (Fiches de données de sécurité) et les mises en garde présentes sur les récipients avant d'utiliser un liquide. Ces liquides peuvent être dangereux.

#### $\bigwedge$ **ATTENTION**

- Nettoyez l'objectif infrarouge avec précaution. L'objectif est doté d'un revêtement anti-reflet fragile.<br>• Ne nettoyez pas l'objectif infrarouge trop souvent. Cela peut endommager son revêtement anti-
- Ne nettoyez pas l'objectif infrarouge trop souvent. Cela peut endommager son revêtement antireflet.

# **[13](#page-43-0) A propos de FLIR [Systems](#page-43-0)**

<span id="page-43-0"></span>FLIR Systems a été fondée en 1978. Pionnière du développement de systèmes d'imagerie infrarouge haute performance, elle est le leader mondial dans le domaine de la conception, de la fabrication et de la commercialisation de systèmes d'imagerie thermique destinés à un vaste champ d'applications commerciales, industrielles et gouvernementales. Aujourd'hui, FLIR Systems comprend cinq grandes sociétés dont l'histoire a été jalonnée de réalisations exceptionnelles dans le domaine de la technologie infrarouge depuis 1958 : la société suédoise AGEMA Infrared Systems (formerly AGA Infrared Systems), les trois sociétés américaines Indigo Systems, FSI et Inframetrics, ainsi que la société française Cedip.

Depuis 2007, FLIR Systems a fait l'acquisition de plusieurs sociétés à travers le monde, expertes à l'international dans le domaine des technologies de capteur :

- Extech Instruments (2007)
- Ifara Tecnologías (2008)
- Salvador Imaging (2009)
- OmniTech Partners (2009)
- Directed Perception (2009)
- Raymarine (2010)
- ICx Technologies (2010)
- TackTick Marine Digital Instruments (2011)
- Aerius Photonics (2011)
- Lorex Technology (2012)
- Traficon (2012)
- MARSS (2013)
- DigitalOptics (branche micro-optique) (2013)
- DVTEL (2015)
- Point Grey Research (2016)
- Prox Dynamics (2016)

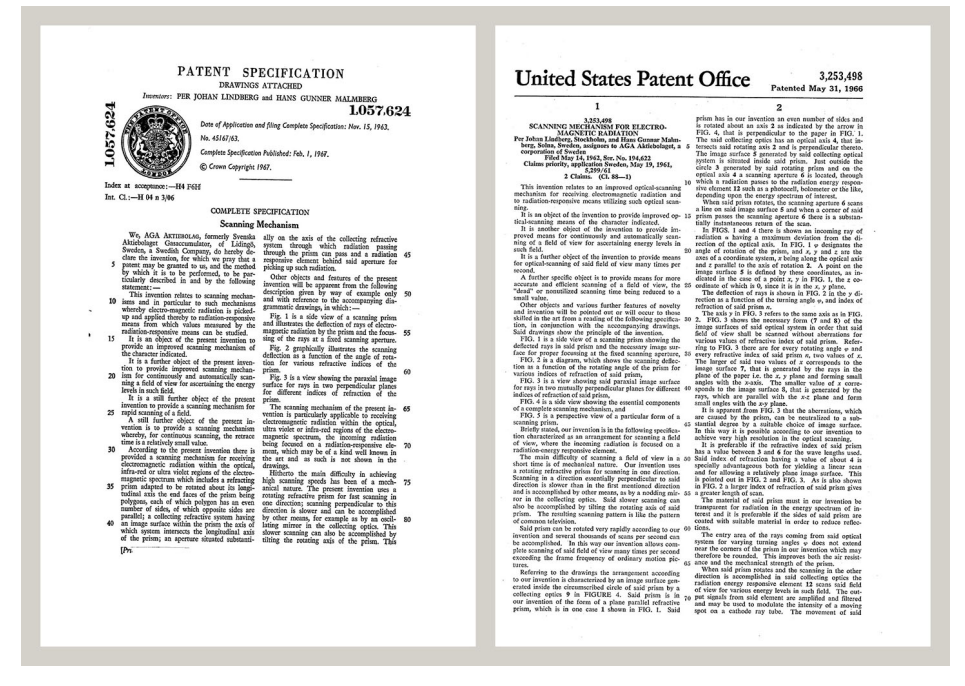

**Figure 13.1** Documents brevetés du début des années 1960

FLIR Systems possède trois sites de fabrication implantés aux États-Unis (Portland, OR, Boston, MA, Santa Barbara, CA) et un en Suède (Stockholm). Depuis 2007, un site de fabrication est également implanté à Tallinn, en Estonie. La société possède également des antennes commerciales en Allemagne, en Belgique, au Brésil, en Chine, en Corée, aux États-Unis, en France, en Grande-Bretagne, à Hong Kong, en Italie, au Japon et en

Suède,— dotées d'un réseau mondial d'agents et de distributeurs, qui permettent—de servir nos clients partout dans le monde.

FLIR Systems fait preuve d'une innovation leader dans le secteur des caméras infrarouges. Nous anticipons la demande du marché en améliorant les caméras déjà proposées et en développant de nouveaux modèles. La société fut la première à développer une caméra portable fonctionnant sur batterie et destinée aux inspections industrielles, ainsi qu'une caméra infrarouge non refroidie, pour ne mentionner qu'elles.

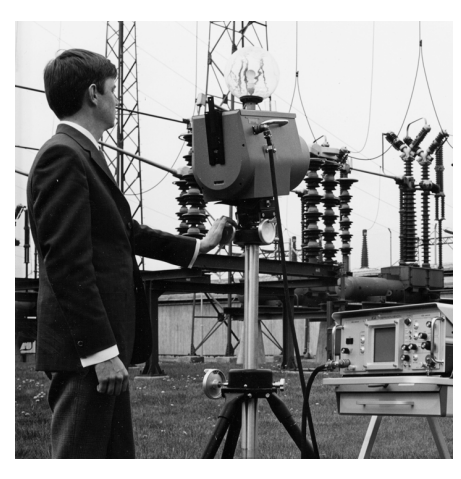

**Figure 13.2** 1969 : Thermovision, modèle 661. La caméra pesait environ 25 kg, l'oscilloscope 20 kg et le trépied 15 kg. L'opérateur avait également besoin d'un groupe électrogène de 220 VCA et d'un récipient contenant 10 l d'azote liquide. À gauche de l'oscilloscope, on distingue le Polaroid (6 kg).

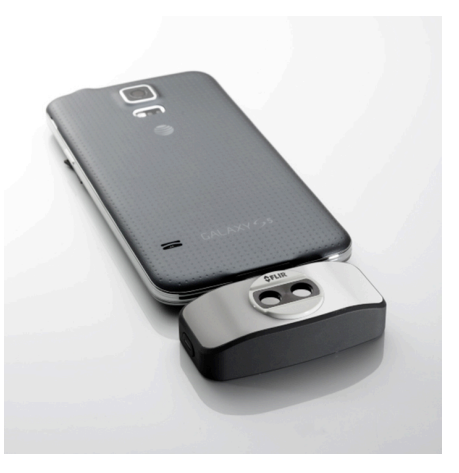

**Figure 13.3** 2015 : l'accessoire FLIR One pour iPhone et téléphones mobiles Android. Poids : 90 g.

FLIR Systems est le fabricant de tous les composants électroniques et mécaniques de ses caméras. De la conception et de la fabrication du détecteur jusqu'au tests finaux et à l'étalonnage, en passant par les objectifs et les systèmes électroniques, toutes les étapes de la production s'effectuent sur site et sont supervisées par nos propres ingénieurs. Nos spécialistes ont une parfaite maîtrise de la technologie infrarouge, ce qui permet de garantir une précision et une fiabilité totales de tous les principaux composants qu'abrite votre caméra infrarouge.

### **13.1 Bien plus qu'une simple caméra infrarouge**

Chez FLIR Systems, nous savons que notre travail ne s'arrête pas à la fabrication de systèmes de caméras infrarouges, aussi performants soient-ils. L'intégration d'un logiciel au système de caméra infrarouge permet de stimuler la productivité de leurs détenteurs. Des logiciels spécialement conçus pour la maintenance conditionnelle, la recherche et le développement et la surveillance ont été développés par nos ingénieurs. La plupart des logiciels sont disponibles en plusieurs langues.

Nos caméras infrarouges sont fournies avec des accessoires pour que votre équipement puisse s'adapter aux applications infrarouges les plus pointues.

### **13.2 Communiquer notre savoir**

Nos caméras sont conçues pour offrir un maximum de convivialité à leurs utilisateurs. Malgré tout, la thermographie est plus complexe que la simple manipulation d'une caméra. C'est pourquoi, FLIR Systems a créé l'ITC (Infrared Training Center), un service de

l'entreprise qui dispense une formation certifiée. En participant à nos cours de formation, vous pourrez réellement améliorer vos connaissances.

L'équipe de l'ITC se met également à votre disposition pour vous assister lorsque vous passez de la théorie à la pratique.

### **13.3 L'assistance clientèle**

FLIR Systems gère un réseau international de services pour garantir le fonctionnement de votre caméra. En cas de problème, le centre de services le plus proche mobilisera toutes ses ressources matérielles et intellectuelles pour résoudre l'incident le plus vite possible. Nul besoin de renvoyer votre caméra à l'autre bout du monde ou d'essayer de résoudre votre problème avec quelqu'un qui ne parle pas votre langue.

# **[14](#page-46-0) Termes, lois et [définitions](#page-46-0)**

<span id="page-46-0"></span>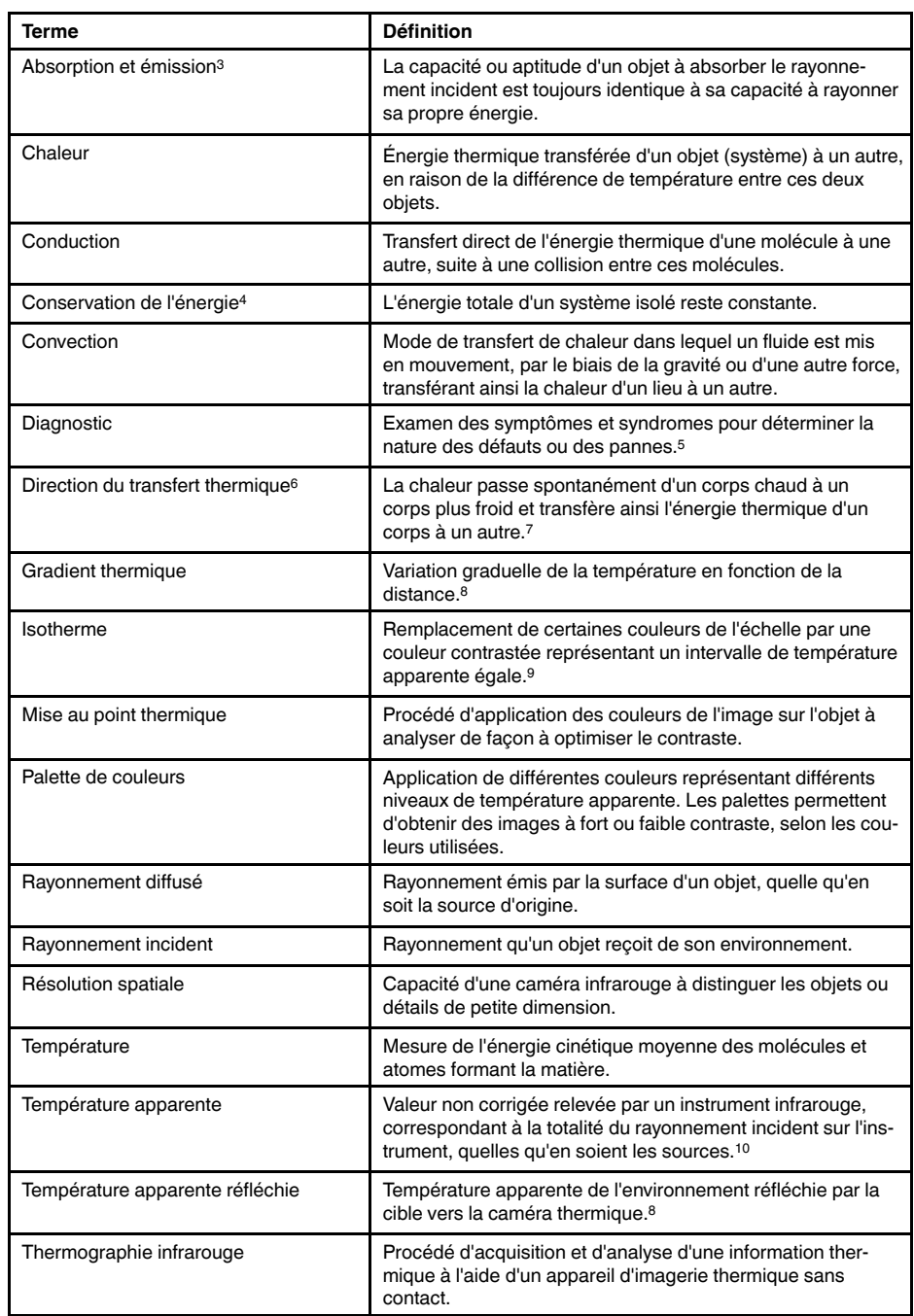

- 6. Deuxième principe de la thermodynamique.
- 7. Il s'agit en réalité d'une conséquence du deuxième principe de la thermodynamique. Le principe proprement dit est plus complexe.
- 8. Basé sur la norme ISO 16714-3:2016 (en).
- 9. Basé sur la norme ISO 18434-1:2008 (en)
- 10.Basé sur la norme ISO 18434-1:2008 (en).

<sup>3.</sup> Loi du rayonnement thermique de Kirchhoff.

<sup>4.</sup> Premier principe de la thermodynamique.

<sup>5.</sup> Basé sur la norme ISO 13372:2004 (en).

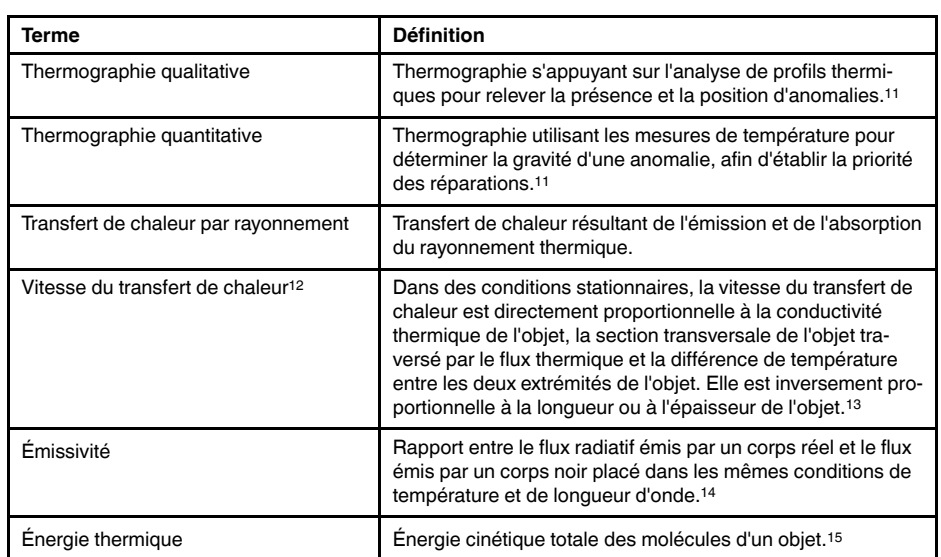

<sup>11.</sup>Basé sur la norme ISO 10878-2013 (en).

<sup>12.</sup>Loi de Fourier

<sup>13.</sup>Il s'agit de la version unidimensionnelle de la loi de Fourier, valable en régime stationnaire.

<sup>14.</sup>Basé sur la norme ISO 16714-3:2016 (en).

<sup>15.</sup>L'énergie thermique fait partie de l'énergie interne d'un objet.

## **[Techniques](#page-48-0) de mesure [thermographique](#page-48-0)**

### <span id="page-48-0"></span>**15.1 Introduction**

La caméra infrarouge mesure et visualise le rayonnement infrarouge d'un objet. La caméra peut calculer et afficher cette température, car le rayonnement est une fonction de la température de surface des objets.

Cependant, le rayonnement mesuré par la caméra dépend non seulement de la température de l'objet, mais également de l'émissivité. Le rayonnement provenant du milieu environnant est également réfléchi dans l'objet. Le rayonnement émanant de l'objet et le rayonnement réfléchi sont également influencés par l'absorption de l'atmosphère.

Pour mesurer la température avec précision, il est donc nécessaire de compenser les effets des différentes sources de rayonnement. Cela est effectué automatiquement en ligne par la caméra. Les paramètres suivants relatifs à l'objet doivent cependant être fournis à la caméra :

- Émissivité de l'objet
- Température apparente réfléchie
- Distance entre l'objet et la caméra
- Humidité relative
- Température de l'atmosphère

### **15.2 Émissivité**

L'émissivité étant le paramètre le plus important, elle doit être définie avec précision. Elle représente la mesure du rayonnement émis par un objet par rapport à celui émis par un corps noir parfait de même température.

Normalement, l'émissivité des matériaux des objets et des traitements de surface est comprise approximativement entre 0,1 et 0,95. Une surface très polie (miroir) a une émissivité inférieure à 0,1, alors qu'une surface oxydée ou peinte a une émissivité plus élevée. Les peintures à base d'huile, quelle que soit leur couleur dans le spectre visible, ont une émissivité supérieure à 0,9 dans l'infrarouge. La peau humaine a une émissivité comprise entre 0,97 et 0,98.

Les métaux non oxydés représentent un cas extrême d'opacité parfaite et de réflexivité élevée qui ne varient pas beaucoup avec la longueur d'onde. Par conséquent, l'émissivité des métaux est faible : elle n'augmente qu'avec la température. L'émissivité des objets non métalliques tend à être élevée et diminue avec la température.

#### **15.2.1 Obtention de l'émissivité d'un échantillon**

#### *15.2.1.1 Étape 1 : Détermination de la température apparente réfléchie*

L'une des deux méthodes suivantes permet de déterminer la température apparente réfléchie :

#### 15.2.1.1.1 Méthode 1 : Méthode directe

Procédez comme suit :

1. Rechercher des sources de réflexion possibles en tenant compte du fait que angle d'incidence = angle de réflexion  $(a = b)$ .

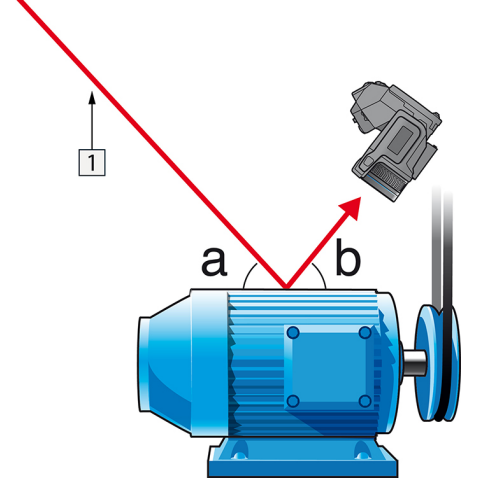

**Figure 15.1** 1 = Source de réflexion

2. Si la source de réflexion est un point, modifiez la source en l'obstruant avec une pièce de carton.

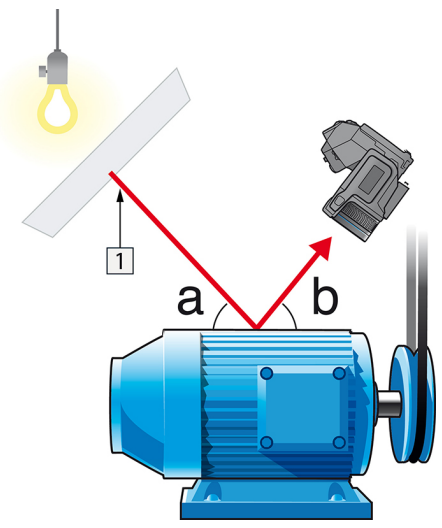

**Figure 15.2** 1 = Source de réflexion

- 3. Mesurez l'intensité de radiation (= température apparente) à partir de la source de réflexion en utilisant les paramètres suivants :
	- Émissivité : 1,0
	- $D_{obj}: 0$
	- Vous pouvez mesurer l'intensité de radiation à l'aide d'une des deux méthodes suivantes :

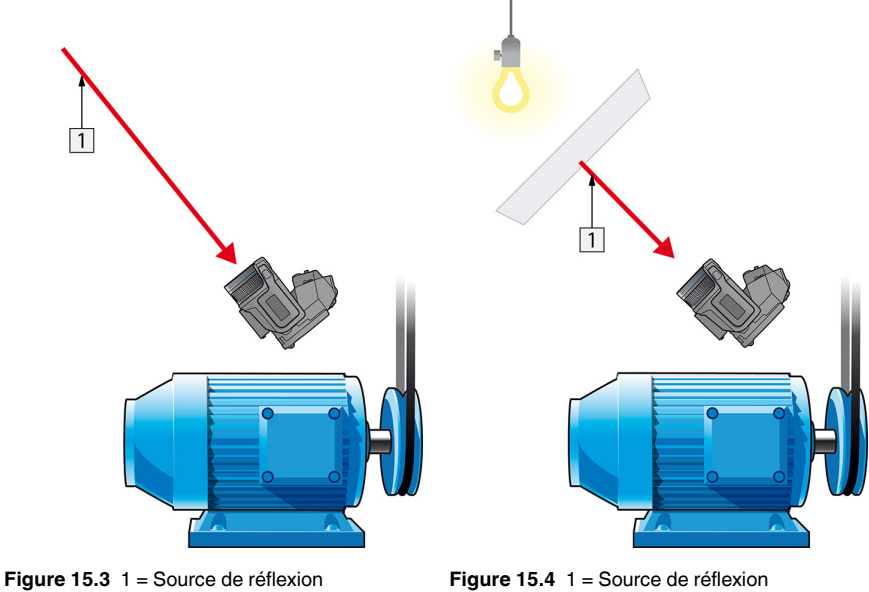

Vous ne pouvez pas utiliser un thermocouple pour mesurer la température apparente reflétée, parce qu'un thermocouple mesure la *température*, mais la température apparente est *l'intensité de rayonnement*.

15.2.1.1.2 Méthode 2 : Méthode par réflexion

Procédez comme suit :

- 1. Froissez un grand morceau de papier aluminium.
- 2. Défroissez-le et fixez-le à un morceau de carton de même taille.
- 3. Placez ce morceau de carton en face de l'objet dont vous souhaitez mesurer la température. Assurez-vous que le côté couvert d'aluminium est bien orienté vers la caméra.
- 4. Définissez l'émissivité à 1.0.

5. Mesurez la température apparente de la feuille d'aluminium et écrivez-la. La feuille en aluminium est un réfléchissant parfait, dont la température apparente égale la température apparente reflétée des environs.

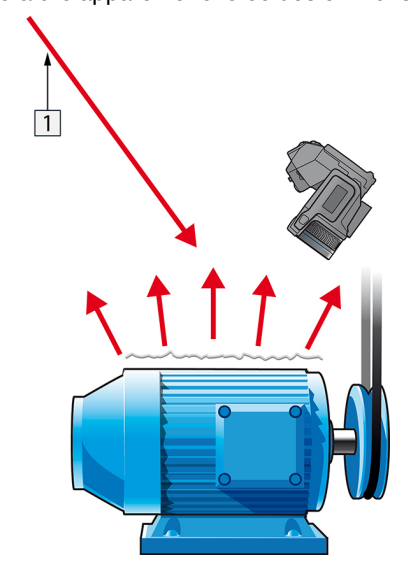

**Figure 15.5** Mesure de la température apparente de la feuille d'aluminium.

#### *15.2.1.2 Étape 2 : Détermination de l'émissivité*

Procédez comme suit :

- 1. Sélectionnez un emplacement pour l'échantillon.
- 2. Déterminez et définissez la température apparente réfléchie en fonction de la procédure précédente.
- 3. Fixez de la bande adhésive isolante à haute émissivité sur l'échantillon.
- 4. Chauffez l'échantillon à au moins 20 K au dessus de la température ambiante. Le chauffage doit être relativement homogène.
- 5. Effectuez la mise au point et ajustez automatiquement la caméra, puis figez l'image.
- 6. Ajustez les valeurs *Niveau* et *Gain* pour une meilleure luminosité et un meilleur contraste au niveau des images.
- 7. Définissez l'émissivité de façon à ce qu'elle soit identique à celle de la bande adhésive (généralement 0,97).
- 8. Mesurez la température de la bande adhésive en utilisant l'une des fonctions de mesures suivantes :
	- *Isotherme* (vous permet de déterminer la température et l'homogénéité du chauffage de l'échantillon)
	- *Point* (plus simple)
	- *Boîte Moy.*(adapté aux surfaces ayant une émissivité variable).
- 9. Notez la température.
- 10. Déplacez votre fonction de mesure vers la surface de l'échantillon.
- 11. Modifiez le paramètre d'émissivité jusqu'à ce que la température soit la même que celle obtenue lors de la précédente mesure.
- 12. Notez l'émissivité.

#### **Remarque**

- Il faut éviter la convection forcée.
- Recherchez un environnement thermiquement stable qui ne génère pas de réflexion de points.
- Utilisez de la bande adhésive de haute qualité non transparent et à haute émissivité.
- Cette méthode part du principe que la température de votre bande adhésive et de la surface de l'échantillon sont identiques. Dans le cas contraire, vos mesures d'émissivité seront faussées.

### **15.3 Température apparente réfléchie**

Ce paramètre permet de compenser le rayonnement réfléchi dans l'objet. Si l'émissivité est faible et la température de l'objet relativement éloignée de la température réfléchie, il est important de définir et de compenser correctement la température apparente réfléchie.

### **15.4 Distance**

La distance correspond à la distance entre l'objet et l'objectif avant de la caméra. Ce paramètre permet de compenser les deux faits suivants :

- Le rayonnement de la cible est absorbé par l'atmosphère entre l'objet et la caméra.
- Le rayonnement de l'atmosphère elle-même vient s'ajouter aux rayonnements détectés par la caméra.

### **15.5 Humidité relative**

La caméra peut également compenser la légère variation du facteur de transmission résultant de l'humidité relative de l'atmosphère. Pour permettre cette compensation, attribuez une valeur correcte à l'humidité relative. Pour les courtes distances et l'humidité normale, la valeur par défaut de l'humidité relative peut être conservée, soit 50 %.

### **15.6 Autres paramètres**

En outre, certaines caméras et programmes d'analyse de FLIR Systems permettent de compenser les paramètres suivants :

- Température atmosphérique, *c'est-à-dire.* la température moyenne de l'atmosphère entre la caméra et la cible.
- Température optique externe, *c'est-à-dire* la température des objectifs ou fenêtres externes utilisé(e)s devant la caméra.
- Transmission d'optique externe, *c'est-à-dire* la transmission des objectifs ou fenêtres externes utilisé(e)s devant la caméra

# **Les [secrets](#page-53-0) d'une image [thermique](#page-53-0) de qualité**

#### <span id="page-53-0"></span>**16.1 Introduction**

Au cours des dernières années, les caméras thermiques se sont répandues dans de nombreux milieux professionnels. Elles sont faciles à manipuler et permettent de prendre rapidement des images thermiques. Par ailleurs, les images peuvent facilement être annexées à des rapports afin de conserver les preuves du travail effectué et de tous les défauts ou écarts identifiés, notamment dans le cadre d'une inspection d'installation électrique ou d'un bâtiment. Toutefois, on oublie souvent que pour constituer un élément de preuve, voire une preuve à part entière, devant les tribunaux, une image doit respecter un certain nombre de critères : un rapide instantané ne les satisfait pas. Ainsi donc, qu'est-ce qui caractérise une image thermique vraiment de qualité ?

#### **16.2 Contexte**

Au cours des exercices pratiques organisés au sein des classes de formation en thermographie que nous dispensons, nous n'arrêtons pas de constater à quel point il est difficile pour certains participants de trouver le réglage optimal de la caméra pour les différentes tâches. Tout le monde n'a pas d'expérience, par exemple, en photographie amateur (la prochaine section apporte plus de précisions sur la différence entre thermographie et photographie) et il est nécessaire de disposer d'une certaine connaissance de la photographie, notamment de sa mise en pratique, pour prendre une image thermique de qualité avec laquelle il est possible de travailler. De ce fait, il n'est pas très surprenant que les thermographes, en particulier ceux qui n'ont pas suivi de formation, produisent régulièrement des rapports dont les images thermiques ne veulent rien dire, voire étayent les mauvaises conclusions et ne sont bonnes qu'à être jetées. Malheureusement, de tels rapports ne circulent pas que dans des entreprises où la thermographie est plutôt accessoire, mais aussi dans des entreprises où ces rapports peuvent faire partie d'une surveillance de processus ou d'un programme de maintenance qui revêtent un caractère essentiel. Deux principales raisons peuvent expliquer ce phénomène : soit les utilisateurs ne savent pas ce qu'est une image thermique de qualité ou comment la prendre, soit la tâche n'est pas effectuée correctement pour une raison que nous ignorons.

#### **16.3 Une image de qualité**

Étant donné que la thermographie et la photographie sont liées, il est judicieux de se pencher sur ce qui est important pour les photographes professionnels. Comment définissent-ils ce qu'est une image de qualité ? Les trois éléments les plus importants à considérer sont les suivants :

- 1. Une image doit toucher l'observateur d'une manière ou d'une autre. Elle doit donc sortir de l'ordinaire, être marquante ou unique, et susciter de l'intérêt et, selon le genre, faire naître des émotions.
- 2. La composition et l'équilibre doivent être harmonieux ; la précision de l'image et son contenu doivent s'accorder sur le plan esthétique.
- 3. L'éclairage doit être intéressant, comme les éclairages en contre-jour ou de côté qui projettent des ombres spectaculaires, la lumière du soir ou d'autres éclairages attrayants ; tout ce qui correspond à l'effet général voulu par le photographe.

Dans quelle mesure ces notions peuvent-elles s'appliquer à la thermographie ?

Dans le domaine de la thermographie, le motif doit également être intéressant. En d'autres termes, nous avons pour objectif de représenter un objet ou son état. Les émotions ne sont pas nécessaires ; les faits prévalent dans les images thermiques (à supposer qu'elles ne constituent pas un projet artistique !). Dans le travail quotidien, il est important d'illustrer les profils thermiques avec netteté et de faciliter les mesures de température.

L'image thermique doit également présenter un niveau de précision convenable et montrer l'objet avec une taille et une position appropriées.

Sans éclairage externe, il n'est pas possible de prendre une vue ni une photographie, car c'est de la lumière réfléchie que nous voyons avec nos yeux ou que nous capturons à l'aide d'une caméra. En thermographie, la caméra enregistre à la fois des rayonnements émis et des rayonnements réfléchis. Par conséquent, l'intensité du rayonnement

infrarouge, émis à la fois par l'objet et par le milieu environnant, met en jeu d'importantes interactions. La luminosité et le contraste de l'image sont alors réglés en modifiant l'intervalle de température affiché.

La comparaison entre la photographie et la thermographie peut se résumer dans un tableau avec quelques mots-clés :

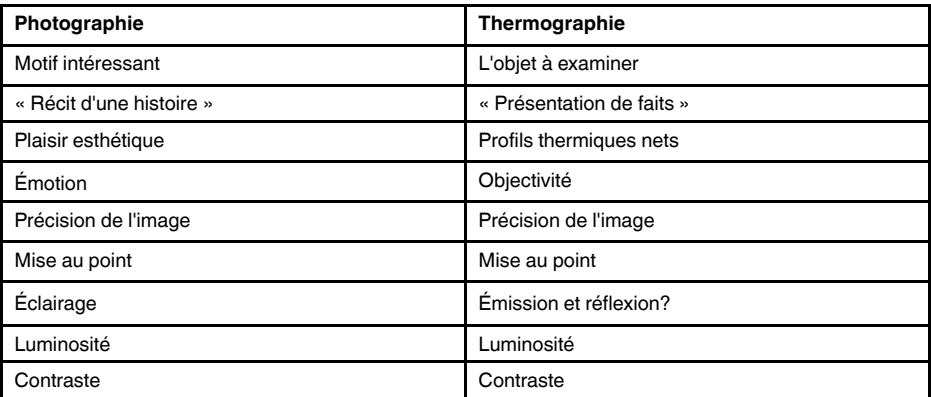

À l'instar de la photographie, la thermographie offre d'innombrables possibilités en termes de modification d'image, à condition qu'elles soient enregistrées en tant qu'images radiométriques. Toutefois, il n'est pas possible de modifier tous les paramètres et de corriger toutes les erreurs d'image.

#### **16.4 Les trois points invariables : la base d'une image de qualité**

#### *16.4.1 Mise au point*

Une image thermique professionnelle est toujours nette et précise. L'objet et le profil thermique doivent aussi être clairs et faciles à identifier.

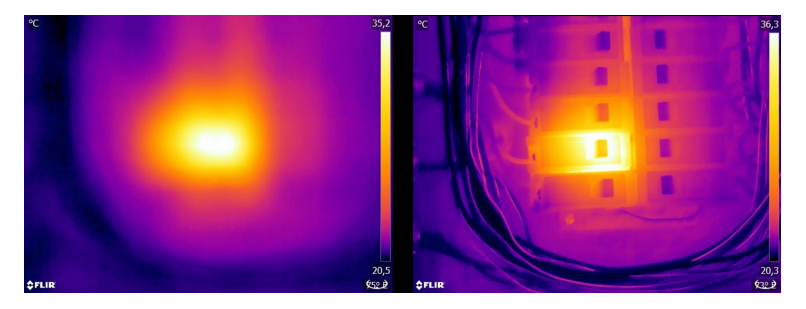

**Figure 16.1** Seules de vagues « taches de chaleur » sont visibles sur l'image floue (à gauche). L'image correctement mise au point (à droite) montre bien quel objet est observé et où il est chaud.

<span id="page-54-0"></span>Une image floue non seulement montre un certain manque de professionnalisme et complique l'identification de l'objet et des défauts éventuels (voir [Figure](#page-54-0) 16.1), mais elle peut aussi entraîner des erreurs de mesure (voir [Figure](#page-55-0) 16.2) qui s'accroissent à mesure que la taille de l'objet à mesurer diminue. Même si tous les autres paramètres sont correctement réglés, il est très probable que les valeurs de mesure issues d'une image thermique floue soient incorrectes.

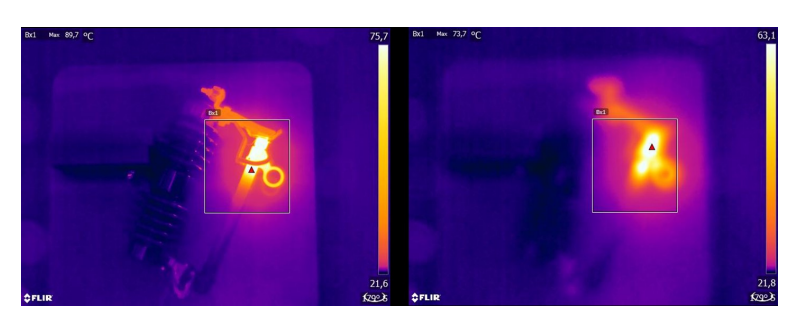

<span id="page-55-0"></span>**Figure 16.2** Image thermique correctement mise au point (à gauche) avec une température maximale de  $T_{\text{max}} = 89.7 \text{ °C}$  et une image thermique floue (à droite) avec une température maximale  $T_{\text{max}} = 73.7 \text{ °C}$ .

Bien sûr, la taille de la matrice de détection joue également un rôle dans la qualité de l'image. Les images prises par des caméras à petit détecteur (c.-à-d. moins de pixels) sont plus floues, avec « plus de grain », et donnent l'impression que la mise au point n'a pas été effectuée (voir [Figure](#page-55-1) 16.3). Il convient également de noter que toutes les caméras ne permettent pas d'effectuer une mise au point, auquel cas le seul moyen de régler la distance focale est de modifier l'éloignement entre la caméra et l'objet.

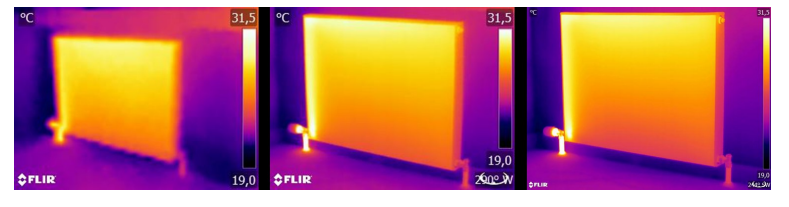

<span id="page-55-1"></span>**Figure 16.3** Le même radiateur à la même distance et avec les mêmes paramètres, observé par trois caméras thermiques différentes : FLIR C2 (à gauche), FLIR T440 (au milieu), et FLIR T640 (à droite).

#### *16.4.2 Plage de température*

Pour les caméras portables à microbolomètre non refroidi, l'« exposition » est principalement prédéfinie par la fréquence des images. Il n'est donc pas possible de choisir pendant quelle durée, ni par conséquent dans quelle mesure, le détecteur reçoit le rayonnement. Par conséquent, il faut sélectionner une plage de température qui corresponde à la quantité de rayonnement incident. Si la plage de température sélectionnée est trop basse, l'image sera sursaturée, car les objets chauds émettent plus de rayonnement infrarouge que les objets froids. Si la plage de température est trop élevée, l'image thermique sera « sous-exposée » comme le montre la [Figure](#page-55-2) 16.4.

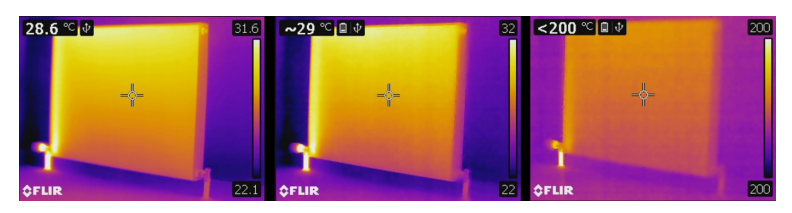

<span id="page-55-2"></span>**Figure 16.4** Images issues d'une caméra FLIR T440 avec des températures allant de -20 à +120 °C, (à gauche), de 0 à +650 °C (au milieu) et de +250 à +1200 °C (à droite). Tous les autres paramètres restent inchangés.

Pour prendre une image ou mesurer une température, il faut sélectionner la plage de température la plus basse disponible sur la caméra. Cependant, la température la plus élevée présente sur l'image doit également faire partie de cette plage (voir [Figure](#page-56-0) 16.5).

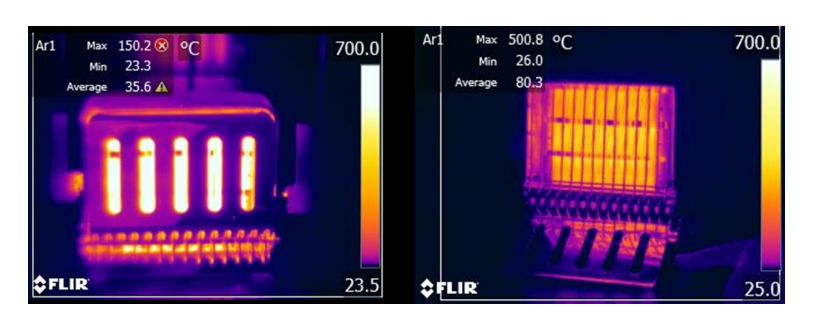

<span id="page-56-0"></span>**Figure 16.5** Même objet pris avec différentes plages de température : de -20 à 120 °C (à gauche) et de 0 à 650 °C (à droite). La température sur l'image de gauche est affichée avec un avertissement (une croix blanche dans un cercle rouge), car les valeurs mesurées dépassent les limites de la plage sélectionnée.

Selon le modèle de caméra et les options de configuration, les zones surexcitées et sous-excitées peuvent être affichées avec des couleurs contrastées.

#### *16.4.3 Précision de l'image et distance par rapport à l'objet*

L'éclairage en photographie correspond en thermographie à l'action cumulée du rayonnement émis par l'objet et du rayonnement réfléchi du milieu environnant. Ce dernier est indésirable, car les réflexions perturbatrices, ou provoquant à tout le moins des taches, doivent être évitées. Pour ce faire, il faut prendre les images dans un endroit adapté. Il est également conseillé de choisir un endroit où l'objet d'intérêt est bien entièrement visible. Ce point peut paraître évident, mais dans le secteur du bâtiment, par exemple, il arrive souvent que, dans les rapports, les tuyaux ou les fenêtres à étudier soient cachés par des canapés, des plantes d'intérieur ou des rideaux. [Figure](#page-56-1) 16.6 illustre cette situation qui arrive bien trop fréquemment.

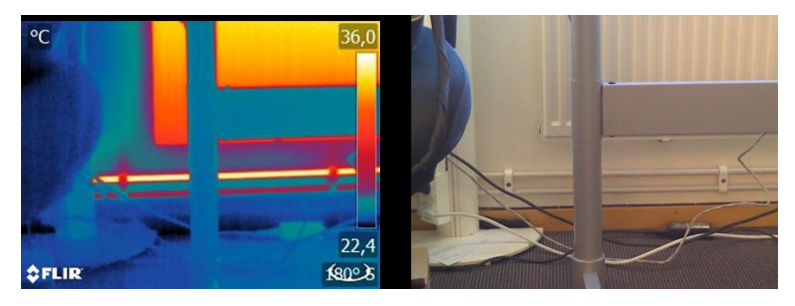

<span id="page-56-1"></span>**Figure 16.6** « Inspection thermographique » d'un objet inaccessible.

Il est également important que l'objet à étudier ou ses zones d'intérêt occupent l'ensemble de l'image thermique, en particulier lorsqu'il s'agit de mesurer de petits objets. Pour obtenir de bonnes mesures de température, l'objet doit occuper l'intégralité de l'outil point. Dans de telles situations, il faut soit réduire la distance à l'objet (se rapprocher !), soit utiliser un téléobjectif (voir [Figure](#page-57-0) 16.7), car le champ de vision et, par conséquent, la taille du point de mesure dépendent à la fois de la distance à l'objet et de l'optique de la caméra.

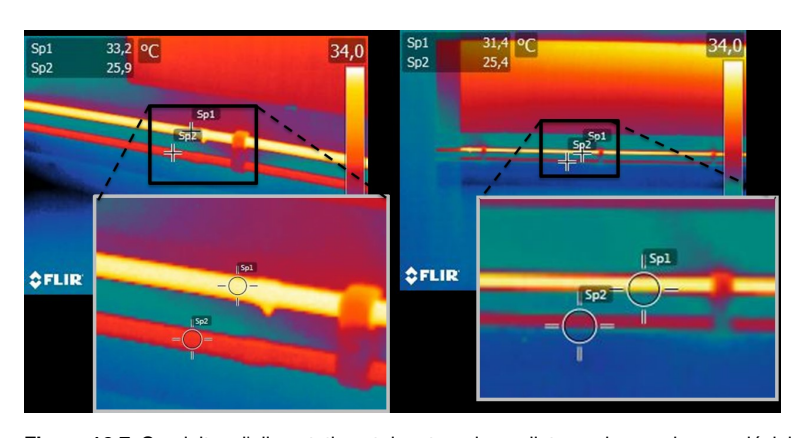

<span id="page-57-0"></span>**Figure 16.7** Conduites d'alimentation et de retour des radiateurs dans un bureau décloisonné. L'image de gauche a été prise à une distance de 1 m : le point de mesure est rempli et les températures mesurées sont correctes. L'image de droite a été prise à une distance de 3 m : le point de mesure n'est pas complètement rempli et les températures mesurées sont incorrectes (31,4 et 24,4 °C au lieu de 33,2 et 25,9 °C).

#### **16.5 Les points variables : optimisation de l'image et mesure de la température**

#### *16.5.1 Niveau et gain*

Après avoir choisi la plage de température appropriée, vous pouvez régler le contraste et la luminosité de l'image thermique en modifiant les intervalles de température affichés. En mode manuel, les fausses couleurs disponibles dans la palette peuvent être attribuées aux températures de l'objet d'intérêt. On parle souvent de « réglage thermique ». En mode automatique, la caméra définit les températures apparentes les plus froides et les plus chaudes de l'image comme les limites supérieure et inférieure de l'intervalle de température en cours d'affichage.

Une mise à l'échelle correcte, ou adaptée au problème, de l'image thermique constitue une étape importante de l'interprétation de l'image. Malheureusement, elle est souvent sous-estimée (voir [Figure](#page-57-1) 16.8).

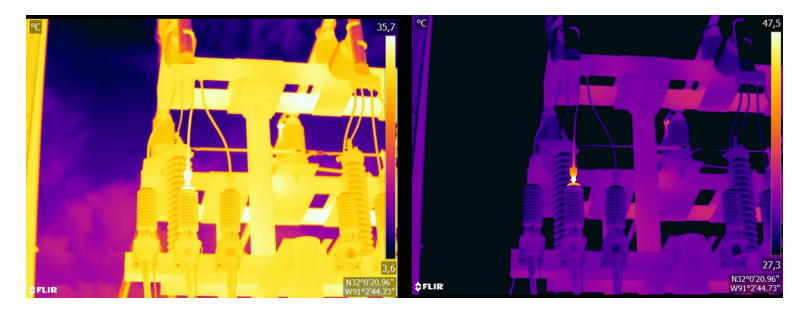

**Figure 16.8** Image thermique en mode automatique (à gauche) et en mode manuel (à droite). Le bon réglage de l'intervalle de température améliore le contraste de l'image et fait apparaître les défauts avec clarté.

#### <span id="page-57-1"></span>*16.5.2 Palettes et isothermes*

Les palettes représentent les intervalles ayant les mêmes températures apparentes à l'aide de différents jeux de couleurs. En d'autres termes, elles représentent des intensités de rayonnement particulières par des couleurs propres à une palette donnée. Les palettes de gris, de fer et d'arc-en-ciel sont parmi les plus fréquemment utilisées (voir [Figure](#page-58-0) 16.9). Les tons de gris sont particulièrement adaptés au traitement des petits éléments géométriques. Par contre, ils sont moins pratiques pour afficher de petites différences de température. La palette de fer est très intuitive et facile à comprendre pour les personnes peu expérimentées en thermographie. Elle offre un bon équilibre entre la résolution thermique et la résolution géométrique. La palette arc-en-ciel est plus colorée et varie entre des couleurs claires et des couleurs sombres. Le contraste est ainsi accru, mais l'image peut se retrouver bruitée avec les objets présentant plusieurs surfaces ou de nombreuses températures.

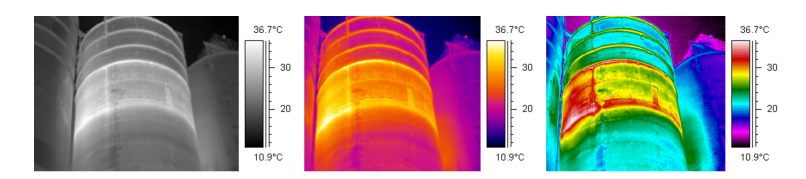

<span id="page-58-0"></span>**Figure 16.9** Palettes de gris, de fer et d'arc-en-ciel (de gauche à droite).

L'isotherme est une fonction de mesure qui affiche un intervalle donné de même température apparente, ou intensité de rayonnement, avec une couleur différente de la palette. Cette fonction vous permet d'accentuer des profils de température sur l'image (voir [Fi](#page-58-1)gure [16.10](#page-58-1)).

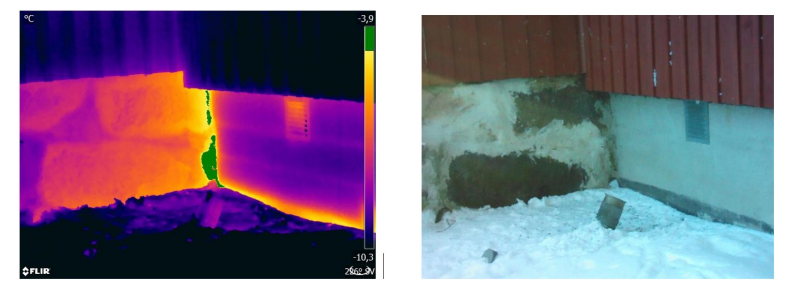

<span id="page-58-1"></span>**Figure 16.10** Mur de fondation : raccord entre l'ancienne partie (à gauche sur l'image) et la nouvelle partie (à droite sur l'image) du bâtiment. L'isotherme met en évidence une zone de fuite d'air.

#### *16.5.3 Paramètres objet*

Comme nous l'avons vu, la qualité des images thermiques dépend de la technique utilisée par le thermographe et du choix des réglages, puis il est possible de modifier l'aspect visuel des images radiométriques enregistrées en les éditant. Cependant, il est également possible de modifier les paramètres pertinents pour le calcul des températures. L'émissivité et la température apparente réfléchie peuvent donc en pratique être modifiées après coup. Si vous remarquez que ces paramètres ont été mal réglés ou si vous voulez ajouter de nouveaux points de mesure, les valeurs de mesure de température seront calculées, ou recalculées, en fonction des modifications (voir [Figure](#page-58-2) 16.11).

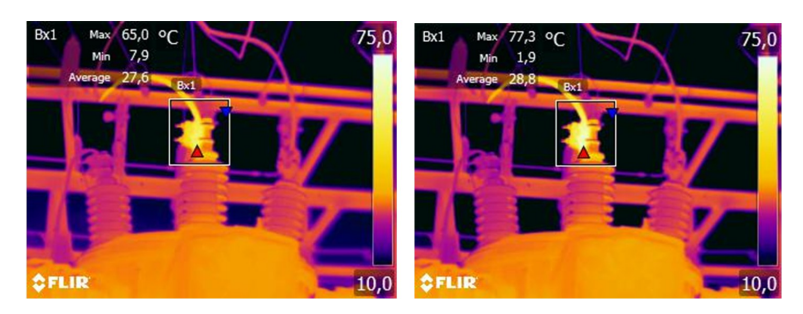

**Figure 16.11** Modification de l'émissivité sur une image enregistrée. La température maximale est de 65,0 °C pour ε = 0,95 sur l'image de gauche et de 77,3 °C pour ε = 0,7 sur l'image de droite.

#### <span id="page-58-2"></span>**16.6 Conseils pratiques pour la prise d'image**

La liste suivante présente quelques conseils pratiques. Toutefois, veuillez noter qu'il ne s'agit pas d'une description exhaustive de la procédure d'imagerie thermique.

- Assurez-vous que la caméra enregistre des images radiométriques.
- Choisissez un endroit adapté pour prendre des images :
- Observez les conditions de rayonnement.
- Vérifiez que l'objet est clairement visible et qu'il s'affiche avec une taille et une position appropriées.
- Si vous modifiez l'émissivité, surveillez la plage de température et assurez-vous qu'elle reste appropriée.
- Mise au point.
- Utilisez un trépied afin de limiter les mouvements de l'appareil.
- Effectuez le réglage thermique.
- Notez la description de l'objet, sa taille, la distance réelle, les conditions ambiantes et les conditions opératoires.

Il est plus facile de modifier l'image thermique lorsqu'elle est enregistrée ou « gelée » (dans « Aperçu »). De plus, vous pouvez quitter les zones dangereuses immédiatement après avoir pris l'image, car il n'est pas nécessaire de tout effectuer sur place. Si possible, prenez un peu plus d'images que nécessaire, notamment avec des angles de vue différents. Il vaut mieux en prendre trop, plutôt que trop peu ! Vous pourrez par la suite choisir posément les meilleures images.

#### **16.7 Conclusion**

Pour réussir à prendre une image thermique, il n'y a pas besoin de magie. Il suffit d'une bonne technique et d'un travail sérieux. Parmi les points évoqués, nombreux sont ceux qui peuvent paraître triviaux, ne présentant « rien de neuf », particulièrement aux photographes amateurs. Bien sûr, le matériel nous aide de plus en plus à prendre des images nettes. Des caméras de meilleure qualité, c.-à.-d. en haute définition, permettent une localisation rapide des anomalies, y compris les petites, et sans fonctionnalités de mise au point, il est toujours difficile de prendre une image nette. Toutefois, les caméras haut de gamme, si elles sont mal utilisées, ne garantissent pas la qualité des images. Pour réussir un travail professionnel de qualité, la base est l'éducation et la formation en thermographie, l'échange des connaissances avec d'autres thermographes et, bien entendu, l'expérience pratique.

### <span id="page-60-0"></span>**17.1 Introduction**

L´étalonnage d´une caméra thermique est une opération incontournable qui doit être réalisée avant la mesure des températures. L´étalonnage indique la relation entre le signal d´entrée et la quantité physique que l´utilisateur doit mesurer. Le terme « étalonnage » est toutefois fréquemment utilisé de façon abusive. En effet, des différences locales et nationales, mais aussi des problèmes de traduction, sont souvent source de confusion.

Une terminologie ambiguë peut déboucher sur des difficultés de communication et des traductions incorrectes, voire des mesures inexactes en raison de ces malentendus et, dans le pire des cas, des poursuites judiciaires.

### **17.2 Définition – qu´est–ce que l´étalonnage ?**

L'International Bureau of Weights and Measures16 définit *l'étalonnage*<sup>17</sup> de la manière suivante :

an operation that, under specified conditions, in a first step, establishes a relation between the quantity values with measurement uncertainties provided by measurement standards and corresponding indications with associated measurement uncertainties and, in a second step, uses this information to establish a relation for obtaining a measurement result from an indication.

L´étalonnage peut être exprimé sous différents formats, tels qu´une déclaration, une fonction, un diagramme d´étalonnage18, une courbe d´étalonnage19ou encore une table d´étalonnage.

Le plus souvent, la première partie de la définition ci–dessus est souvent assimilée à l ´ensemble de la « procédure d´étalonnage ». Toutefois, ce n´est pas (toujours) suffisant.

Concernant la procédure d´étalonnage des caméras thermiques, la première étape consiste à établir la relation entre le rayonnement émis (valeur de quantité) et le signal de sortie électrique (indication). Cette première étape du processus d´étalonnage garantit une réponse homogène lorsque la caméra est placée de façon prolongée face à une source de rayonnement.

Dans la mesure où la température de la source de rayonnement de référence est connue, la seconde étape permet de rapporter le signal d´émission obtenu (indication) à la température de la source de référence (résultat de la mesure). La seconde étape inclut la mesure de la dérive et la compensation.

Pour être précis, l´étalonnage des caméras thermiques ne doit pas être défini par la température. En effet, elles sont sensibles aux rayonnements infrarouges et, par conséquent, vous obtenez en premier lieu une correspondance de luminances, suivie d´une relation entre la luminance et la température. Pour les caméras bolométriques utilisées par les clients ne travaillant pas dans la recherche/développement, la luminance n´est pas exprimée et seule la température est fournie.

### **17.3 Étalonnage de la caméra par FLIR Systems**

En l´absence d´étalonnage, une caméra infrarouge ne peut mesurer ni la luminance, ni la température. Chez FLIR Systems, l´étalonnage des caméras microbolométriques non

<sup>16.</sup>http://www.bipm.org/en/about-us/ [Retrieved 2017-01-31.]

<sup>17.</sup>http://jcgm.bipm.org/vim/en/2.39.html [Retrieved 2017-01-31.]

<sup>18.</sup>http://jcgm.bipm.org/vim/fr/4.30.html [Retrieved 2017–01–31.]

<sup>19.</sup>http://jcgm.bipm.org/vim/fr/4.31.html [Retrieved 2017–01–31.]

refroidies avec une fonctionnalité de mesure se fait à la fois pendant les processus de production et d´entretien. Les caméras refroidies avec détecteurs de photons sont souvent étalonnées par l´utilisateur avec un logiciel spécial. Ce type de logiciel permet également à l´utilisateur, en théorie, d´étalonner les caméras thermiques portatives non refroidies ordinaires. Toutefois, rares sont les utilisateurs qui en disposent, dans la mesure où il ne convient pas à la génération de rapports. Les appareils sans fonctionnalités de mesure qui sont utilisés exclusivement pour l´imagerie ne nécessitent pas d´étalonnage de la température. Cette distinction se retrouve parfois dans la terminologie utilisée pour les différents types d´appareils, les caméras infrarouges et thermiques étant opposées aux caméras thermographiques, ces dernières étant les seules à réaliser des mesures.

Les informations d´étalonnage, qu´elles soient obtenues par FLIR Systems ou l´utilisateur, sont représentées par des courbes d´étalonnage au moyen de fonctions mathématiques. Au fur et à mesure que l´intensité des radiations évolue en fonction de la température et de la distance entre l´objet mesuré et la caméra, différentes courbes sont générées pour différentes plages de température et des objectifs interchangeables.

### **17.4 Différences entre l´étalonnage par un utilisateur et celui réalisé directement par FLIR Systems**

Tout d´abord, les sources de référence utilisées par FLIR Systems sont elles–mêmes étalonnées et traçables. Cela signifie que sur chaque site FLIR Systems procédant à l ´étalonnage, les sources sont contrôlées par une autorité nationale indépendante qui émet un certificat d´étalonnage de la caméra. Ce certificat prouve non seulement que l ´étalonnage a été réalisé par FLIR Systems, mais aussi qu´il repose sur des références elles–mêmes étalonnées. Certains utilisateurs possèdent, ou ont accès à des références accréditées, mais il s´agit uniquement d´une minorité des cas.

Mais ce n'est pas tout, car les procédures techniques sont différentes. Lors d'un étalonnage par l'utilisateur, le résultat tient rarement compte de la dérive. Par conséquent, les valeurs n'intègrent pas toujours la modification possible des sorties renvoyées par la caméra lorsque sa température interne varie, ce qui accroît l'incertitude. La compensation de la dérive s'appuie sur les données de chambres climatisées. Toutes les caméras FLIR Systems font l'objet d'une compensation de la dérive lors de la livraison initiale et lorsqu'elles sont étalonnées à nouveau par le service d'assistance clientèle de FLIR Systems.

### **17.5 Étalonnage, vérification et réglage**

Un malentendu fréquent consiste à confondre *étalonnage* et *vérification* ou *réglage*. L ´étalonnage constitue bien la condition préalable à la *vérification*, qui en retour confirme que les conditions requises sont réunies. La vérification prouve de façon objective qu´un élément donné remplit certaines conditions. Pour parvenir à la vérification, les températures définies (rayonnements émis) des sources de référence étalonnées et traçables sont mesurées. Les résultats de la mesure, ce qui inclut la déviation, sont notés dans une table. Le certificat de vérification déclare que ces mesures sont conformes aux spécifications requises. Toutefois, des entreprises ou des organisations présentent ce certificat de vérification comme un « certificat d´étalonnage » à des fins commerciales.

Une vérification correcte, et par extension un étalonnage et/ou un second étalonnage, ne peut être réalisée que si un protocole validé est appliqué. Ce processus ne se limite pas à placer la caméra devant des corps noirs et à s´assurer que la sortie de la caméra (la mesure de température, par exemple) correspond à la table d´étalonnage de base. En effet, il est facile d´oublier qu´une caméra n´est pas sensible à la température, mais au rayonnement. De plus, une caméra est un système d´*imagerie* et non pas un simple capteur. Par conséquent, si la configuration optique autorisant la caméra à « collecter »

la luminance est médiocre ou mal alignée, la « vérification » (ou l´étalonnage, ou encore le second étalonnage) n´a aucune valeur.

Par exemple, il est important de s´assurer que la distance entre le corps noir et la caméra, ainsi que le diamètre de la cavité de ce corps, sont choisis de façon à réduire la quantité de rayonnement parasite et l´effet de taille de source.

En résumé : un protocole validé doit se conformer aux lois physiques de *luminance*, et pas seulement à celles de température.

L´étalonnage constitue également une condition préalable pour le *réglage*. Le réglage correspond à l´ensemble des opérations réalisées sur un système de mesures, de telle façon que ce système fournisse les indications requises qui correspondent aux valeurs données de quantités à mesurer et provenant généralement de normes de mesure. De façon plus simple, le réglage est une manipulation permettant aux instruments de réaliser des mesures correctes en fonction de leurs spécifications. En langage courant, le terme « étalonnage » est souvent utilisé pour signifier « réglage » sur les appareils de mesure.

### **17.6 Correction de non–uniformité**

Lorsque la caméra thermique affiche « Étalonnage… », elle opère un réglage en fonction de la déviation en réponse à chaque élément de détecteur (pixel). En thermographie, cela s´appelle une « correction de non–uniformité » (NUC). Il s´agit d´une actualisation d ´offset, et le gain reste inchangé.

La norme européenne EN 16714–3, Non-destructive Testing—Thermographic Testing— Part 3: Terms and Definitions, définit la correction de non–uniformité (ou NUC) comme une « correction de l´image effectuée par le logiciel de la caméra pour compenser les différentes sensibilités des éléments de détection et d´autres perturbations optiques et géométriques. »

Pendant la procédure de correction de non–uniformité (actualisation d´offset), un obturateur (indicateur interne) est placé dans le trajet optique et l´ensemble des éléments du détecteur sont exposés à la même quantité de rayonnement provenant de l´obturateur. Par conséquent, dans une situation idéale, ils devraient tous renvoyer le même signal en sortie. Cependant, chacun de ces éléments a sa propre réponse, ce qui fait que la sortie n´est pas homogène. Cette déviation par rapport au résultat idéal est calculée et utilisée procéder à une correction mathématique de l´image, ce qui revient à corriger le signal de rayonnement affiché. Certaines caméras ne disposent pas d´indicateur interne. Dans ce cas, l´actualisation de l´offset doit se faire manuellement au moyen de logiciels spéciaux et d´une source externe et homogène de rayonnement.

La procédure de correction de non–uniformité s´applique, par exemple, au démarrage, pendant le changement d´une plage de mesures ou lorsque la température de l´environnement change. Certaines caméras permettent à l´utilisateur de déclencher cette procédure manuellement, ce qui est pratique lorsqu´une mesure critique doit être réalisée avec aussi peu de perturbation de l´image que possible.

### **17.7 Réglage de l´image thermique (réglage thermique)**

Certaines personnes parlent « d´étalonnage de l´image » lors du réglage du contraste thermique et de la luminosité de l´image pour faire ressortir des détails précis. Au cours de cette opération, l´intervalle de températures est défini de telle façon que l´ensemble des couleurs disponibles permet d´afficher uniquement (ou principalement) les températures de la région à examiner. Le terme exact de cette manipulation est « réglage de l ´image thermique » ou « réglage thermique », ou encore, « optimisation de l´image thermique ». Vous devez passer en mode manuel pour cela, sinon la caméra définit

automatiquement les limites inférieures et supérieures de l´intervalle de température affiché en fonction des températures les plus froides et les plus chaudes de la scène.

# **Historique de la [technologie](#page-64-0) [infrarouge](#page-64-0)**

<span id="page-64-0"></span>Avant l'année 1800, l'existence de la partie infrarouge du spectre électromagnétique était totalement inconnue. Le spectre infrarouge, ou plus simplement « l'infrarouge », défini à l'origine comme une forme de rayonnement thermique est certainement moins abstrait aujourd'hui qu'à l'époque de sa découverte par Herschel en 1800.

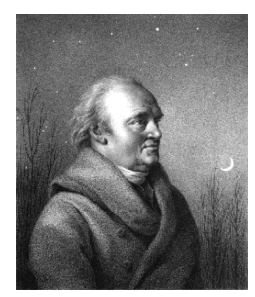

**Figure 18.1** Sir William Herschel (1738–1822)

Cette découverte a été faite par hasard lors de recherches sur un nouveau matériel optique. Sir William Herschel (astronome auprès du Roi d'Angleterre Georges III et également célèbre pour avoir découvert la planète Uranus) était à la recherche d'un filtre optique permettant de réduire la luminosité produite par le soleil dans les télescopes lors d'observations solaires. Alors qu'il procédait à divers essais avec des échantillons de verre permettant d'obtenir une réduction de luminosité similaire, il fut intrigué par le fait que certains échantillons laissaient passer peu de chaleur solaire tandis que d'autres en laissaient passer tellement que des dommages oculaires pouvaient se produire après seulement quelques secondes d'observation.

Herschel fut rapidement convaincu de la nécessité de mettre en place une expérience méthodique, susceptible de mettre en évidence le matériau permettant d'obtenir la réduction de luminosité voulue ainsi qu'une réduction maximale de la chaleur. Il basa d'abord son expérience sur celle du prisme de Newton, mais en se concentrant plus sur l'effet de la chaleur que sur la diffusion visuelle de l'intensité au sein du spectre. Il noircit le tube d'un thermomètre au mercure avec de l'encre pour l'utiliser en tant que détecteur de rayonnement et procéda ainsi à des tests sur les effets de la chaleur produits sur une table par les diverses couleurs du spectre en laissant passer les rayons du soleil par un prisme de verre. D'autres thermomètres placés en dehors des rayons du soleil servaient de contrôle.

Lorsqu'il déplaçait lentement le thermomètre noirci le long des couleurs du spectre, la température indiquait une augmentation constante de l'extrémité violette à l'extrémité rouge. Ce qui n'était pas totalement inattendu puisque le chercheur italien, Landriani observa le même effet lors d'une expérience similaire en 1777. Ce fut pourtant Herschel qui mit le premier en évidence l'existence supposée d'un point auquel la production de chaleur est au maximum, mais les mesures confinées à la partie visible du spectre ne permettaient pas de localiser celui-ci.

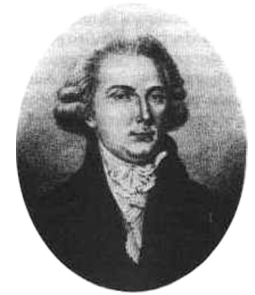

**Figure 18.2** Marsilio Landriani (1746–1815)

En déplaçant le thermomètre dans la région sombre située après l'extrémité rouge, Herschel constata encore une augmentation de chaleur. Le point maximum, une fois

découvert, se situait bien après l'extrémité rouge : dans ce qui est aujourd'hui connu sous le nom de « longueur d'onde infrarouge ».

Lorsque Herschel révéla cette découverte, il fit mention de « spectre thermométrique » pour parler de cette nouvelle portion du spectre électromagnétique. Il se référait au rayonnement en lui-même en l'appelant parfois « chaleur noire », ou plus simplement « rayons invisibles ». Ironiquement, et contrairement à la croyance populaire, ce n'est pas Herschel qui est à l'origine du terme « infrarouge ». Ce terme n'est apparu dans les écrits que 75 ans plus tard, et son auteur n'est toujours pas clairement déterminé aujourd'hui.

Le fait qu'Herschel utilise du verre dans le prisme souleva rapidement des controverses chez ses contemporains qui mirent en doute la réelle existence de la longueur d'onde infrarouge. Divers experts utilisèrent plusieurs types de verre pour tenter de confirmer le travail d'Herschel et obtenaient d'autres transparences dans l'infrarouge. Grâce à ses anciennes expériences, Herschel connaissait la transparence limitée du verre par rapport au rayonnement thermique fraîchement découvert, et fut bien obligé d'en conclure que les dispositifs optiques pour l'infrarouge seraient probablement réservés exclusivement aux éléments réfléchissants (par exemple, miroirs plan ou courbe). Fort heureusement, cela ne s'avéra vrai que jusqu'en 1830. C'est à cette époque que le chercheur italien découvrit que le chlorure de sodium naturel (NaCl), présent dans un nombre suffisant de cristaux naturels pour pouvoir en faire des lentilles et des prismes, était remarquablement transparent à l'infrarouge. Le chlorure de sodium devint de ce fait le principal matériau utilisé dans l'optique infrarouge durant tout le siècle qui suivit et ne fut détrôné que dans les années 30 par les cristaux synthétiques dont on maîtrisait de mieux en mieux la croissance.

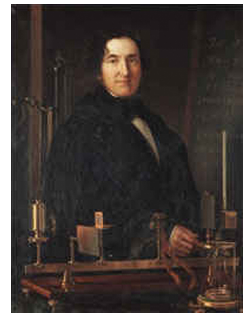

**Figure 18.3** Macedonio Melloni (1798–1854)

Les thermomètres restèrent l'instrument de détection du rayonnement par excellence jusqu'en 1829, année lors de laquelle Nobili inventa le thermocouple. Le thermomètre de Herschel pouvait indiquer des variations de température allant jusqu'à 0,2 °C, et les modèles ultérieurs pouvaient indiquer des variations allant jusqu'à 0,05 °C. Un palier majeur fut franchi lorsque Melloni brancha plusieurs thermocouples en série pour former la première pile thermoélectrique. Ce nouvel appareil était au moins 40 fois plus sensible que les meilleurs thermomètres de l'époque destinés à la détection du rayonnement calorifique et était en mesure de détecter la chaleur émise par une personne dans un rayon de trois mètres.

La première image thermique a pu être prise en 1840, suite aux recherches de Sir John Herschel, fils de l'inventeur de l'infrarouge et lui-même célèbre astronome. Basé sur l'évaporation différentielle d'une fine pellicule d'huile exposée à une forme de chaleur concentrée sur celle-ci, l'image thermique est rendue visible par la réflexion de la lumière à l'endroit où les effets d'interférence de la pellicule d'huile permettent à l'oeil humain de distinguer une image. Sir John tenta également d'obtenir le premier enregistrement d'une image thermique sur papier, ce qu'il appela un « thermographe ».

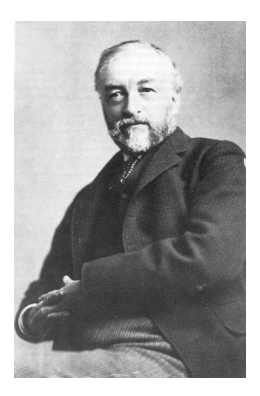

**Figure 18.4** Samuel P. Langley (1834–1906)

Peu d'améliorations furent apportées à la sensibilité des détecteurs infrarouges. Un autre palier décisif fut franchi par Langley en 1880, avec l'invention du bolomètre. Celui-ci est formé par un mince ruban de platine noirci branché au connecteur d'un pont de Wheatstone sur lequel le rayonnement infrarouge est concentré et un galvanomètre sensible branché sur l'autre connecteur. Cet instrument était sensé détecter le rayonnement émis par une vache dans un rayon de 400 mètres.

Un scientifique anglais, Sir James Dewar, fut le premier à utiliser les gaz liquéfiés comme agents refroidissant (comme par exemple, l'azote liquide avec une température de -196° C) dans le domaine de la recherche sur les basses températures. En 1892, il inventa un récipient isolant unique dans lequel il était possible de stocker des gaz liquéfiés pendant des jours. Notre « bouteille thermos », utilisée pour stocker des boissons chaudes ou froides, est fondée sur le principe de cette invention.

Entre 1900 et 1920, les inventeurs du monde entier « découvrent » l'infrarouge. De nombreux brevets furent déposés pour des appareils permettant de détecter les personnes, l'artillerie, les avions, les bateaux et même les icebergs. Les premiers systèmes opérationnels, au sens moderne du terme, furent développés durant la guerre 1914–18, lorsque les programmes de recherche des belligérants étaient concentrés sur l'exploitation militaire de l'infrarouge. Ces programmes comprenaient des systèmes expérimentaux pour la détection d'intrusions ennemies, l'analyse de la température à distance, la protection des transmissions et le guidage de roquettes. Un système de recherche infrarouge testé durant cette période était en mesure de détecter un avion à une distance de 1,5 km (0,94 mile) et une personne à plus de 300 mètres.

Les systèmes les plus sensibles de l'époque étaient tous basés sur diverses variantes du bolomètre, mais la période de l'entre-deux-guerres vit le développement de deux nouveaux détecteurs infrarouges révolutionnaires : le convertisseur d'images et le détecteur photoélectrique. Dans un premier temps, le convertisseur d'images retint l'attention des militaires car il permettait pour la première fois à un observateur de voir littéralement dans le noir. Cependant, la sensibilité du convertisseur d'images était limitée aux ondes infrarouges proches, et les cibles militaires les plus intéressantes (par exemple, des soldats ennemis) devaient être éclairées par des faisceaux de recherche infrarouges. Cette dernière opération induisant le risque de donner la position de l'observateur à un poste d'observation ennemi équipé de façon similaire, il est fort compréhensible que l'intérêt des militaires pour le convertisseur d'images ait pu fléchir.

Les désavantages militaires tactiques liés à l'utilisation des systèmes d'imagerie thermique dits « actifs » (notamment équipés de faisceaux de recherche) donnèrent naissance après la guerre 1939–45 à un élan d'intensifs programmes de recherche militaires secrets autour de l'infrarouge afin de développer des systèmes « passifs » (sans faisceaux de recherche) autour du détecteur photoélectrique extrêmement sensible. Durant cette période les prescriptions en matière de secret militaire empêchèrent totalement la divulgation de l'état de développement de la technologie d'imagerie infrarouge. Ce secret ne fut levé qu'au milieu des années 50. A partir de cette époque, les appareils d'imagerie thermique appropriés purent enfin être exploités par la science et l'industrie civile.

# **[19](#page-67-0) Théorie de la [thermographie](#page-67-0)**

<span id="page-67-0"></span>Le domaine du rayonnement infrarouge et les techniques de thermographie associées sont souvent méconnus des nouveaux utilisateurs de caméra infrarouge. Cette section aborde la théorie de la thermographie.

### **19.2 Spectre électromagnétique**

Le spectre électromagnétique est divisé arbitrairement en plusieurs zones de longueurs d'onde, appelées *bandes*, identifiées par les méthodes utilisées pour produire et détecter le rayonnement. Il n'existe aucune différence fondamentale entre le rayonnement des différentes bandes du spectre électromagnétique. Elles sont toutes régies par les mêmes lois et la seule différence réside dans la longueur d'onde.

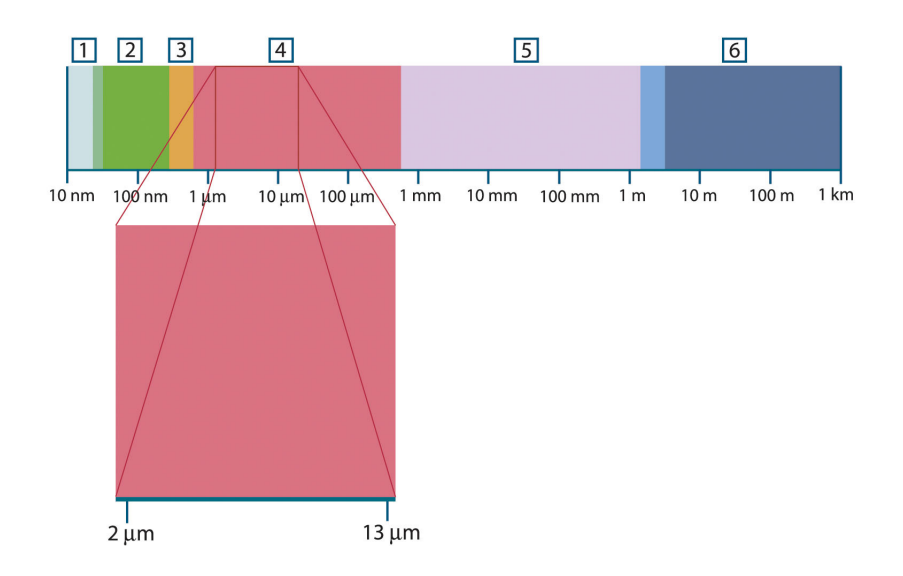

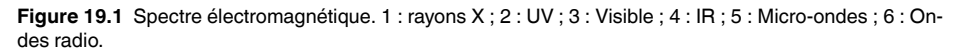

La thermographie utilise la bande spectrale infrarouge. A l'extrémité gauche de la longueur d'onde courte, la limite correspond à celle de la perception visuelle, dans le rouge intense. A l'extrémité droite de la longueur d'onde longue, cette limite fusionne avec les longueurs d'onde radio à micro-ondes, dans la plage des millimètres.

La bande infrarouge est elle-même divisée en quatre petites bandes, également délimitées de façon arbitraire. Elle inclut : le *proche infrarouge* (0,75 - 3 μm), l'*infrarouge central* (3 - 6 μm), l'*infrarouge lointain* (6 - 15 μm) et l'*infrarouge extrême* (15 - 100 μm). Bien que les longueurs d'onde soient indiquées en μm (micromètres), d'autres unités sont souvent utilisées pour mesurer la longueur d'onde dans cette zone spectrale, *par exemple* le nanomètre (nm) et l'Ångström (Å).

Voici la correspondance entre les différentes mesures de longueur d'onde :

10 000 Å = 1 000 nm = 1  $\mu$  = 1  $\mu$ m

### **19.3 Rayonnement d'un corps noir**

Un corps noir désigne un objet qui absorbe le rayonnement qu'il reçoit, quelle que soit la longueur d'onde et l'angle d'incidence. L'appellation *noir* associée à un objet qui émet un rayonnement est expliqué par la loi de Kirchhoff (de *Gustav Robert Kirchhoff*, 1824–

1887), selon laquelle un corps capable d'absorber le rayonnement à n'importe quelle longueur d'onde est également capable d'émettre un rayonnement de la même façon.

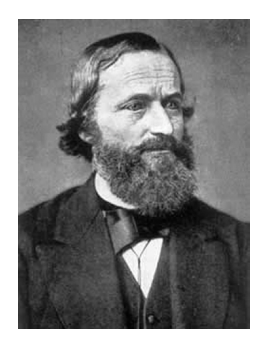

**Figure 19.2** Gustav Robert Kirchhoff (1824–1887)

La conception d'une source de corps noir est en principe très simple. Les caractéristiques du rayonnement d'un trou dans une cavité isotherme constituée d'un matériau absorbant opaque représentent presque exactement les propriétés d'un corps noir. Une application pratique du principe de construction d'un absorbeur parfait de rayonnement est une boîte étanche à la lumière qui comporte une petite ouverture sur l'un des côtés. Le rayonnement qui passe par cette ouverture est alors diffusé et absorbé par des réflexions répétées. Par conséquent, seule une fraction infinitésimale peut éventuellement s'échapper. La « noirceur » obtenue à l'ouverture est presque identique à celle d'un corps noir et quasiment parfaite pour toutes les longueurs d'onde.

En chauffant cette boîte isotherme de manière adéquate, celle-ci devient alors une *cavité rayonnante*. Une cavité isotherme chauffée avec une température uniforme génère un rayonnement de corps noir, dont les caractéristiques sont déterminées uniquement par sa température. Ce type de cavité rayonnante est couramment utilisé comme source de rayonnement de référence dans les laboratoires d'étalonnage des instruments de thermographie, tels que les caméras FLIR Systems.

Si la température du rayonnement d'un corps noir dépasse 525 °C, la source commence à être visible de telle sorte qu'elle n'apparait plus noire à l'œil. Il s'agit de la couleur rouge correspondant à la chaleur initiale du radiateur, qui devient ensuite orange ou jaune au fur et à mesure que la température augmente. En fait, la définition de la *température de couleur* d'un objet est la température à laquelle un corps noir devrait être chauffé pour avoir la même apparence dans le spectre visible.

Considérons maintenant trois expressions qui décrivent le rayonnement émis par un corps noir.

**19.3.1 Loi de Planck**

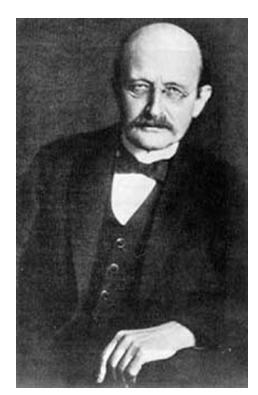

**Figure 19.3** Max Planck (1858–1947)

*Max Planck* (1858–1947) a déterminé la distribution spectrale du rayonnement d'un corps noir à l'aide de la formule suivante :

$$
W_{\lambda b}=\frac{2\pi hc^2}{\lambda^5\left(e^{hc/\lambda kT}-1\right)}\times10^{-6}[Watt\,/\,m^2,\mu m]
$$

où :

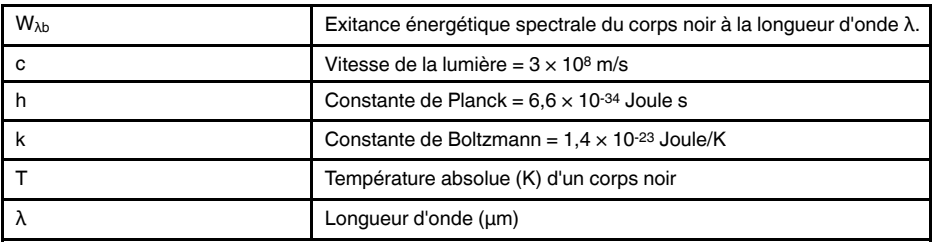

**Remarque** Le facteur 10-6 est utilisé car l'émissivité spectrale dans les courbes est exprimé en Watt/m2, μm.

La formule de Planck, lorsqu'elle est représentée sous forme graphique pour différentes températures, génère une famille de courbes. Suivant une courbe de Planck particulière, l'exitance spectrale est égale à zéro à  $\lambda = 0$ , puis elle atteint rapidement un maximum à une longueur d'onde  $λ_{max}$ et après l'avoir dépassée, elle s'approche à nouveau de zéro sur les longueurs d'onde très longues. Plus la température est élevée, plus la longueur d'onde où le maximum sera atteint est courte.

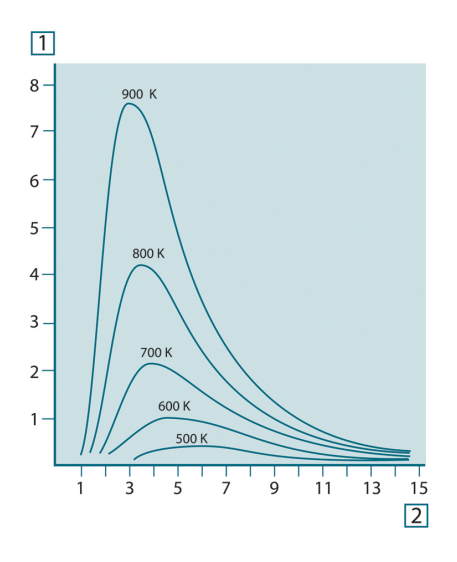

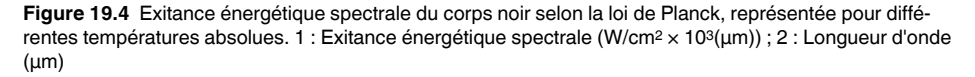

#### **19.3.2 Loi de déplacement de Wien**

En différenciant la formule de Planck par rapport à λ et en cherchant le maximum, nous obtenons :

$$
\lambda_{\max} = \frac{2898}{T} [\mu m]
$$

Il s'agit de la formule de Wien (*Wilhelm Wien*, 1864–1928). Elle exprime sous forme mathématique l'observation courante selon laquelle la couleur visible d'un corps rayonnant passe du rouge à l'orange ou au jaune au fur et à mesure que sa température augmente. La longueur d'onde de la couleur est identique à celle calculée pour  $\lambda_{\text{max}}$ . Une bonne approximation de la valeur de  $\lambda_{\text{max}}$  pour la température d'un corps noir est obtenue en appliquant la méthode empirique de 3 000/T μm. Ainsi, une étoile très chaude telle que

Sirius (11 000 K), qui émet une lumière blanc-argenté, rayonne avec le pic de l'exitance énergétique dans le spectre ultraviolet invisible, à une longueur d'onde de 0,27 μm.

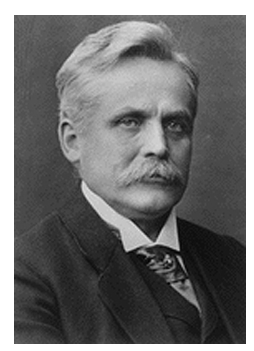

**Figure 19.5** Wilhelm Wien (1864–1928)

Le soleil (environ 6000 K) émet une lumière jaune, dont le pic est d'environ 0,5 μm au milieu du spectre de lumière visible.

A la température ambiante (300 K), le pic de l'exitance énergétique est de 9,7 μm, dans l'infrarouge lointain, alors qu'à la température de l'azote liquide (77 K) le maximum de la quantité presque insignifiante de l'exitance énergétique se produit à 38 μm dans l'infrarouge extrême.

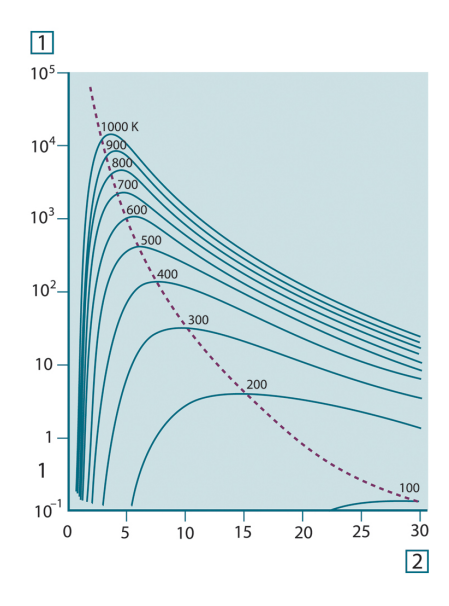

**Figure 19.6** Courbes de Planck représentées sur des échelles semi-logarithmiques de 100 K à 1000 K. La ligne en pointillés relie les maxima des courbes comme l'indique la loi de déplacement de Wien. 1 : Exitance énergétique spectrale (W/cm2 (μm)) ; 2 : Longueur d'onde (μm).

#### **19.3.3 Loi de Stefan-Boltzmann**

En intégrant la formule de Planck de  $\lambda = 0$  à  $\lambda = \infty$ , nous obtenons l'exitance énergétique totale  $(W_b)$  d'un corps noir :

$$
W_b = \sigma T^4 \, \left[{\rm Watt/m^2}\right]
$$

Il s'agit de la formule de Stefan-Boltzmann (*Josef Stefan*, 1835–1893 et *Ludwig Boltzmann*, 1844–1906). Elle indique que le pouvoir émissif total d'un corps noir est proportionnel à sa température absolue à la puissance quatre. Du point de vue graphique,  $W_b$ représente la zone située en dessous de la courbe de Planck pour une température particulière. Il est possible de démontrer que l'exitance énergétique de l'intervalle  $\lambda = 0$  à

 $\lambda_{\text{max}}$  n'est égale qu'à 25 % du total, ce qui représente le rayonnement solaire qui se trouve dans le spectre de la lumière visible.

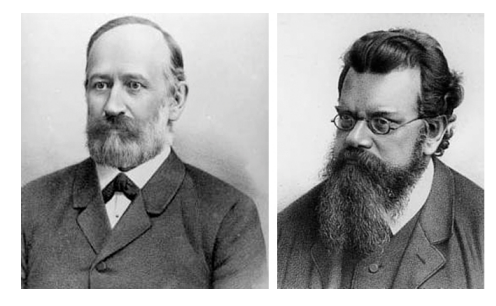

**Figure 19.7** Josef Stefan (1835–1893) et Ludwig Boltzmann (1844–1906)

Si nous calculons la puissance rayonnée par le corps humain à l'aide de la formule de Stefan-Boltzmann, à une température de 300 K et sur une surface externe d'environ 2 m2, nous obtenons 1 kW. Cette perte de puissance ne pourrait pas être supportée par un humain si elle n'était pas compensée a) par l'absorption de rayonnement des surfaces environnantes, à des températures ambiantes qui ne sont pas trop différentes de la température du corps, b) par l'ajout de vêtement.

#### **19.3.4 Émetteurs non noirs**

Jusqu'à présent, nous avons abordé uniquement le rayonnement des corps noirs. Cependant, dans la plupart des cas, les objets réels ne sont pas compatibles avec ces concepts dans une région de longueur d'onde étendue, même s'ils peuvent s'en approcher dans certains intervalles spectraux réduits. Par exemple, la peinture blanche semble parfaitement *blanche* dans le spectre de la lumière visible, mais elle devient distinctement *grise* à environ 2 μm, et au-delà de 3 μm, elle est presque *noire*.

Trois processus peuvent empêcher un objet réel d'agir comme un corps noir : une fraction du rayonnement incident α peut être absorbée, une fraction ρ peut être réfléchie et une fraction τ peut être transmise. Étant donné que tous ces facteurs dépendent plus ou moins de la longueur d'onde, l'indice λ est utilisé pour impliquer la dépendance spectrale de leur définition. Par conséquent :

- Le facteur spectral d'absorption  $a_{\lambda}$  = le rapport de la puissance énergétique spectrale absorbée par un objet par rapport à son incident.
- Le facteur spectral de réflexion  $p<sub>\lambda</sub> =$  le rapport de la puissance énergétique réfléchie par un objet par rapport à son incident.
- Le facteur spectral de transmission  $\tau_{\lambda}$  = le rapport de la puissance énergétique transmise par un objet par rapport à son incident.

La somme de ces trois facteurs est toujours égale à 1, quelle que soit la longueur d'onde. Ainsi, nous obtenons la relation :

 $\alpha_{\lambda} + \rho_{\lambda} + \tau_{\lambda} = 1$ 

Pour les matériaux opaques  $\tau_{\lambda} = 0$  et la relation est simplifiée à :

 $\varepsilon_{1} + \rho_{1} = 1$ 

Un autre facteur, appelé émissivité, est requis pour décrire la fraction ε de l'exitance énergétique d'un corps noir produit par un objet à une température spécifique. Par conséquent, nous avons la définition :

Le facteur spectral d'émissivité  $\varepsilon_{\lambda}$  = le rapport de la puissance énergétique d'un objet à la même température et la même longueur d'onde.

Exprimé sous forme mathématique, ce rapport peut être écrit comme celui du facteur spectral d'émissivité de l'objet sur celui d'un corps noir comme suit :

$$
\varepsilon_{\scriptscriptstyle \lambda} = \frac{W_{\scriptscriptstyle \lambda o}}{W_{\scriptscriptstyle \lambda b}}
$$
Généralement, il existe trois types de source de rayonnement, distingués par les façons dont le facteur spectral d'émissivité de chacun varie avec la longueur d'onde.

- Un corps noir pour lequel  $\varepsilon_{\lambda} = \varepsilon = 1$
- Un corps gris, pour lequel  $ε<sub>λ</sub> = ε$  = constante inférieure à 1
- Un radiateur sélectif, pour lequel ε varie avec la longueur d'onde

Selon la loi de Kirchhoff, pour n'importe quel matériau, les facteurs d'émissivité et d'absorption spectrales d'un corps sont égaux aux températures et longueurs d'onde définies. C'est-à-dire :

 $\varepsilon_{\rm v}=\alpha_{\rm v}$ 

Nous obtenons pour un matériau opaque (puisque  $a_{\lambda} + p_{\lambda} = 1$ ) :

 $\varepsilon_{\lambda} + \rho_{\lambda} = 1$ 

Pour les matériaux très polis  $\varepsilon_{\lambda}$  est proche de zéro, de sorte que pour un matériau parfaitement réfléchissant (*par exemple* un miroir parfait) nous obtenons :

 $\rho_{\lambda}=1$ 

Pour un corps gris, la formule de Stefan-Boltzmann devient :

 $W = \varepsilon \sigma T^4 \left[ \text{Watt/m}^2 \right]$ 

Cela signifie que la puissance émissive totale d'un corps gris est identique à celle d'un corps noir à la même température réduite proportionnellement à la valeur ε du corps gris.

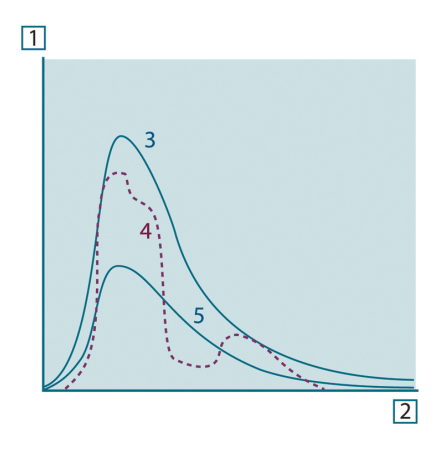

**Figure 19.8** Exitance énergétique et facteur spectral d'émissivité de trois types de radiateur. 1 : Exitance énergétique spectrale ; 2 : Longueur d'onde ; 3 : Corps noir ; 4 : Radiateur sélectif ; 5 : Corps gris.

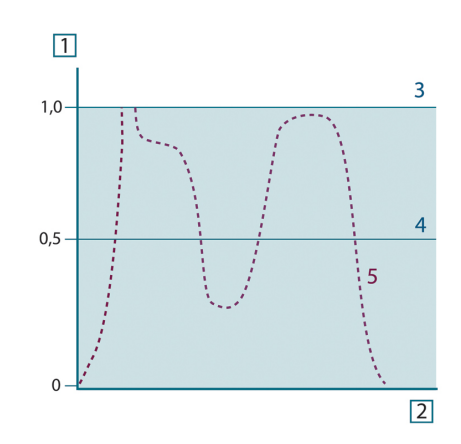

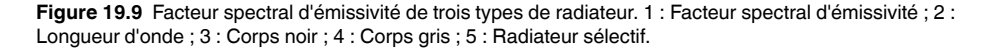

## **19.4 Matériaux infrarouges semi-transparents**

Considérons maintenant un corps non métallique et semi-transparent, par exemple une plaque en plastique épaisse. Lorsque la plaque est chauffée, le rayonnement généré dans son volume doit se diriger vers les surfaces par l'intermédiaire du matériau dans lequel il est partiellement absorbé. De plus, lorsqu'il arrive à la surface, une partie est réfléchie à l'intérieur. Le rayonnement réfléchi à l'intérieur est de nouveau partiellement absorbé, mais une partie arrive à l'autre surface, par laquelle la plus grande partie s'échappe ; une partie du rayonnement est de nouveau réfléchie. Bien que les réflexions progressives soient de plus en plus faibles, elles doivent être additionnées lorsque l'exitance totale de la plaque est calculée. Lorsque la série géométrique résultante est obtenue, le facteur d'émissivité réel d'un matériau semi-transparent est obtenu par la formule suivante :

$$
\varepsilon_{\lambda} = \frac{(1 - \rho_{\lambda})(1 - \tau_{\lambda})}{1 - \rho_{\lambda}\tau_{\lambda}}
$$

Lorsque la plaque devient opaque, la formule est réduite à :

$$
\varepsilon_{\lambda} = 1 - \rho_{\lambda}
$$

Cette dernière relation est particulièrement utile car il est souvent plus facile de mesurer la réflexion que de mesurer directement l'émissivité.

# **[20](#page-74-0) La [formule](#page-74-0) de mesure**

<span id="page-74-0"></span>Comme cela a été dit précédemment, lorsque la caméra visualise un objet, elle reçoit également des rayonnements autres que ceux propres à l'objet. Elle perçoit également des rayonnements provenant du milieu environnant réfléchis par la surface de l'objet. Ces deux types de rayonnements sont quelque peu atténués par l'atmosphère du chemin de mesure. Un troisième type de rayonnement vient s'ajouter aux deux précédents : celui de l'atmosphère elle-même.

La description de la situation de mesure illustrée dans la figure ci-dessous, constitue une description des conditions réelles relativement fidèle. Ne sont pas pas pris en considération, par exemple, la lumière du soleil pénétrant dans l'atmosphère ou les rayonnements parasites provenant de sources de rayonnement intenses extérieures au champ de vision. Il est difficile de quantifier de telles interférences ; toutefois, elles sont généralement suffisamment faibles pour pouvoir être ignorées. Dans le cas où elles seraient trop importantes, la configuration de la mesure serait telle que le risque d'interférence serait manifeste, pour un spécialiste en tout cas. Il lui incombe donc de modifier la situation de la mesure de façon à supprimer toute interférence, par exemple en modifiant la direction du champ de vision, en faisant écran aux sources de rayonnement trop intenses, etc.

En partant de la description ci-dessus, il est possible d'utiliser la figure ci-dessous pour en dériver une formule de calcul de la température de l'objet à partir de la sortie de la caméra étalonnée.

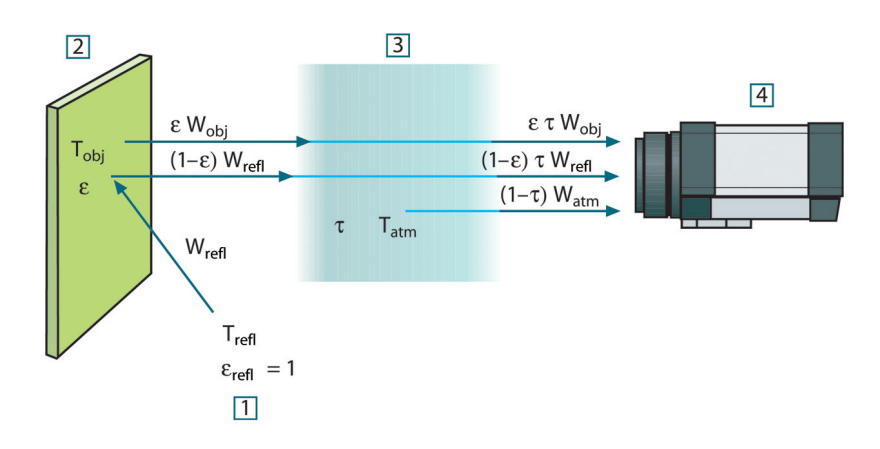

**Figure 20.1** Une représentation schématique de la situation de mesure thermographique générale.1 : Milieu environnant ; 2 : Objet ; 3 : Atmosphère ; 4 : Caméra

Si l'on part du principe que la puissance du rayonnement perçu W provenant de la source d'un corps noir d'une température T<sub>source</sub> génère sur une courte distance un signal de sortie de caméra U<sub>source</sub> qui est proportionnel à la puissance d'entrée (caméra à puissance linéaire). On peut alors écrire (Équation 1) :

$$
U_{source} = CW(T_{source})
$$

ou, en notation simplifiée :

$$
U_{source} = CW_{source}
$$

C étant une constante.

Si la source doit être un corps gris avec exitance ε, le rayonnement reçu sera donc la εWsource.

Nous sommes maintenant en mesure d'énoncer les trois formules de puissance de rayonnement obtenues :

1. *Émission provenant de l'objet* = ετWobj, ε étant l'exitance de l'objet et τ étant le facteur de transmission de l'atmosphère. La température de l'objet est  $T_{obj}$ .

2. *Émission réfléchie provenant de sources ambiantes* = (1 – ε)τWrefl, (1 – ε) étant le facteur de réflexion de l'objet. Les sources ambiantes ont la température Trefl. Nous sommes partis du principe que la température T<sub>refl</sub> est identique pour toutes les surfaces qui émettent un rayonnement dans une demi-sphère à partir d'un point de la surface de l'objet. Bien sûr, cela correspond parfois une simplification de la réalité. Toutefois, il s'agit d'une simplification nécessaire pour dériver une formule exploitable, et T<sub>refl</sub> peut, du moins en théorie, se voir attribuer une valeur représentant une température efficace dans un milieu environnant complexe.

Notez également que nous sommes partis du principe que l'exitance du milieu environnant = 1. Ce qui, selon la loi de Kirchhoff est correct : tout rayonnement venant frapper les surfaces des mileux environnants peut être absorbé par ces mêmes surfaces. Ainsi l'exitance = 1. (Notez également que la dernière discussion requiert la prise en compte de la totalité de la sphère autour de l'objet.)

3. *Émission provenant de l'atmosphère* = (1 – τ)τWatm, (1 – τ) étant l'exitance de l'atmosphère. La température de l'atmosphère est T<sub>atm</sub>.

Le total de la puissance de rayonnement reçu peut alors être énoncé comme suit (Équation 2) :

$$
W_{\rm tot} = \varepsilon \tau W_{\rm obj} + (1-\varepsilon) \, \tau W_{\rm refl} + (1-\tau) \, W_{\rm atm}
$$

On multiplie chaque terme par la constante C de l'Équation 1 et on remplace les produits CW par la valeur U correspondante selon la même équation, et on obtient (Équation 3) :

$$
U^{}_{tot}=\varepsilon\tau U^{}_{obj}+(1-\varepsilon)\tau U^{}_{refl}+(1-\tau)U^{}_{atm}
$$

Résoudre l'Équation 3 pour U<sub>obi</sub> (Équation 4) :

$$
U_{\textit{obj}} = \frac{1}{\varepsilon\tau}U_{\textit{tot}} - \frac{1-\varepsilon}{\varepsilon}U_{\textit{refl}} - \frac{1-\tau}{\varepsilon\tau}U_{\textit{atn}}
$$

Ceci est la formule de mesure générale utilisée dans tout équipement thermographique de FLIR Systems. Les voltages de la formule sont :

**Table 20.1** Voltages

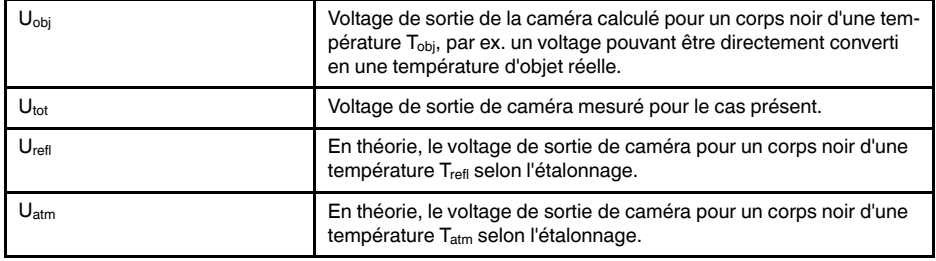

L'utilisateur doit fournir un certain nombre de valeurs de paramètres pour le calcul :

- exitance de l'objet ε,
- humidité relative,
- Tatm
- distance de l'objet (D<sub>obj</sub>),
- température (réelle) du milieu environnant de l'objet, ou la température ambiante réfléchie T<sub>refl</sub>, et
- la température de l'atmosphère T<sub>atm</sub>

Cette tâche peut parfois s'avérer difficile pour l'utilisateur étant donné qu'il n'existe aucun moyen d'obtenir facilement des valeurs précises de l'exitance et du facteur de transmission pour le cas présent. Les deux températures sont normalement moins difficiles à établir, à condition que le milieu environnant ne contienne pas de sources de rayonnement trop intenses ni trop importantes.

Une question se pose alors : Est-il primordial de connaître les valeurs exactes de ces paramètres ? A ce stade, il est intéressant de se pencher sur le problème en se référant aux différents cas de figure et de comparer les magnitudes relatives de trois termes de rayonnement. Vous verrez alors dans quels cas il est important d'utiliser des valeurs correctes pour ces paramètres.

Les figures ci-dessous illustrent les magnitudes relatives dans trois exemples de rayonnement pour trois températures d'objet différentes, deux exitances et deux gammes spectrales : SW et LW. Les autres paramètres ont les valeurs suivantes, lesquelles restent inchangées :

- $τ = 0,88$
- $T_{refl} = +20$ °C
- $T_{atm} = +20^{\circ}C$

Il est évident que les mesures de températures d'objet basses posent plus problèmes que les mesures de températures élevées étant donné que les sources de rayonnement « perturbatrices » sont plus importantes dans le premier cas. Si l'exitance de l'objet est basse, la situation s'en trouvera encore plus compliquée.

Il ne nous reste plus qu'a répondre à la question de l'importance d'autoriser la courbe d'étalonnage au delà du point maximum d'étalonnage, ce que nous appelons extrapolation. Supposons que dans un cas de mesure nous obtenions  $U_{\text{tot}} = 4.5$  volts. Le point d'étalonnage maximal pour la caméra était de l'ordre de 4,1 volts, une valeur inconnue de l'utilisateur. Ainsi, même si l'objet devait être un corps noir, par ex.  $U_{\text{obj}} = U_{\text{tot}}$ , en convertissant les 4,5 volts en température, nous procédons en réalité à l'extrapolation de la courbe de l'étalonnage.

Supposons à présent que l'objet ne soit pas noir, mais qu'il ait une exitance de 0,75 et un facteur de transmission de 0,92. Supposons également que les deux seconds termes de l'Équation 4 atteignent environ 0,5 volts à eux-deux. En calculant  $U_{obj}$  à l'aide de l'Équation 4, on obtient alors  $U_{obj} = 4.5 / 0.75 / 0.92 - 0.5 = 6.0$ . Il s'agit là d'une extrapolation extrême, si l'on considère que l'amplificateur vidéo limite probablement la sortie à 5 volts ! Notez, cependant, que l'application de la courbe d'étalonnage reste un procédé théorique, qui ne fait pas état de limitations électroniques ou autres. Nous pensons que si la caméra ne présente aucune limitation de signal, et si l'étalonnage est largement supérieur à 5 volts, la courbe résultante serait identique à la courbe réelle extrapolée supérieure à 4,1volts, à condition que l'agorithme d'étalonnage soit basé sur la radiophysique, comme l'algorithme de FLIR Systems. Naturellement il doit y avoir une limite à de telles extrapolations.

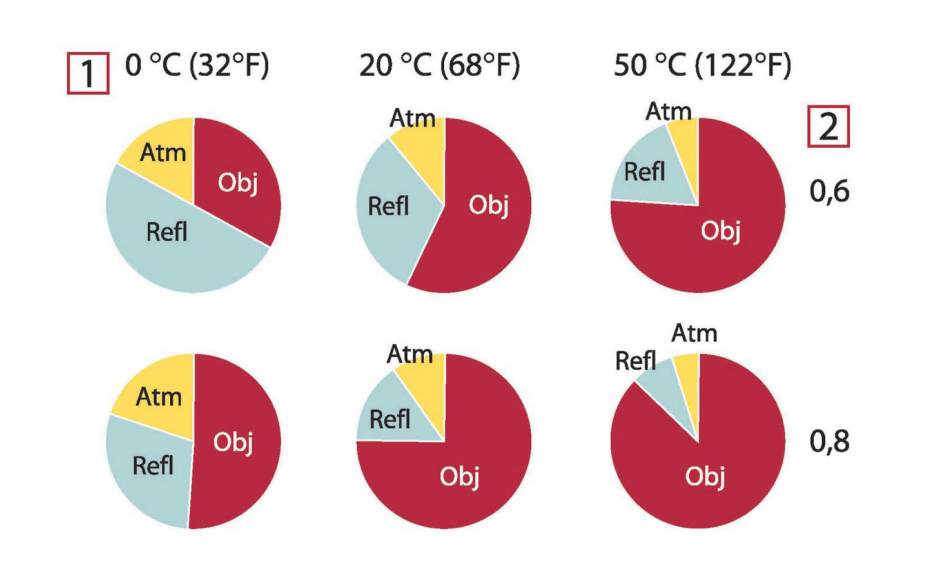

**Figure 20.2** Magnitudes relatives de sources de rayonnement sous différentes conditions de mesure (caméra SW). 1 : Température de l'objet ; 2 : Exitance ; Obj : Rayonnement d'objet ; Refl : Rayonnement réfléchi ; Atm : rayonnement de l'atmosphère. Paramètres fixes :  $\tau = 0.88$  ; T<sub>refl</sub> = 20 °C ; T<sub>atm</sub> = 20 °C.

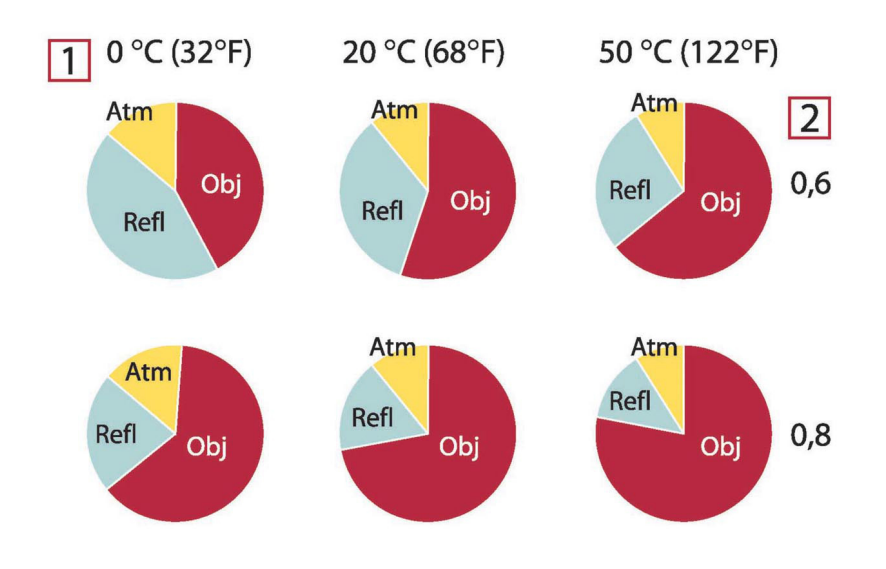

**Figure 20.3** Magnitudes relatives de sources de rayonnement sous différentes conditions de mesure (caméra LW). 1 : Température de l'objet ; 2 : Exitance ; Obj : Rayonnement d'objet ; Refl : Rayonnement réfléchi ; Atm : rayonnement de l'atmosphère. Paramètres fixes : τ = 0,88 ; T<sub>refl</sub> = 20 °C ; T<sub>atm</sub> = 20 °C.

<span id="page-78-0"></span>Cette section rassemble les données d'émissivité issues des publications relatives à l'infrarouge et des mesures issues des systèmes FLIR Systems.

## **21.1 Références**

- 1. Mikaél A. Bramson: *Infrared Radiation, A Handbook for Applications*, Plenum press, N.Y.
- 2. William L. Wolfe, George J. Zissis: *The Infrared Handbook*, Office of Naval Research, Department of Navy, Washington, D.C.
- 3. Madding, R. P.: *Thermographic Instruments and systems*. Madison, Wisconsin: University of Wisconsin – Extension, Department of Engineering and Applied Science.
- 4. William L. Wolfe: *Handbook of Military Infrared Technology*, Office of Naval Research, Department of Navy, Washington, D.C.
- 5. Jones, Smith, Probert: *External thermography of buildings...,* Proc. of the Society of Photo-Optical Instrumentation Engineers, vol.110, Industrial and Civil Applications of Infrared Technology, June 1977 London.
- 6. Paljak, Pettersson: *Thermography of Buildings*, Swedish Building Research Institute, Stockholm 1972.
- 7. Vlcek, J: *Determination of emissivity with imaging radiometers and some emissivities*  $at \lambda = 5$   $\mu$ m. Photogrammetric Engineering and Remote Sensing.
- 8. Kern: *Evaluation of infrared emission of clouds and ground as measured by weather satellites*, Defence Documentation Center, AD 617 417.
- 9. Öhman, Claes: *Emittansmätningar med AGEMA E-Box*. Teknisk rapport, AGEMA 1999. (Emittance measurements using AGEMA E-Box. Technical report, AGEMA 1999.)
- 10. Matteï, S., Tang-Kwor, E: *Emissivity measurements for Nextel Velvet coating 811-21 between –36°C AND 82°C.*
- 11. Lohrengel & Todtenhaupt (1996)
- 12. ITC Technical publication 32.
- 13. ITC Technical publication 29.
- 14. Schuster, Norbert and Kolobrodov, Valentin G. *Infrarotthermographie*. Berlin: Wiley-VCH, 2000.

**Remarque** Les valeurs d'émissivité du tableau ci-dessous sont enregistrées à l'aide d'une caméra ondes courtes (SW). Ces valeurs ne sont que des recommandations et sont à utiliser avec précaution.

## **21.2 Tables**

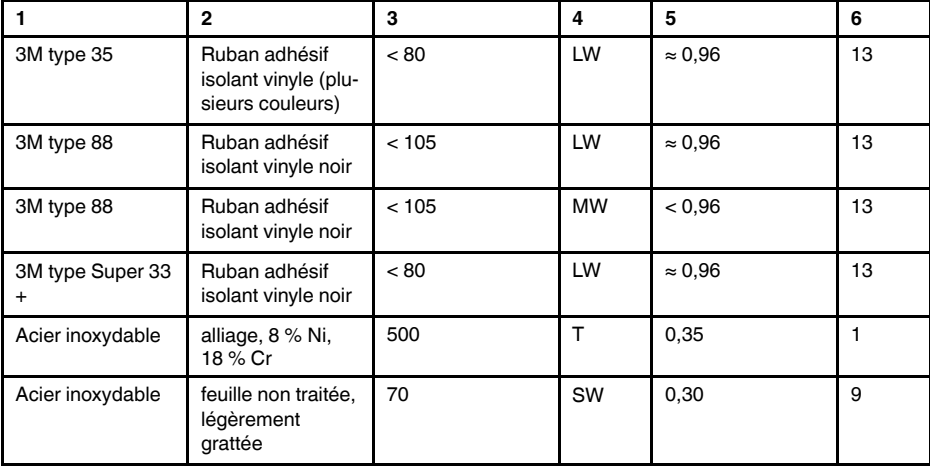

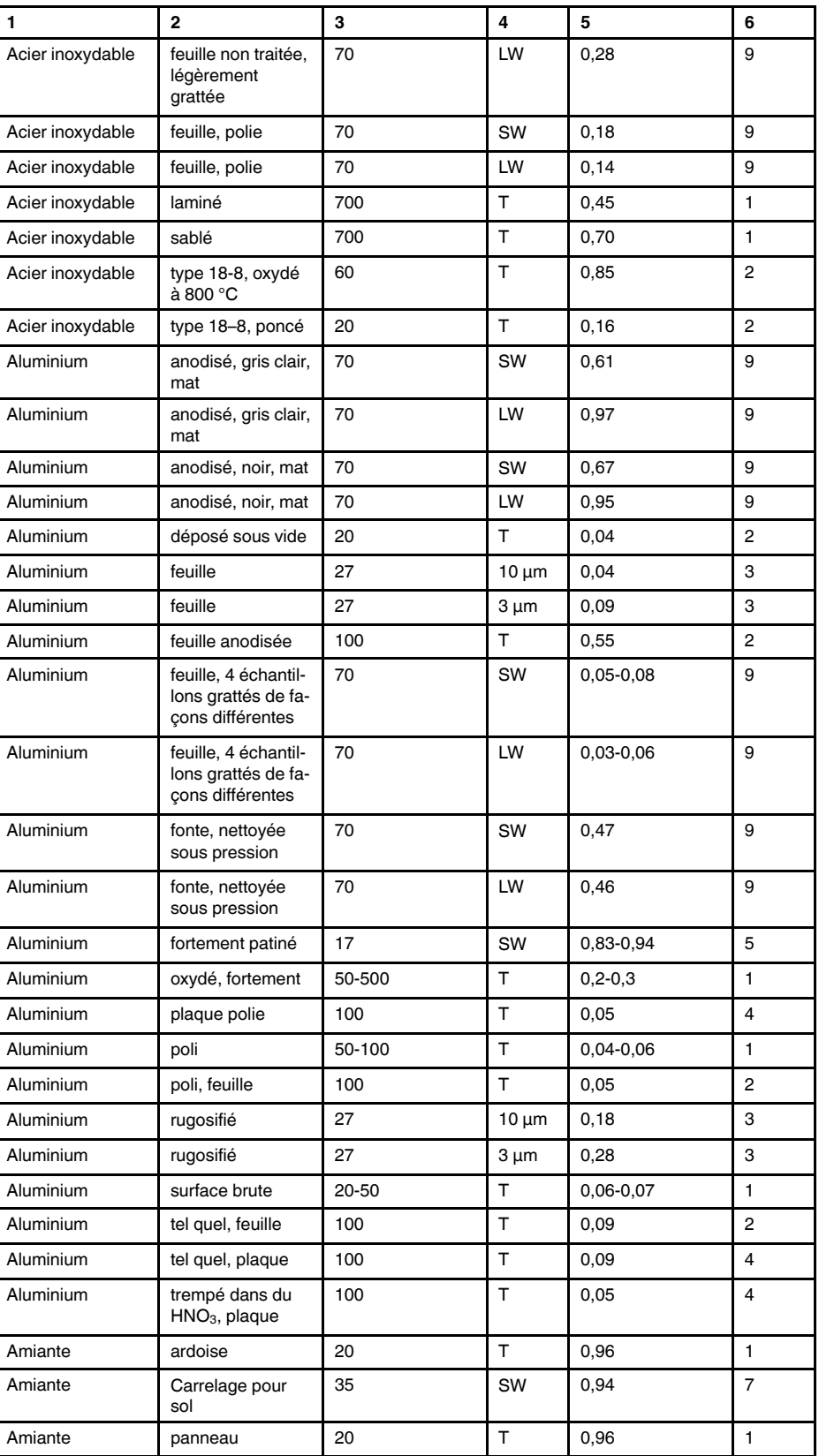

| 1                | $\mathbf{2}$                               | 3              | 4          | 5             | 6              |
|------------------|--------------------------------------------|----------------|------------|---------------|----------------|
| Amiante          | papier                                     | 40-400         | T          | 0,93-0,95     | 1              |
| Amiante          | poudre                                     |                | т          | $0,40-0,60$   | 1              |
| Amiante          | toile                                      |                | T          | 0,78          | 1              |
| Argent           | poli                                       | 100            | T.         | 0,03          | $\overline{c}$ |
| Argent           | pur, poli                                  | 200-600        | T.         | $0,02-0,03$   | 1              |
| Argile           | cuite                                      | 70             | T.         | 0,91          | 1              |
| Asphalte routier |                                            | $\overline{4}$ | <b>LLW</b> | 0,967         | 8              |
| <b>Bois</b>      |                                            | 17             | SW         | 0,98          | 5              |
| <b>Bois</b>      |                                            | 19             | <b>LLW</b> | 0,962         | 8              |
| <b>Bois</b>      | blanc, humide                              | 20             | T          | $0,7-0,8$     | 1              |
| <b>Bois</b>      | chêne raboté                               | 20             | T.         | 0,90          | $\overline{c}$ |
| <b>Bois</b>      | chêne raboté                               | 70             | SW         | 0,77          | 9              |
| <b>Bois</b>      | chêne raboté                               | 70             | LW         | 0,88          | 9              |
| <b>Bois</b>      | contreplaqué, fini-<br>tion lisse, sec     | 36             | SW         | 0,82          | $\overline{7}$ |
| Bois             | contreplaqué, non<br>traité                | 20             | SW         | 0,83          | 6              |
| <b>Bois</b>      | pin, 4 échantillons<br>différents          | 70             | SW         | 0,67-0,75     | 9              |
| <b>Bois</b>      | pin, 4 échantillons<br>différents          | 70             | LW         | 0,81-0,89     | 9              |
| <b>Bois</b>      | poli                                       |                | T.         | $0, 5 - 0, 7$ | 1              |
| <b>Bois</b>      | raboté                                     | 20             | T          | $0, 8 - 0, 9$ | $\mathbf{1}$   |
| <b>Brique</b>    | alumine                                    | 17             | SW         | 0,68          | 5              |
| <b>Brique</b>    | argile réfractaire                         | 1000           | T          | 0,75          | 1              |
| <b>Brique</b>    | argile réfractaire                         | 1200           | т          | 0,59          | 1              |
| <b>Brique</b>    | argile réfractaire                         | 20             | $\top$     | 0,85          | 1              |
| <b>Brique</b>    | brique réfractaire                         | 17             | SW         | 0,68          | 5              |
| <b>Brique</b>    | commune                                    | 17             | SW         | 0,86-0,81     | 5              |
| <b>Brique</b>    | hydrofuge                                  | 17             | SW         | 0,87          | 5              |
| <b>Brique</b>    | maçonnerie                                 | 35             | SW         | 0,94          | 7              |
| <b>Brique</b>    | maçonnerie,<br>plâtrée                     | 20             | т          | 0,94          | 1              |
| <b>Brique</b>    | rouge, brut                                | 20             | T          | 0,88-0,93     | 1              |
| <b>Brique</b>    | rouge, commune                             | 20             | $\top$     | 0,93          | 2              |
| <b>Brique</b>    | réfractaire,<br>corindon                   | 1000           | т          | 0,46          | 1              |
| <b>Brique</b>    | réfractaire, faible-<br>ment rayonnante    | 500-1000       | T          | 0,65-0,75     | $\mathbf{1}$   |
| <b>Brique</b>    | réfractaire, forte-<br>ment rayonnante     | 500-1000       | T          | $0, 8 - 0, 9$ | $\mathbf{1}$   |
| <b>Brique</b>    | réfractaire,<br>magnésite                  | 1000-1300      | T          | 0,38          | $\mathbf{1}$   |
| <b>Brique</b>    | silice de dinas,<br>non émaillée,<br>brute | 1000           | T          | 0,80          | $\mathbf{1}$   |

Table 21.1 T : Spectre total ; SW: 2–5 µm (onde courte) ; LW : 8–14 µm (onde longue) ; LLW : 6,5–20 µm (onde très longue) ; 1 : Matériau ; 2 : Spécification ; 3 : Température en °C ; 4 : Spectre ; 5 : Émissivité ; 6 : Référence (suite)

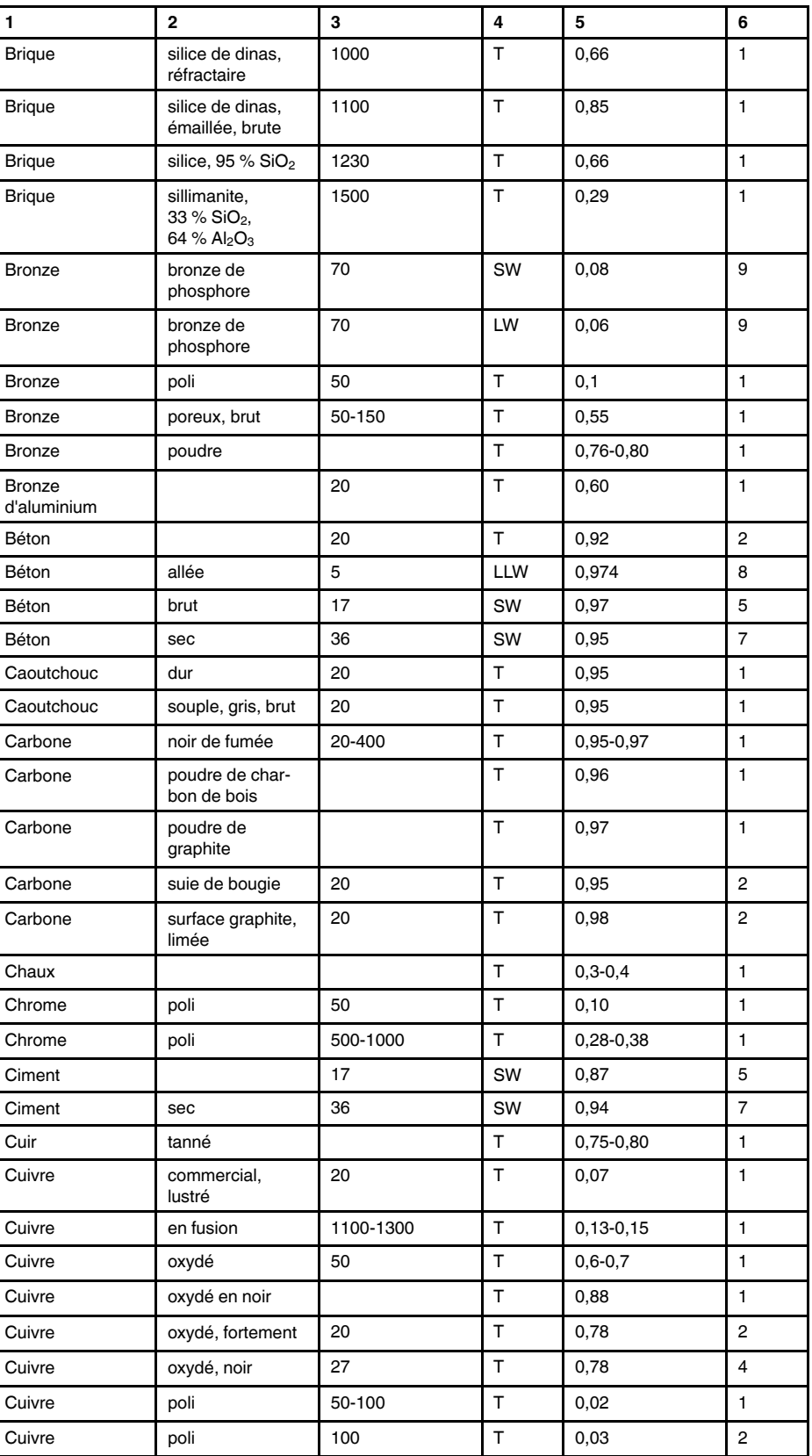

|                   | $\mathbf{2}$                                 |           | 4  |               |                |
|-------------------|----------------------------------------------|-----------|----|---------------|----------------|
| 1                 |                                              | 3         |    | 5             | 6              |
| Cuivre            | poli, commercial                             | 27        | T  | 0,03          | 4              |
| Cuivre            | poli, par moyen<br>mécanique                 | 22        | T  | 0,015         | 4              |
| Cuivre            | pur, surface soi-<br>gneusement<br>préparée  | 22        | T. | 0,008         | 4              |
| Cuivre            | raclé                                        | 27        | T  | 0,07          | 4              |
| Cuivre            | électrolytique, poli                         | -34       | т  | 0,006         | $\overline{4}$ |
| Cuivre            | électrolytique, soi-<br>gneusement poli      | 80        | т  | 0,018         | 1              |
| Cuivre jaune      | feuille, laminée                             | 20        | T. | 0,06          | $\mathbf{1}$   |
| Cuivre jaune      | feuille, poncée<br>avec de la toile<br>émeri | 20        | T  | 0,2           | $\mathbf{1}$   |
| Cuivre jaune      | mat, terni                                   | 20-350    | T. | 0,22          | $\mathbf{1}$   |
| Cuivre jaune      | oxydé                                        | 100       | T  | 0,61          | $\overline{2}$ |
| Cuivre jaune      | oxydé                                        | 70        | SW | $0,04 - 0,09$ | 9              |
| Cuivre jaune      | oxydé                                        | 70        | LW | 0,03-0,07     | 9              |
| Cuivre jaune      | oxydé à 600 °C                               | 200-600   | T  | 0,59-0,61     | $\mathbf{1}$   |
| Cuivre jaune      | poli                                         | 200       | T  | 0,03          | $\mathbf{1}$   |
| Cuivre jaune      | poli, fortement                              | 100       | т  | 0,03          | 2              |
| Cuivre jaune      | poncé avec de la<br>toile émeri grain<br>80  | 20        | т  | 0,20          | 2              |
| Dioxyde de cuivre | poudre                                       |           | T. | 0,84          | $\mathbf{1}$   |
| Eau               | couche de<br>$>0,1$ mm<br>d'épaisseur        | $0 - 100$ | т  | 0,95-0,98     | 1              |
| Eau               | cristaux gelés                               | $-10$     | T  | 0,98          | $\overline{2}$ |
| Eau               | distillée                                    | 20        | т  | 0,96          | 2              |
| Eau               | glace, lisse                                 | $-10$     | T  | 0,96          | $\overline{2}$ |
| Eau               | glace, lisse                                 | 0         | Т  | 0,97          | 1              |
| Eau               | glace, recouverte<br>de givre épais          | 0         | T  | 0,98          | $\mathbf{1}$   |
| Eau               | neige                                        |           | т  | 0,8           | 1              |
| Eau               | neige                                        | $-10$     | т  | 0,85          | $\overline{c}$ |
| Ebonite           |                                              |           | T  | 0,89          | $\mathbf{1}$   |
| Email             |                                              | 20        | т  | 0,9           | $\mathbf{1}$   |
| Email             | vernis                                       | 20        | т  | 0,85-0,95     | $\mathbf{1}$   |
| Emeri             | gros grain                                   | 80        | T. | 0,85          | $\mathbf{1}$   |
| Etain             | acier en feuille<br>plaqué d'étain           | 100       | T. | 0,07          | 2              |
| Etain             | lustré                                       | 20-50     | T. | $0,04 - 0,06$ | $\mathbf{1}$   |
| Fer et acier      | brillant, gravé                              | 150       | T  | 0, 16         | $\mathbf{1}$   |
| Fer et acier      | brut, surface<br>plane                       | 50        | т  | 0,95-0,98     | 1              |

Table 21.1 T : Spectre total ; SW: 2–5 µm (onde courte) ; LW : 8–14 µm (onde longue) ; LLW : 6,5–20 µm (onde très longue) ; 1 : Matériau ; 2 : Spécification ; 3 : Température en °C ; 4 : Spectre ; 5 : Émissivité ; 6 : Référence (suite)

| 1             | $\mathbf{2}$                            | 3        | 4             | 5               | 6              |
|---------------|-----------------------------------------|----------|---------------|-----------------|----------------|
| Fer et acier  | corroyé, poli avec<br>soin              | 40-250   | т             | 0,28            | 1              |
| Fer et acier  | couche d'oxyde<br>brillante, feuille    | 20       | T             | 0,82            | 1              |
| Fer et acier  | couvert de rouille<br>rouge             | 20       | T             | $0,61-0,85$     | 1              |
| Fer et acier  | feuille laminée                         | 50       | T             | 0,56            | 1              |
| Fer et acier  | feuille polie                           | 750-1050 | T             | $0,52-0,56$     | 1              |
| Fer et acier  | feuille polie                           | 950-1100 | T             | $0,55 - 0,61$   | 1              |
| Fer et acier  | feuille très rouillée                   | 20       | T             | 0,69            | 2              |
| Fer et acier  | fortement oxydé                         | 50       | T             | 0,88            | 1              |
| Fer et acier  | fortement oxydé                         | 500      | T             | 0,98            | 1              |
| Fer et acier  | juste laminé                            | 20       | T             | 0,24            | 1              |
| Fer et acier  | juste poncé avec<br>de la toile émeri   | 20       | T             | 0,24            | 1              |
| Fer et acier  | laminé à chaud                          | 130      | T.            | 0,60            | 1              |
| Fer et acier  | laminé à chaud                          | 20       | T             | 0,77            | 1              |
| Fer et acier  | laminé à froid                          | 70       | SW            | 0,20            | 9              |
| Fer et acier  | laminé à froid                          | 70       | LW            | 0,09            | 9              |
| Fer et acier  | oxydé                                   | 100      | T             | 0,74            | 4              |
| Fer et acier  | oxydé                                   | 100      | T             | 0,74            | 1              |
| Fer et acier  | oxydé                                   | 1227     | T             | 0,89            | 4              |
| Fer et acier  | oxydé                                   | 125-525  | T             | 0,78-0,82       | 1              |
| Fer et acier  | oxydé                                   | 200      | T             | 0,79            | 2              |
| Fer et acier  | oxydé                                   | 200-600  | T             | 0,80            | 1              |
| Fer et acier  | poli                                    | 100      | T             | 0,07            | $\overline{2}$ |
| Fer et acier  | poli                                    | 400-1000 | T.            | $0, 14 - 0, 38$ | 1              |
| Fer et acier  | rouillé (couleur<br>rouge), feuille     | 22       | T             | 0,69            | 4              |
| Fer et acier  | rouillé, rouge                          | 20       | T             | 0,69            | $\mathbf{1}$   |
| Fer et acier  | très rouillé                            | 17       | SW            | 0,96            | 5              |
| Fer et acier  | électrolytique                          | 100      | $\bar{\rm T}$ | 0,05            | 4              |
| Fer et acier  | électrolytique                          | 22       | T.            | 0,05            | 4              |
| Fer et acier  | électrolytique                          | 260      | $\top$        | 0,07            | 4              |
| Fer et acier  | électrolytique, soi-<br>gneusement poli | 175-225  | Τ             | 0,05-0,06       | 1              |
| Fer galvanisé | feuille                                 | 92       | T             | 0,07            | 4              |
| Fer galvanisé | feuille lustrée                         | 30       | т             | 0,23            | 1              |
| Fer galvanisé | feuille, oxydée                         | 20       | T             | 0,28            | 1              |
| Fer galvanisé | très oxydé                              | 70       | SW            | 0,64            | 9              |
| Fer galvanisé | très oxydé                              | 70       | LW            | 0,85            | 9              |
| Fer étamé     | feuille                                 | 24       | т             | 0,064           | 4              |
| Fer, fonte    | fonte                                   | 50       | T             | 0,81            | 1              |

Table 21.1 T : Spectre total ; SW: 2–5 µm (onde courte) ; LW : 8–14 µm (onde longue) ; LLW : 6,5–20 µm (onde très longue) ; 1 : Matériau ; 2 : Spécification ; 3 : Température en °C ; 4 : Spectre ; 5 : Émissivité ; 6 : Référence (suite)

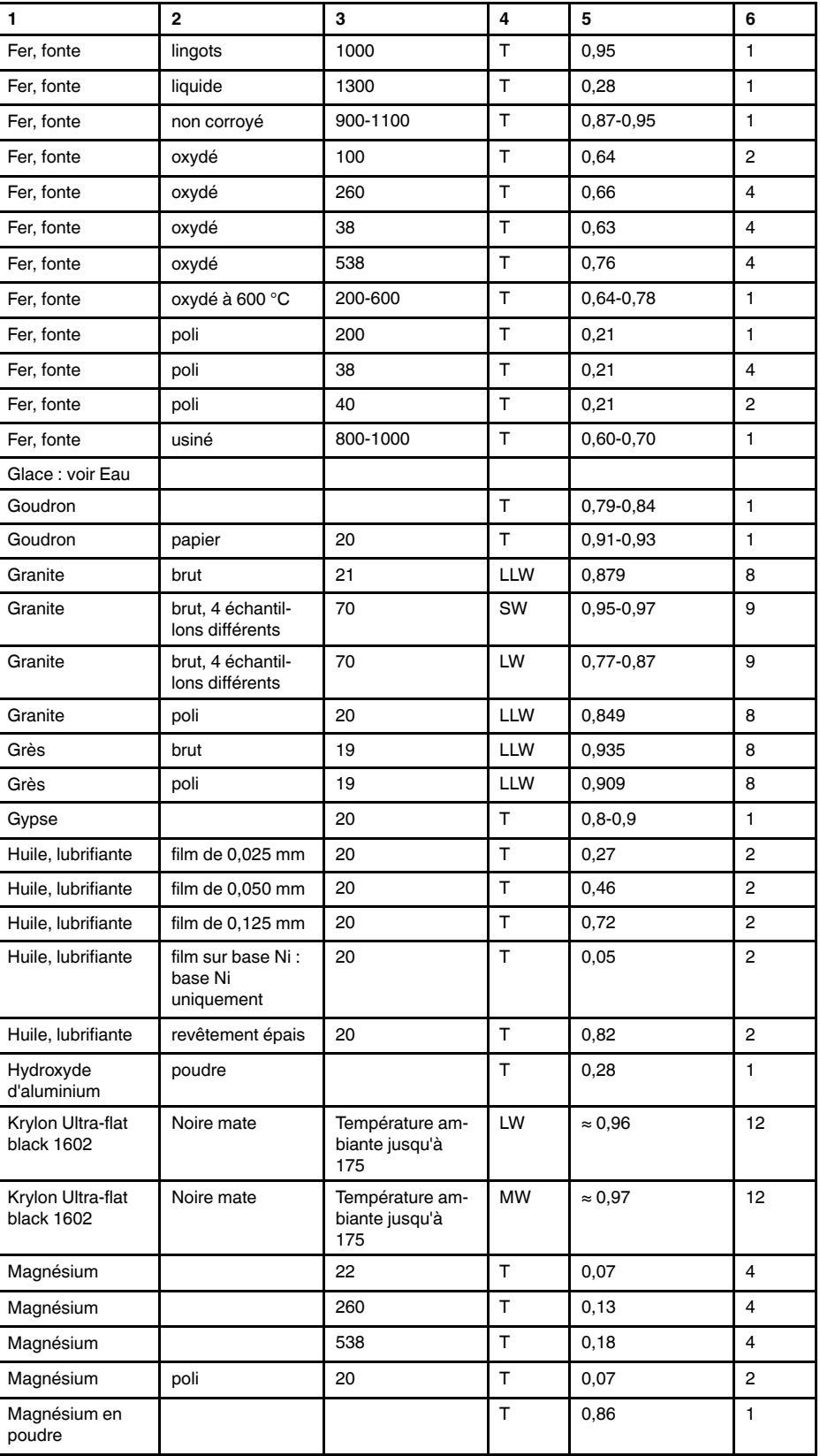

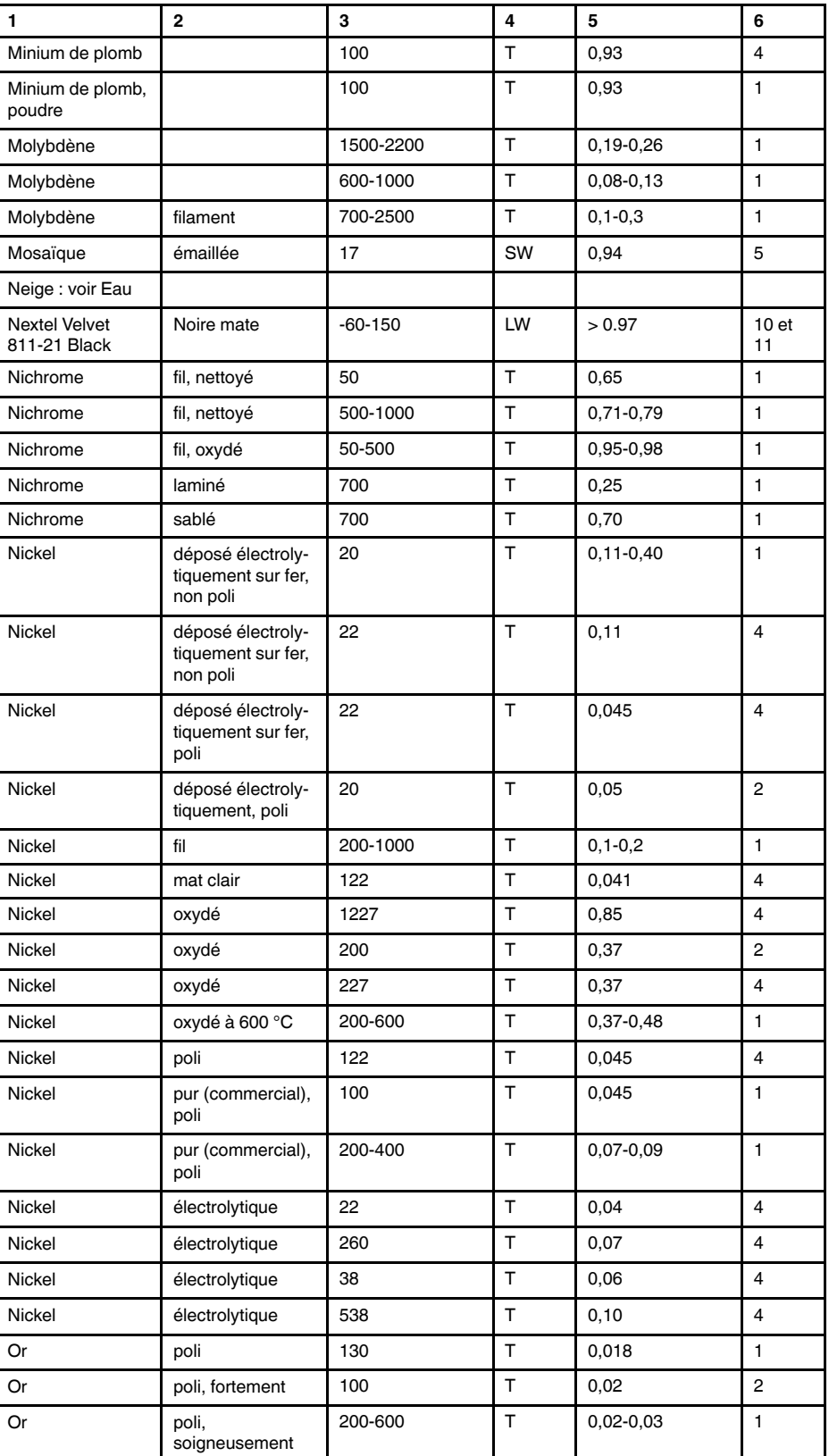

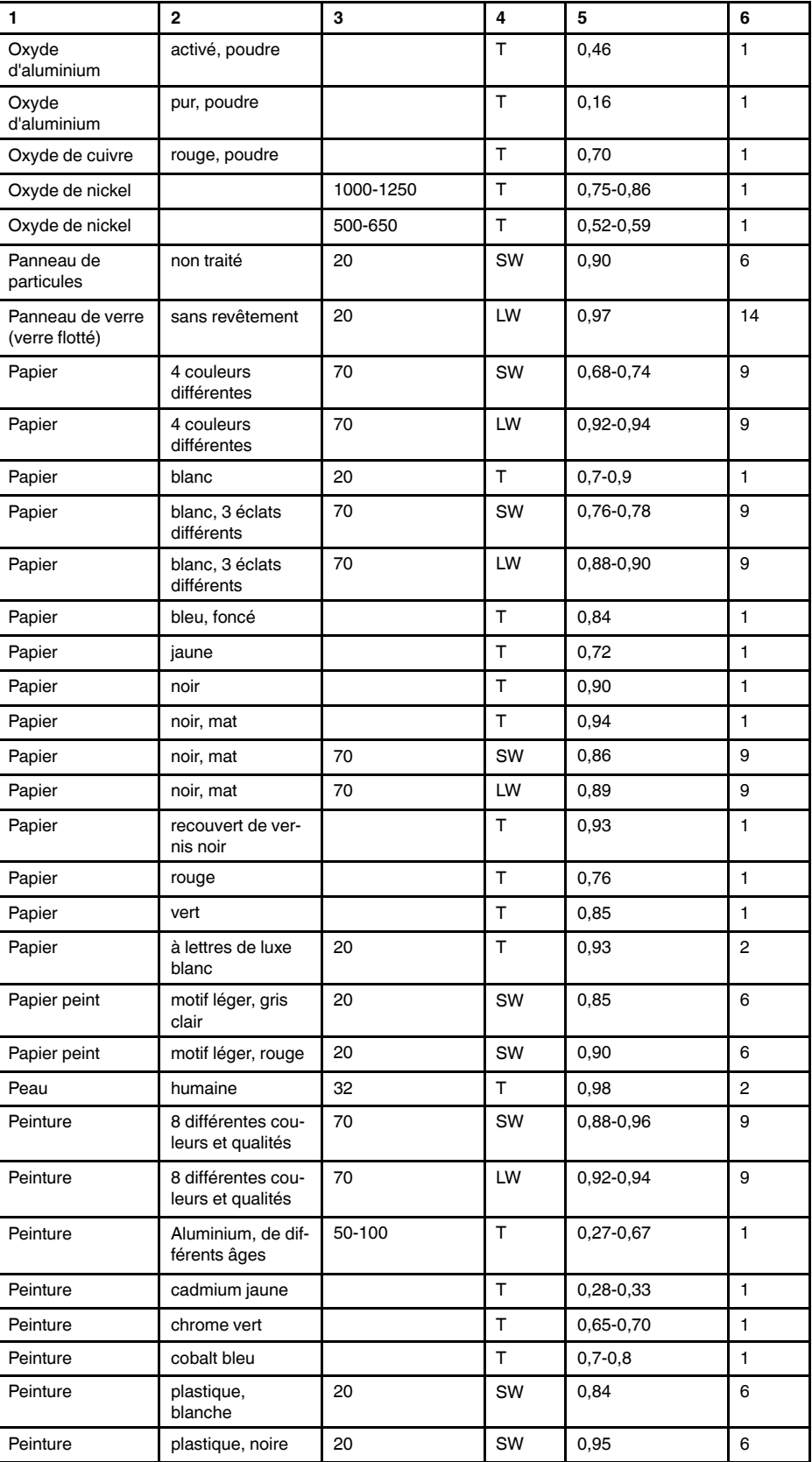

| 1                | $\mathbf{2}$                                                 | 3         | 4         | 5               | 6              |
|------------------|--------------------------------------------------------------|-----------|-----------|-----------------|----------------|
| Peinture         | à l'huile                                                    | 17        | SW        | 0,87            | 5              |
| Peinture         | à l'huile, différen-<br>tes couleurs                         | 100       | T.        | 0,92-0,96       | $\mathbf{1}$   |
| Peinture         | à l'huile, grise,<br>brillante                               | 20        | SW        | 0,96            | 6              |
| Peinture         | à l'huile, grise,<br>mate                                    | 20        | SW        | 0,97            | 6              |
| Peinture         | à l'huile, moyenne<br>de 16 couleurs                         | 100       | т         | 0,94            | 2              |
| Peinture         | à l'huile, noire,<br>brillante                               | 20        | SW        | 0,92            | 6              |
| Peinture         | à l'huile, noire,<br>mate                                    | 20        | SW        | 0,94            | 6              |
| Plaque de fibres | aggloméré                                                    | 70        | SW        | 0,75            | 9              |
| Plaque de fibres | aggloméré                                                    | 70        | LW        | 0,88            | 9              |
| Plaque de fibres | dure, non traitée                                            | 20        | SW        | 0,85            | 6              |
| Plaque de fibres | panneau de<br>particules                                     | 70        | SW        | 0,77            | 9              |
| Plaque de fibres | panneau de<br>particules                                     | 70        | LW        | 0,89            | 9              |
| Plaque de fibres | poreuse, non<br>traitée                                      | 20        | SW        | 0,85            | 6              |
| Plastique        | plaque d'isolation<br>en polyuréthane                        | 70        | LW        | 0,55            | 9              |
| Plastique        | plaque d'isolation<br>en polyuréthane                        | 70        | SW        | 0,29            | 9              |
| Plastique        | PVC, sol plas-<br>tique, mat,<br>structuré                   | 70        | <b>SW</b> | 0,94            | 9              |
| Plastique        | PVC, sol plas-<br>tique, mat,<br>structuré                   | 70        | LW        | 0,93            | 9              |
| Plastique        | stratifié en fibre<br>de verre (carte de<br>circuit imprimé) | 70        | SW        | 0,94            | 9              |
| Plastique        | stratifié en fibre<br>de verre (carte de<br>circuit imprimé) | 70        | LW        | 0,91            | 9              |
| Platine          |                                                              | 100       | T.        | 0,05            | $\overline{4}$ |
| Platine          |                                                              | 1000-1500 | T         | $0, 14 - 0, 18$ | 1              |
| Platine          |                                                              | 1094      | T         | 0,18            | 4              |
| Platine          |                                                              | 17        | Τ         | 0,016           | 4              |
| Platine          |                                                              | 22        | $\top$    | 0,03            | 4              |
| Platine          |                                                              | 260       | т         | 0,06            | 4              |
| Platine          |                                                              | 538       | T         | 0, 10           | 4              |
| Platine          | fil                                                          | 1400      | $\top$    | 0,18            | 1              |
| Platine          | fil                                                          | 50-200    | T         | 0,06-0,07       | 1              |
| Platine          | fil                                                          | 500-1000  | T         | $0, 10 - 0, 16$ | 1              |
| Platine          | pur, poli                                                    | 200-600   | Τ         | $0,05-0,10$     | $\mathbf{1}$   |
| Platine          | ruban                                                        | 900-1100  | T         | $0, 12 - 0, 17$ | $\mathbf{1}$   |

Table 21.1 T : Spectre total ; SW: 2–5 µm (onde courte) ; LW : 8–14 µm (onde longue) ; LLW : 6,5–20 µm (onde très longue) ; 1 : Matériau ; 2 : Spécification ; 3 : Température en °C ; 4 : Spectre ; 5 : Émissivité ; 6 : Référence (suite)

| 1                      | $\overline{2}$                               | 3         | 4            | 5              | 6              |
|------------------------|----------------------------------------------|-----------|--------------|----------------|----------------|
| Plomb                  | brillant                                     | 250       | T            | 0,08           | $\mathbf{1}$   |
| Plomb                  | non oxydé, poli                              | 100       | T            | 0,05           | 4              |
| Plomb                  | oxydé à 200°C                                | 200       | $\top$       | 0,63           | 1              |
| Plomb                  | oxydé, gris                                  | 20        | $\top$       | 0,28           | $\mathbf{1}$   |
| Plomb                  | oxydé, gris                                  | 22        | $\top$       | 0,28           | 4              |
| Plâtre                 |                                              | 17        | SW           | 0,86           | 5              |
| Plâtre                 | panneau de plâ-<br>tre, non traité           | 20        | SW           | 0,90           | 6              |
| Plâtre                 | revêtement brut                              | 20        | $\top$       | 0,91           | $\overline{c}$ |
| Polystyrène<br>expansé | isolation                                    | 37        | SW           | 0,60           | $\overline{7}$ |
| Porcelaine             | blanche, brillante                           |           | $\mathsf{T}$ | 0,70-0,75      | $\mathbf{1}$   |
| Porcelaine             | émaillée                                     | 20        | T            | 0,92           | $\mathbf{1}$   |
| Sable                  |                                              |           | $\top$       | 0,60           | $\mathbf{1}$   |
| Sable                  |                                              | 20        | $\mathsf{T}$ | 0,90           | $\overline{2}$ |
| Scories                | chaudière                                    | $0 - 100$ | $\top$       | 0,97-0,93      | 1              |
| Scories                | chaudière                                    | 1400-1800 | $\mathsf{T}$ | 0,69-0,67      | 1              |
| Scories                | chaudière                                    | 200-500   | $\mathsf{T}$ | 0,89-0,78      | $\mathbf{1}$   |
| Scories                | chaudière                                    | 600-1200  | $\top$       | 0,76-0,70      | 1              |
| Sol                    | saturé d'eau                                 | 20        | T            | 0,95           | 2              |
| Sol                    | sec                                          | 20        | $\mathsf T$  | 0,92           | 2              |
| Stuc                   | brut, chaulé                                 | 10-90     | $\mathsf{T}$ | 0,91           | 1              |
| <b>Tissus</b>          | noir                                         | 20        | $\mathsf{T}$ | 0,98           | $\mathbf{1}$   |
| Titane                 | oxydé à 540°C                                | 1000      | $\top$       | 0,60           | 1              |
| Titane                 | oxydé à 540°C                                | 200       | T            | 0,40           | $\mathbf{1}$   |
| Titane                 | oxydé à 540°C                                | 500       | $\top$       | 0,50           | 1              |
| Titane                 | poli                                         | 1000      | $\top$       | 0,36           | $\mathbf{1}$   |
| Titane                 | poli                                         | 200       | Т            | 0, 15          | $\mathbf{1}$   |
| Titane                 | poli                                         | 500       | $\mathsf{T}$ | 0,20           | $\mathbf{1}$   |
| Tungstène              |                                              | 1500-2200 | $\top$       | $0,24 - 0,31$  | $\mathbf{1}$   |
| Tungstène              |                                              | 200       | $\top$       | 0,05           | $\mathbf{1}$   |
| Tungstène              |                                              | 600-1000  | T.           | $0, 1 - 0, 16$ | 1              |
| Tungstène              | filament                                     | 3300      | $\top$       | 0,39           | $\mathbf{1}$   |
| Vernis                 | 3 couleurs pulvé-<br>risées sur<br>aluminium | 70        | SW           | 0,50-0,53      | 9              |
| Vernis                 | 3 couleurs pulvé-<br>risées sur<br>aluminium | 70        | LW           | 0,92-0,94      | 9              |
| Vernis                 | Aluminium sur<br>une surface brute           | 20        | $\top$       | 0,4            | $\mathbf{1}$   |
| Vernis                 | bakélite                                     | 80        | $\top$       | 0,83           | $\mathbf{1}$   |
| Vernis                 | blanc                                        | 100       | $\sf T$      | 0,92           | $\overline{2}$ |
| Vernis                 | blanc                                        | 40-100    | $\sf T$      | $0,8 - 0,95$   | $\mathbf{1}$   |

Table 21.1 T : Spectre total ; SW: 2–5 µm (onde courte) ; LW : 8–14 µm (onde longue) ; LLW : 6,5–20 µm (onde très longue) ; 1 : Matériau ; 2 : Spécification ; 3 : Température en °C ; 4 : Spectre ; 5 : Émissivité ; 6 : Référence (suite)

| $\mathbf{1}$ | $\mathbf{2}$                                | 3         | 4  | 5             | 6              |
|--------------|---------------------------------------------|-----------|----|---------------|----------------|
| Vernis       | mat                                         | 20        | SW | 0,93          | 6              |
| Vernis       | noir, brillant, pul-<br>vérisé sur fer      | 20        | т  | 0,87          | 1              |
| Vernis       | noir, mat                                   | 100       | T  | 0,97          | $\overline{2}$ |
| Vernis       | noir, mat                                   | 40-100    | T  | 0,96-0,98     | 1              |
| Vernis       | résistant à la<br>chaleur                   | 100       | T  | 0,92          | 1              |
| Vernis       | sur sol recouvert<br>de parquet en<br>chêne | 70        | SW | 0,90          | 9              |
| Vernis       | sur sol recouvert<br>de parquet en<br>chêne | 70        | LW | $0,90-0,93$   | 9              |
| Zinc         | feuille                                     | 50        | T  | 0,20          | 1              |
| Zinc         | oxydé à 400°C                               | 400       | T  | 0,11          | 1              |
| Zinc         | poli                                        | 200-300   | T  | $0,04 - 0,05$ | 1              |
| Zinc         | surface oxydée                              | 1000-1200 | Т  | $0,50-0,60$   | 1              |

Table 21.1 T : Spectre total ; SW: 2–5 µm (onde courte) ; LW : 8–14 µm (onde longue) ; LLW : 6,5–20 µm (onde très longue) ; 1 : Matériau ; 2 : Spécification ; 3 : Température en °C ; 4 : Spectre ; 5 : Émissivité ; 6 : Référence (suite)

#### **A note on the technical production of this publication**

This publication was produced using XML — the eXtensible Markup Language. For more information about XML, please visit http://www.w3.org/XML/

#### **A note on the typeface used in this publication**

This publication was typeset using Linotype Helvetica™ World. Helvetica™ was designed by Max Miedinger (1910–1980)

#### **LOEF (List Of Effective Files)**

[T501250.xml;](#page-0-0) fr-FR; AD; 43683; 2017-07-06 [T505552.xml;](#page-8-0) fr-FR; 9599; 2013-11-05 [T505469.xml;](#page-12-0) fr-FR; 39689; 2017-01-25 [T505013.xml;](#page-14-0) fr-FR; 39689; 2017-01-25 [T506128.xml;](#page-33-0) fr-FR; AC; 43003; 2017-06-02 [T505470.xml;](#page-42-0) fr-FR; 39513; 2017-01-18 [T505007.xml;](#page-43-0) fr-FR; 42810; 2017-05-23 [T506125.xml;](#page-46-0) fr-FR; 40753; 2017-03-02 [T505000.xml;](#page-48-0) fr-FR; 39687; 2017-01-25 [T506155.xml;](#page-53-0) fr-FR; 42220; 2017-04-26 [T506051.xml;](#page-60-0) fr-FR; 40460; 2017-02-20 [T505005.xml;](#page-64-0) fr-FR; 42810; 2017-05-23 [T505001.xml;](#page-67-0) fr-FR; 41563; 2017-03-23 [T505006.xml;](#page-74-0) fr-FR; 41563; 2017-03-23 [T505002.xml;](#page-78-0) fr-FR; 39512; 2017-01-18

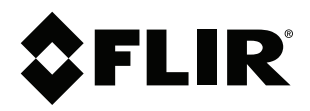

#### Website<br>... http://www.flir.com

**Customer support** http://support.flir.com

### **Copyright**

© 2017, FLIR Systems, Inc. All rights reserved worldwide.

**Disclaimer** Specifications subject to change without further notice. Models and accessories subject to regional market considerations. License procedures may apply. Products described herein may be subject to US Export Regulations. Please refer to exportquestions@flir.com with any questions.

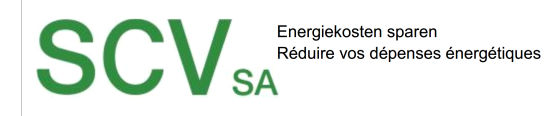

Rue de l'Hôpital 49, 3280 Meyriez/Murten (Morat) Tel. 026 672 90 50, Fax 026 672 90 55 info@scv-sa.ch, www.scv-sa.ch

# www.scv-sa.ch

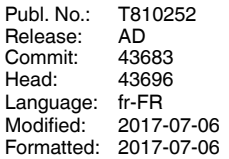